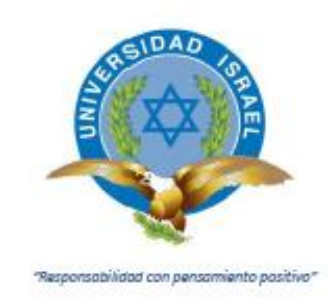

## **UNIVERSIDAD TECNOLÓGICA ISRAEL**

## **TRABAJO DE TITULACIÓN EN OPCIÓN AL GRADO DE:**

## **INGENIERO EN ELECTRÓNICA DIGITAL Y TELECOMUNICACIONES**

**TEMA:**

**MONITOREO Y CONTROL AUTOMÁTICO DE UNA MÁQUINA TEJEDORA CIRCULAR VÍA INTERNET E INTERFAZ HMI EN LA EMPRESA TEXTIL** 

# **CONFEJSA**

## **AUTOR:**

## **LOYA PACHACAMA OSWALDO**

## **TUTOR:**

## **Mg. RENÉ ERNESTO CORTIJO LEYVA**

**QUITO- ECUADOR**

**AÑO 2020**

## **DECLARACIÓN**

<span id="page-1-0"></span>Yo, Loya Pachacama Oswaldo, declaro que el presente proyecto de titulación aquí descrito es de mi autoría, que no ha sido presentado para ningún grado anterior y he tomado en cuenta los lineamientos dados en la fecha actual, dando información verídica, actualizada y debidamente comprobada, consultando referencias bibliografías que se presentan en este documento. La Universidad Tecnológica Israel puede hacer uso de este trabajo según los reglamentos y normativas Institucionales establecidas en vigencia.

Quito, 06 de abril de 2020

……………………………

Loya Pachacama Oswaldo

# **CERTIFICACIÓN DEL TUTOR**

### <span id="page-2-0"></span>UNIVERSIDAD TECNOLÓGICA ISRAEL

APROBACIÓN DEL TUTOR

En mi calidad de tutor del trabajo de titulación certifico:

Que el trabajo de titulación **"MONITOREO Y CONTROL AUTOMÁTICO DE UNA MÁQUINA TEJEDORA CIRCULAR VÍA INTERNET E INTERFAZ HMI EN LA EMPRESA TEXTIL CONFEJSA"**, presentado por **Loya Pachacama Oswaldo**, estudiante de la carrera de Electrónica Digital y Telecomunicaciones, reúne los requisitos y méritos suficientes para ser sometido a la evaluación del Tribunal de Grado, que se designe, para su correspondiente estudio y calificación.

Quito D.M. Marzo del 2019

TUTOR

……………………………………………

Ing. René Ernesto Cortijo Leyva, M

### **AGRADECIMIENTO**

<span id="page-3-0"></span>Durante esta nueva etapa de mi vida quiero agradecer a quien me ha cuidado y guiado en todo este camino, Dios, que me ha dado las fuerzas necesarias para no rendirme en los momentos difíciles, y también haberme brindado momentos inolvidables como el de haber culminado mi tesis.

Agradezco a esa persona que siempre ha estado a mi lado, que me ha dado ánimos para seguir y poder terminar una etapa más de mi vida profesional mi madre María Manuela Pachacama, gracias por haberme guiado en este nuevo rumbo y haberme encaminado para ser una mejor persona.

También agradezco a mis hermanos a mis primos, que siempre están pendientes de mí que siempre me animan a seguir adelante en especial a mi hermano Jairo que a pesar de su inocencia siempre a me cuida y me ha pedido llegar a casa sano y salvo.

A esa personita que apareció en estos momentos que siempre me recordaba que hay que terminar con lo que empecé, gracias Marujita por estar a mi lado y seguir junto a mí.

Finalmente quiero agradecer a mis maestros que supieron guiarme con su conocimiento y haberme dado las armas necesarias para poder ejercer una profesión y dejar en alto el nombre de la universidad.

### **DEDICATORIA**

<span id="page-4-0"></span>Con la ayuda de Dios, dedico la terminación de mi proyecto de manera especial a eso persona que a pesar de ya estar conmigo físicamente lo está espiritual mente a mi abuela María Balbina, gracias por haberme cuidado en mi niñez mi juventud y ahora me cuidas desde arriba

A mi madre María Manuela que al igual que para mí es sueño el poder llegar a estas instancias de mi vida y poder compartir junto a mi familia, gracias mami por estar a mi lado y cuidarme, como lo hacías de niño.

Agradezco a mi familia por estar siempre pendiente de mi porvenir.

A mis amigos que han estado en las buenas y las malas estrechando la mano para no dejarme caer.

A mis maestros que me encaminaron por un buen camino, dándome ánimos a lograr cumplir con los objetivos y poder realizarnos como profesionales.

# <span id="page-5-0"></span>**APROBACIÓN DEL TRIBUNAL DE GRADO**

Proyecto de aprobación de acuerdo con el Reglamento de Títulos y Grados de la Facultad de Ingeniería Digital y Telecomunicaciones de la universidad Tecnológica Israel.

Quito, ………………………

Para constancia firman:

## **TRIBUNAL DE GRADO**

**F ……………………………..**

**PRESIDENTE**

 **F ................................... F ...................................**

 **VOCAL VOCAL**

# **TABLA DE CONTENIDO**

## <span id="page-6-0"></span>Contenido

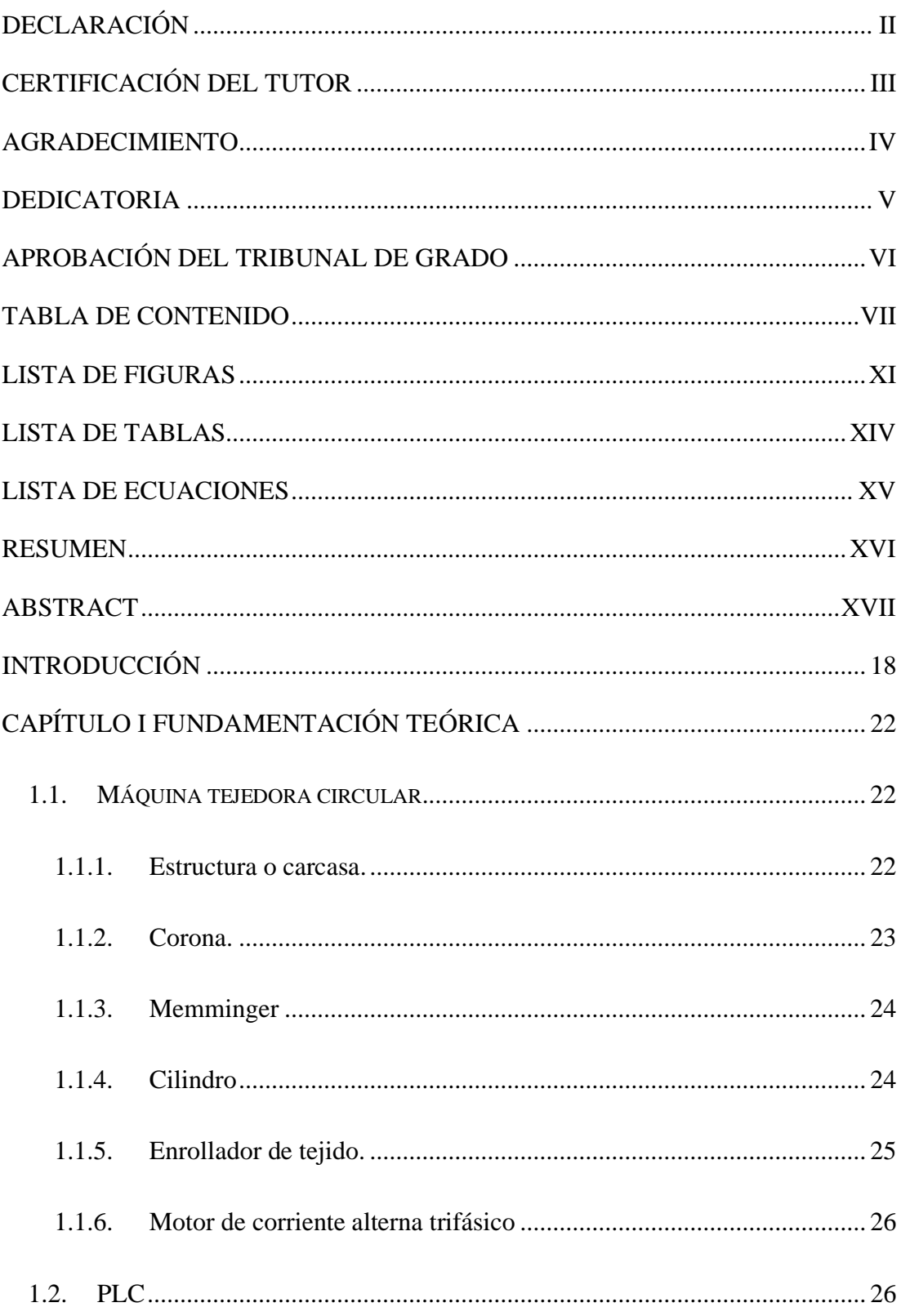

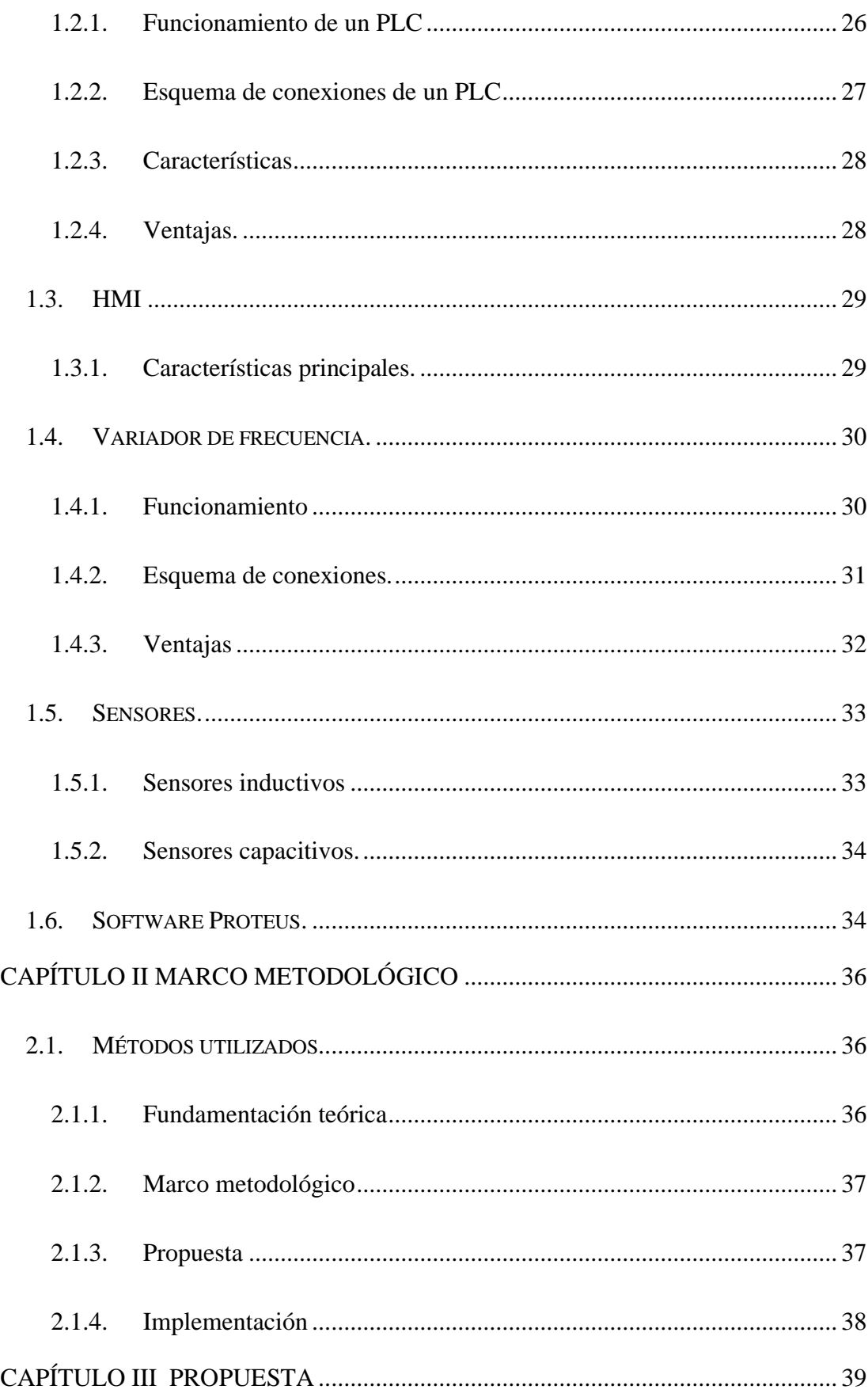

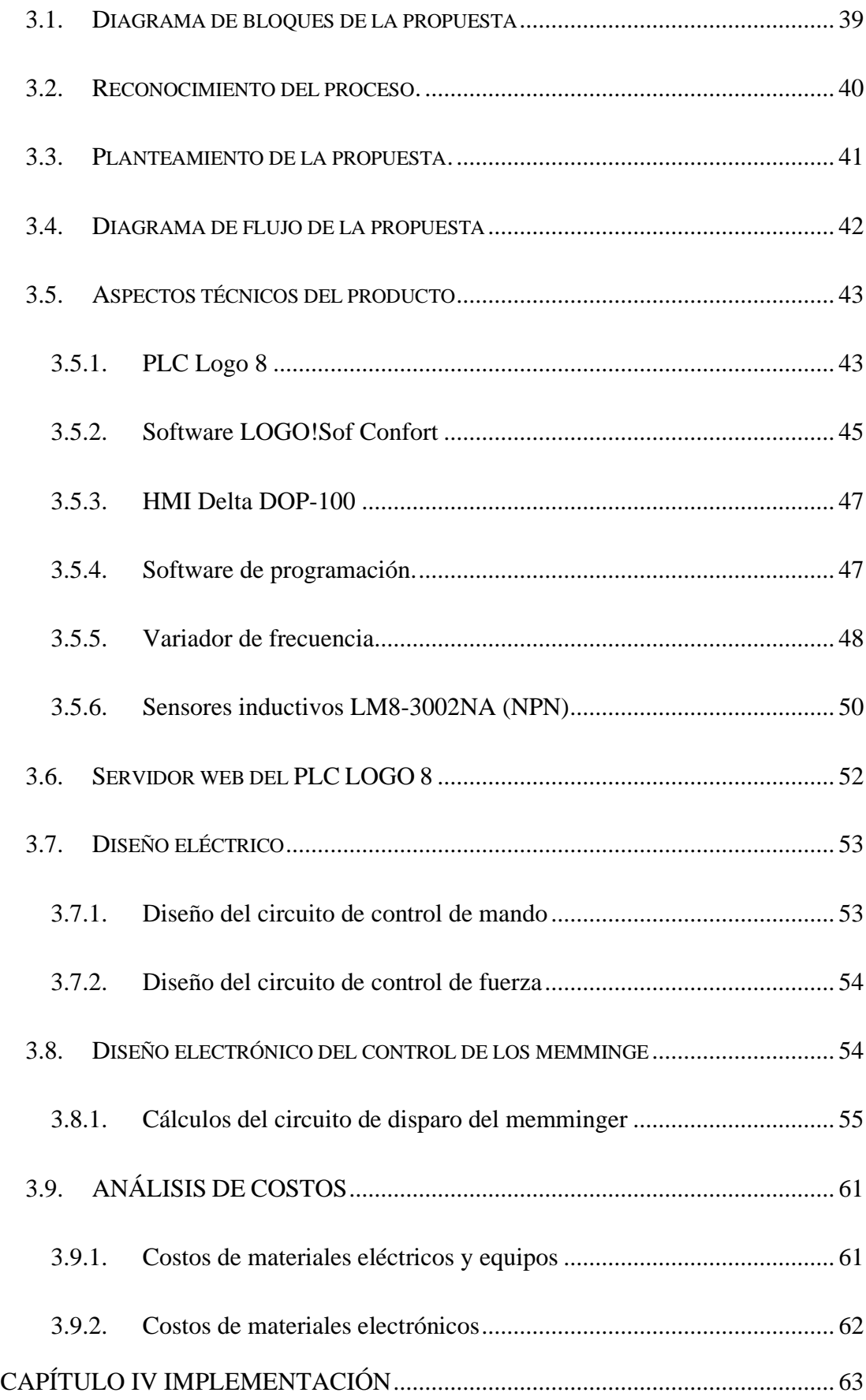

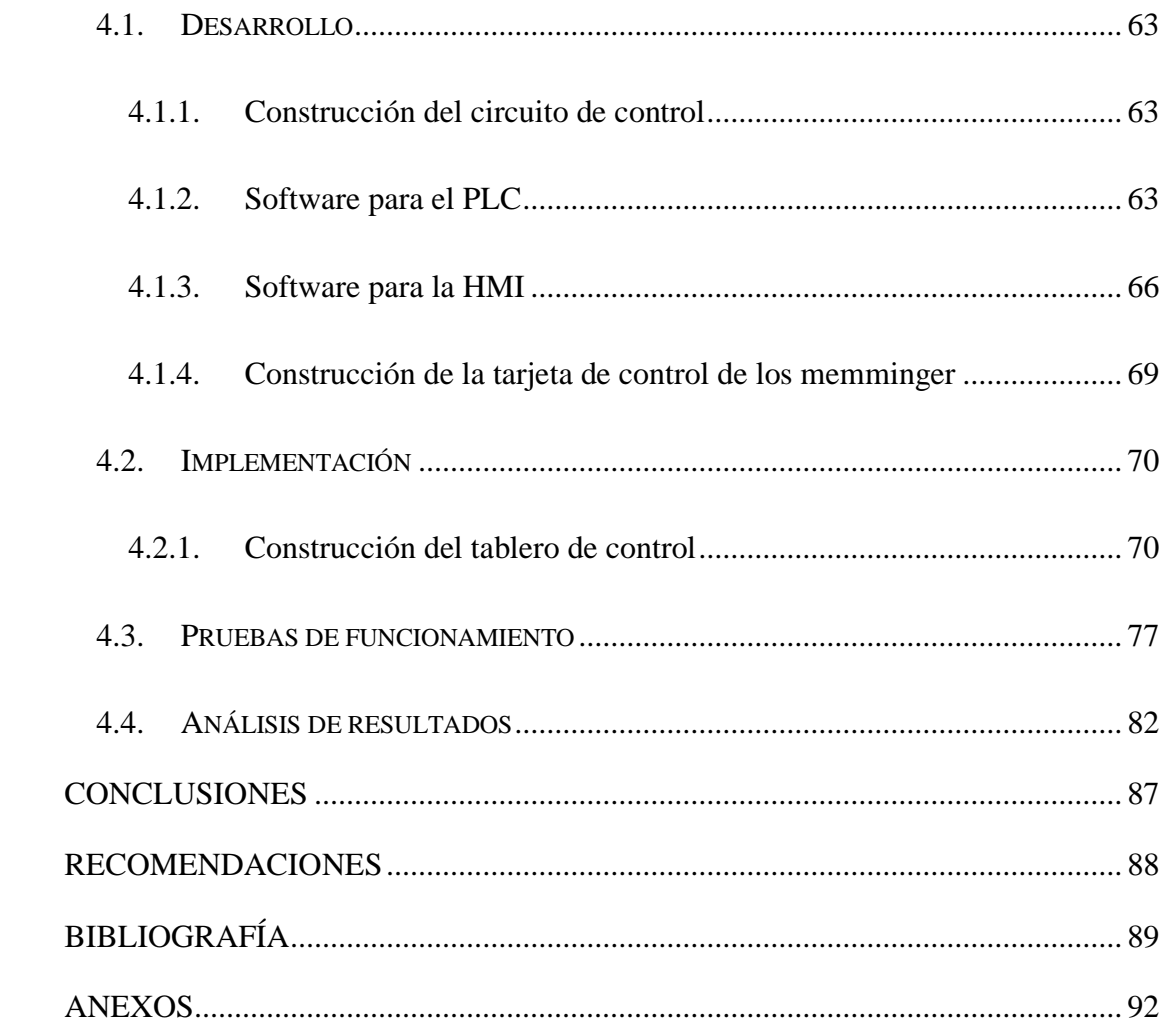

# **LISTA DE FIGURAS**

<span id="page-10-0"></span>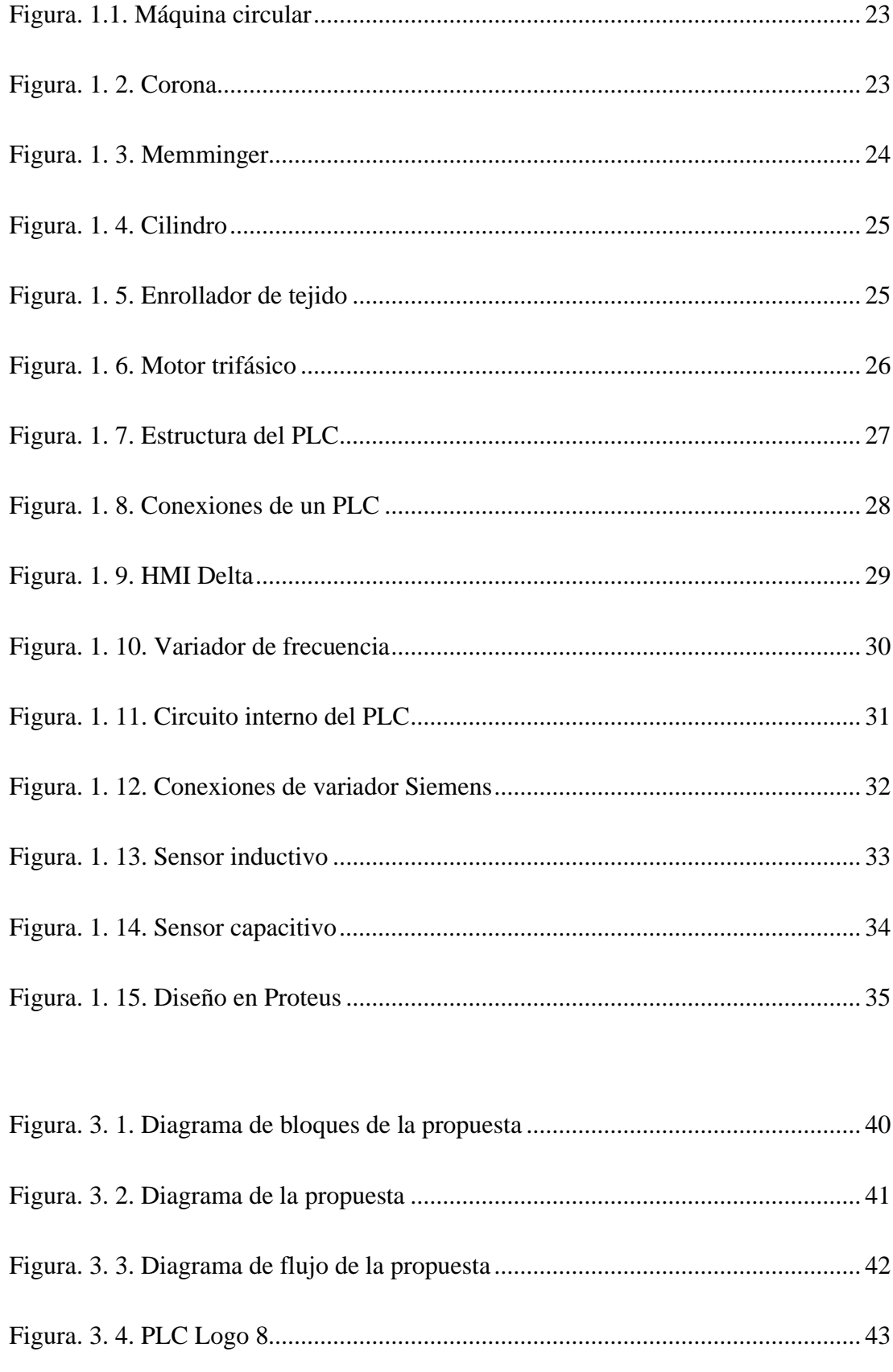

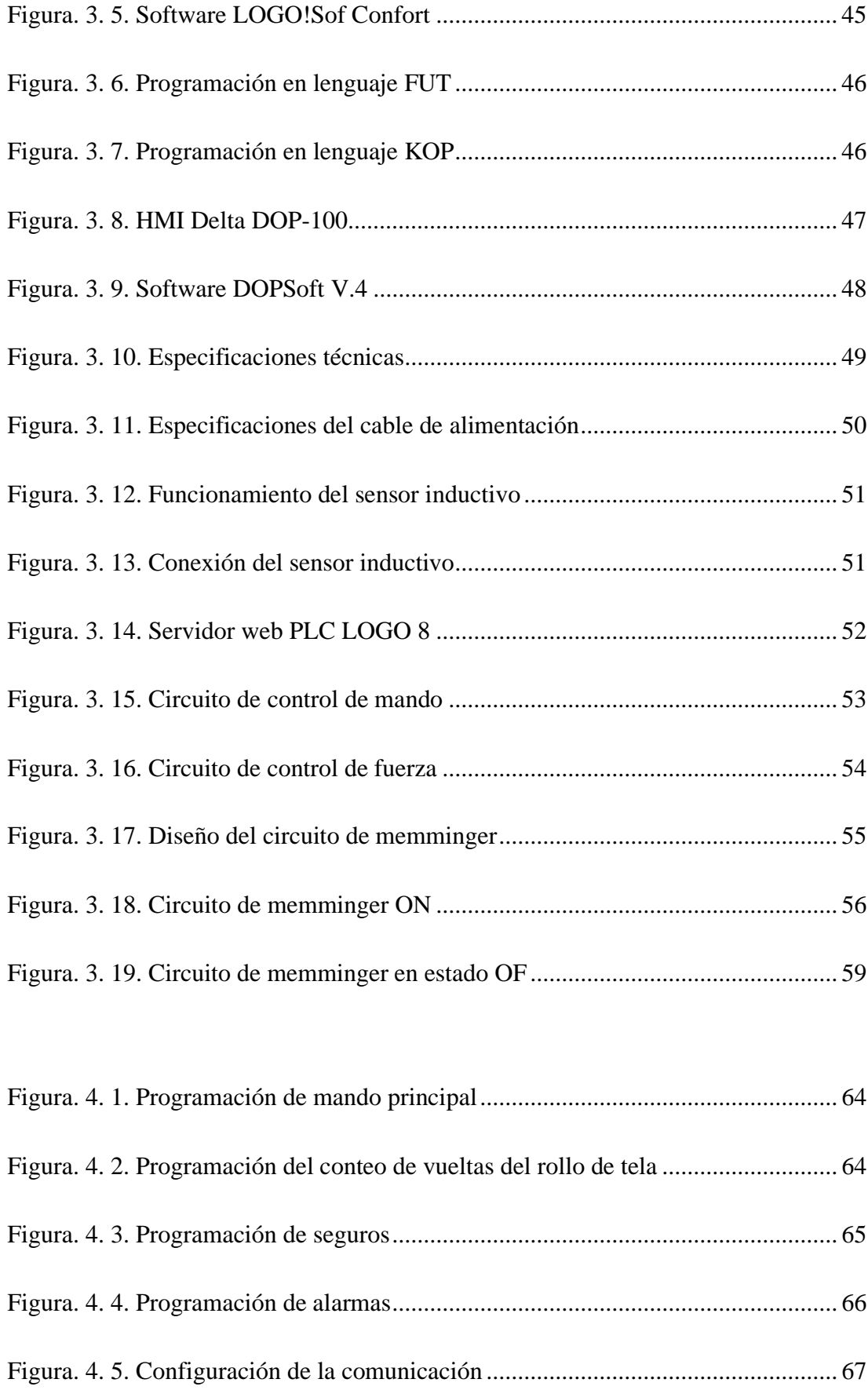

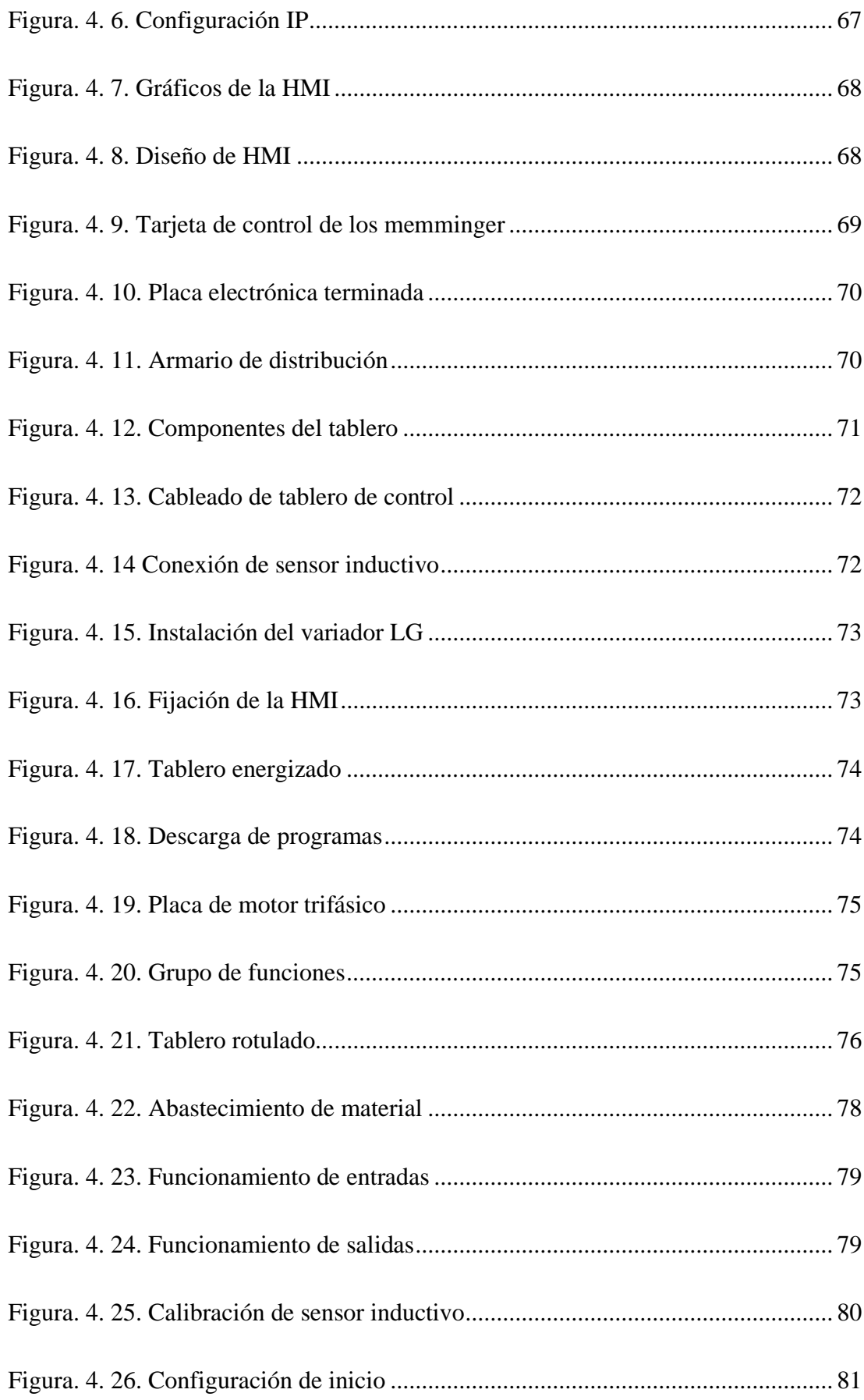

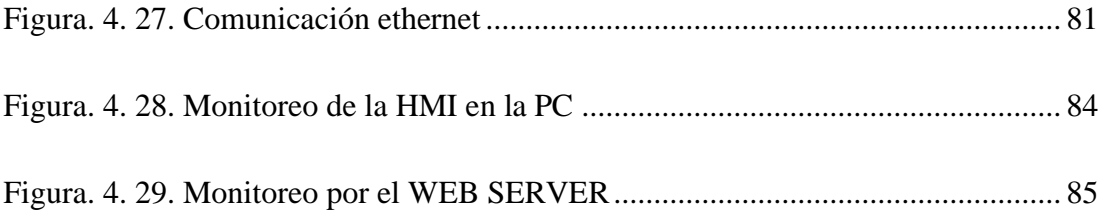

## **LISTA DE TABLAS**

<span id="page-13-0"></span>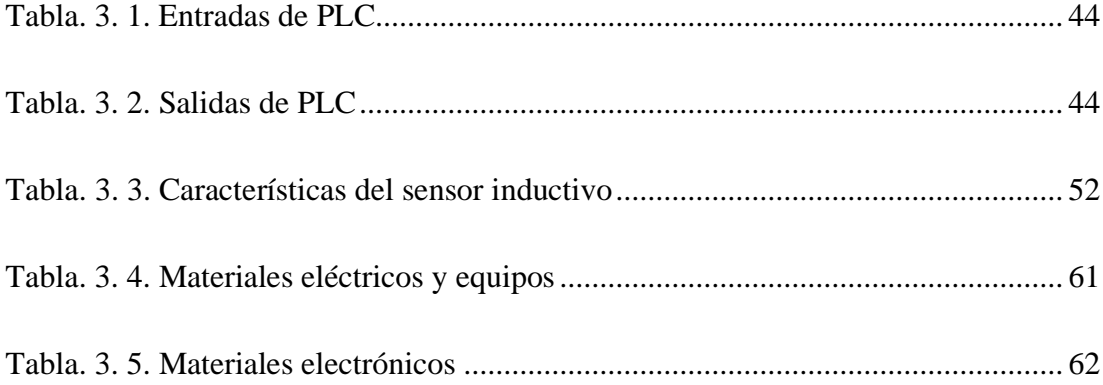

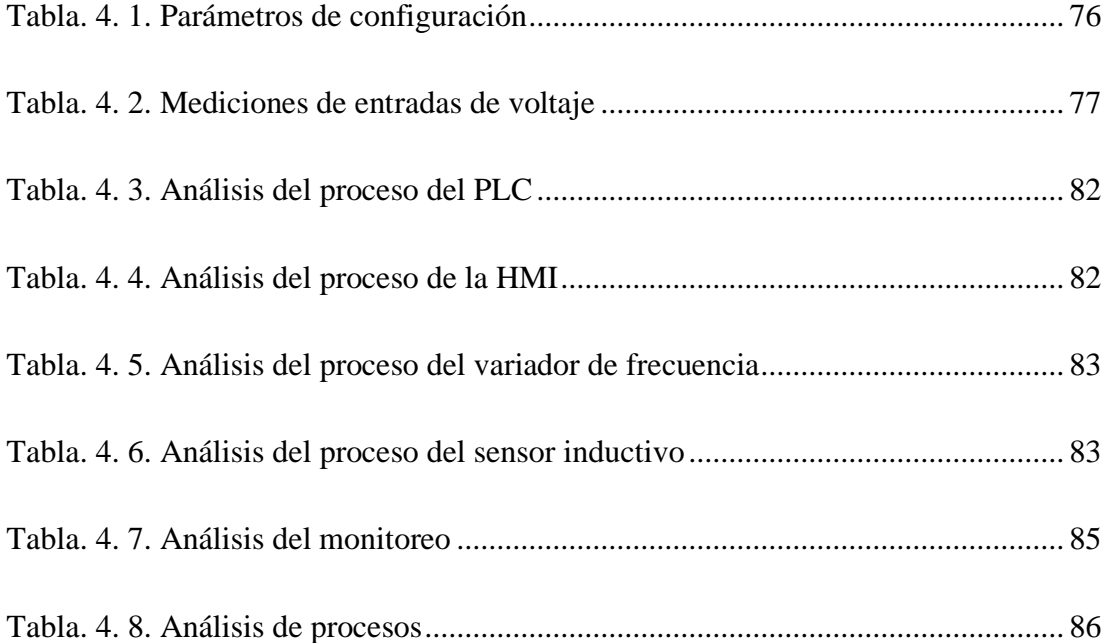

# <span id="page-14-0"></span>**LISTA DE ECUACIONES**

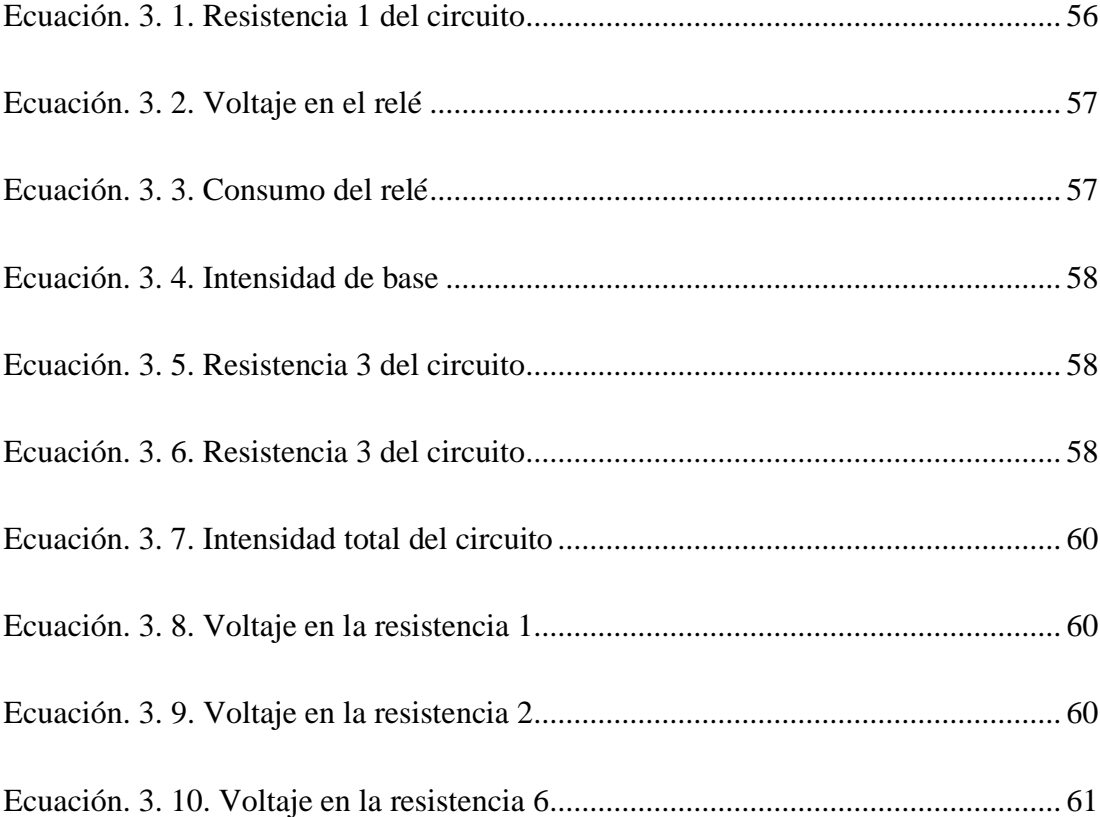

#### **RESUMEN**

<span id="page-15-0"></span>El presente proyecto trata sobre el monitoreo y control automático de una máquina tejedora circular vía internet e interfaz HMI, la misma que sirve para modernizar otras máquinas circulares de las mismas características, Con sus principales componentes electrónicos (PLC, HMI).

Con ayuda del PLC se suprime un 80% de sus componentes electrónicos obsoletos, logrando controlar eficientemente el accionamiento del motor principal encargado de dar movimiento a toda la máquina, el mismo que esta enlazado con; las electroválvulas, ventiladores, motor de aceite, memimger, paros de emergencia, pulsadores de avance, si en caso uno de los actuadores funcionara mal, emitirá una señal de alarma on-off, que inmediatamente para la maquina y por medio de la HMI indica la posición del daño.

Mediante el servidor web logo 8 controlará a larga distancia sus datos de funcionamiento y producción, facilitando el registro diario del estado de la producción que se realiza diariamente por el operador de turno sin necesidad de estar junto a la máquina, ahorrando tiempo y logrando controlar un número mayor de máquinas.

Palabras clave – PLC, HMI, servidor web, CADE SIMU, sensor, automatización.

#### **ABSTRACT**

<span id="page-16-0"></span>This project is about the automatic monitoring and control of a circular weaving machine via internet and HMI interface, the same one that serves to modernize other circular machines of the same characteristics, with its main electronic components (PLC, HMI).

With the help of the PLC, 80% of its obsolete electronic components are suppressed, managing to efficiently control the drive of the main motor in charge of giving movement to the entire machine, which is linked to; the solenoid valves, fans, oil motor, memminger, emergency stop, forward pushbuttons, if in case one of the actuators malfunctions, it will emit an on-off alarm signal, which immediately stops the machine and through the HMI we will visualize the sector in which the damage is found.

Through the web server of the logo 8 we will control your operation and production data over a long distance, facilitating the daily recording of the production status that is carried out daily by the shift operator without needing to be next to the machine, saving time and managing to control a greater number of machines.

Keywords - PLC, HMI, web server, CADE SIMU, sensor, automation.

### <span id="page-17-0"></span>**INTRODUCCIÓN**

#### **Antecedentes de la situación de objeto de estudio.**

La Empresa Textil Confejsa, con más de 60 años de trayectoria, una de las líderes en desarrollo de telas, la mayor empresa que ha venido trabajando en el programa HILANDO EL DESARROLLO Liderado por el Ministerio de Educación.

En el proceso de tejido de punto en la industria textil es fundamental que vaya avanzando con tecnología actual; sin embargo, son pocas las empresas que lo hacen, debido a su alto costo que representa hacerlo.

Al hacer una comparación de una máquina circular con más de veinte años de trabajo con una de la época actual, se observan pocos cambios en su estructura física a diferencia de su compleja construcción eléctrica y electrónica.

Su largo tiempo de trabajo, su deteriorado y complejo control de mando, hace que sus fallas sean más frecuentes y complejas de reparar, llegando a perder competitividad de producción, generando atrasos en la entrega del producto, pérdidas económicas y molestias a los clientes.

Por estos inconvenientes, en la actualidad se han realizado proyectos de mejoramiento, mediante la automatización, por medio de equipos electrónicos diseñados para mejorar el funcionamiento y rendimiento en el proceso de trabajo.

A continuación, se detallan varios proyectos de mejoramiento, mediante la automatización industrial.

El proyecto realizado por el autor Bolivar (2013), titulado reacondicionamiento, reparación y puesta en funcionamiento de una tricotosa circular de gran diámetro.

Detallando minuciosamente los componentes eléctricos, electrónico y mecánicos que posee una tricotosa circular, en el cual reacondiciona el tablero de control utilizando tarjetas diseñadas por el autor, sus principales componentes un variador de frecuencia y un contador de vueltas, sin embargo, se nota físicamente muy poca información para el operador, con poca información de control de fallas y sin ningún tipo de registro de producción.

Por otra parte los autores Renato y Calderon (2011), con su proyecto reingeniería del sistema de control para una máquina circular textil tejedora de punto, basándose más en parámetros de funcionamientos de los componentes eléctricos y electrónicos tiene una similitud con el proyecto anterior, utiliza un variador de frecuencia, un contador, la diferencia se ve en la parte lógica que se utiliza un PLC, en cargado de monitorear y controlar las variables del proyecto y para su monitoreo visual se lo hace mediante una PC conectada por medio de un cable USB.

De los proyectos antes expuestos se resalta una similitud de componentes utilizados para mejorar el funcionamiento de la máquina circular tejedora, sin embargo, solo están orientados a mejorar su funcionamiento, pero no se observan ningún tipo de mensaje para que el operador se oriente sobre algún daño y mucho menos se observa algún método de ver registros de producción.

Es así que este proyecto se propone automatizar, mediante el uso de un PLC, encargado de controlar la parte lógica de variables de entrada y de salida, al mismo tiempo se utilizará una HMI que ayudará a tener una visión más clara de su funcionamiento y daños que se produzcan al trabajar, se controlará sus registros de producción desde una interfaz vía internet.

#### **Planteamiento y justificación del problema**

El problema de la empresa radica en su infraestructura para la producción, tienen máquinas industriales para tejidos semiautomáticos en su gran mayoría y máquinas industriales con tecnología de punta. En las máquinas industriales semiautomáticas, se realiza el tejido de fibras poniendo los parámetros en forma manual, utilizando mayor tiempo que las máquinas industriales de última generación, haciendo que su producción sea menor.

El mantenimiento de las máquinas industriales semiautomáticas emplea mayor tiempo que las máquinas modernas, perdiendo también valioso tiempo de producción.

Al realizar un estudio profundo y con el avance en el conocimiento de nuevas tecnologías para mejorar se observa qué se puede mejorar la maquinaria industrial y convertirla en una máquina de condiciones similares a una de última generación mejorando la producción y optimizando los recursos existentes en beneficio de la empresa.

Con ayuda de los equipos adecuados que se encuentran con facilidad en nuestro mercado, como son las HMI, PLC, se logrará tener una mayor eficiencia y control de producción para mantenerse en un rango de producción que permita competir en el mercado textil.

#### **Objetivo general**

Desarrollar el monitoreo y control automático de una máquina tejedora circular, vía internet e interfaz HMI, en la empresa textil Confejsa.

#### **Objetivos específicos**

- Definir los elementos eléctricos y electrónicos que se utilizarán en la implementación del proyecto.
- Diseñar el circuito eléctrico, electrónico encargado de controlar el funcionamiento de actuadores y diagrama de bloque lógico.
- Desarrollar la programación lógica del PLC (LOGO) y la HMI (DELTA) que serán los encargados de controlar y visualizar el funcionamiento del proyecto.
- Implementar los equipos en el gabinete eléctrico.
- Realizar pruebas del control de funcionamiento y comunicación de los equipos.

#### **Alcance**

El alcance del proyecto consiste en el monitoreo y control, de una secuencia lógica de las variables del proceso como son: limpieza de agujas por medio de aire comprimido, lubricación de partes móviles, ventilación, señales luminosas de estados de la máquina, alimentadores superiores e inferiores de hilo, monitoreo del número de revoluciones, monitoreo de producción, paros de emergencia, avance lento, control de variador de frecuencia, encendido y apagado de la maquina tejedora. Teniendo en cuenta las necesidades se utilizará un PLC encargado de controlar los actuadores y por medio de una comunicación de red Modbus (TCP/IP), establecerá comunicación con la HMI encargada del control visual,

registro de datos de producción y por vía internet se tendrá la visualización de los registros de datos necesarios para poder tener una planificación de producción.

La empresa cuenta con la estructura física de la máquina tejedora circular en perfecto estado, dispone de elementos de control en la bodega del área eléctrica, lo restante se adquirirá a los diferentes proveedores que trabajan con la empresa.

### **DESCRIPCIÓN DE LOS CAPÍTULOS**

En el capítulo I se analizan varios conceptos teóricos e información técnica de características y especificaciones de funcionamiento de equipos electrónicos y elementos que ayudaran a controlar el funcionamiento de la máquina tejedora circular.

En el capítulo II se describe el marco metodológico que se utilizó para realizar un análisis profundo del estudio de cómo realizar el proyecto.

En el capítulo III se describe la propuesta que se realizó previamente en el plan del proyecto integrador, diseñando los circuitos, programaciones en el PLC y la HMI, detallando cada uno de los elementos que se utilizará para su desarrollo.

En el capítulo IV se describe la implementación, en la que se realizan las conexiones de los elementos y equipos utilizados en el desarrollo del proyecto, análisis de costos de los materiales y elementos adquiridos, pruebas de funcionamiento de cada uno de los elementos a controlar.

## **CAPÍTULO I**

## **FUNDAMENTACIÓN TEÓRICA**

<span id="page-21-0"></span>En los últimos años se han visto grandes avances en el sector textil, en tecnología y calidad, sin embargo, para una empresa textil poder mantenerse en igualdad de competición es necesario ir actualizando con maquinaria que genere mayor rentabilidad.

El mayor inconveniente es el alto costo que genera la renovación de maquinaria.

Al realizar una comparación de la máquina tejedora circular de varios años de trabajo con una moderna, se observa una diferencia entre sus elementos de control, a diferencia de la parte física que prácticamente se mantiene.

Con estos antecedentes, se realizará un estudio para automatizar el funcionamiento y monitorear la producción de la máquina tejedora circular, por medio de equipos lógicos programables.

En este capítulo, se detallan los conceptos teóricos fundamentales para desarrollar el monitoreo y control automático de una máquina tejedora circular, vía internet e interfaz HMI.

#### <span id="page-21-1"></span>**Máquina tejedora circular.**

Es una máquina textil de tejido de punto circular o tubular sin ningún tipo de costura, trabaja por medio de agujas, las que permiten unir al hilo y formar los tejidos de forma circular, trabajan con hilos *open end* e hilo de anillos cardados y peinados.

#### <span id="page-21-2"></span>**Estructura o carcasa.**

Como se observa en la Figura. 1. 1, es su esqueleto metálico, en el que se acoplan todos los componentes necesarios para su funcionamiento como son: motor, ventiladores, cilindro, corona, tablero de control.

Está diseñada de una estructura sólida de hierro fundido el cual le permite fijarse al suelo y absorber las vibraciones manteniéndose estable durante el trabajo.

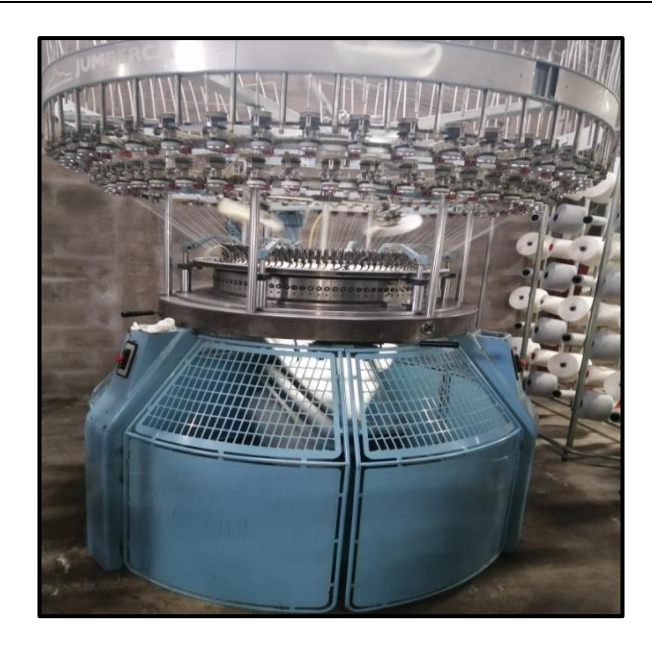

**Figura. 1.1. Máquina circular Fuente:(Elaborado por el autor)**

#### <span id="page-22-1"></span><span id="page-22-0"></span>1.1.2. Corona.

Se encuentra ubicada en la parte alta de la estructura, está compuesta por dos aros de acero con una separación entre ellos de 15 a 25 centímetros en los cuales van montados los sensores llamados memminger, como se ve en la Figura. 1. 2, en cada aro se encuentran fijados 45 sensores.

<span id="page-22-2"></span>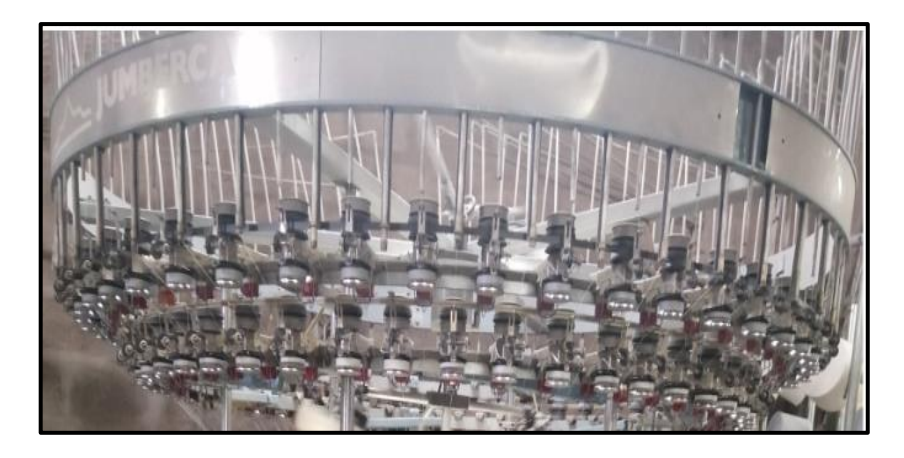

**Figura. 1. 2. Corona Fuente:(Elaborado por el autor)**

#### <span id="page-23-0"></span>1.1.3. Memminger

Son sensores, que se encuentran ubicados en la corona, funcionan con 24 voltios de corriente alterna, su función es alertar de roturas de hilos, que no se tensan correctamente con las agujas ubicadas en el cilindro alimentador, funciona como dos interruptores normalmente cerrados cuando no existe presencia de hilo y como interruptores normalmente abierto cundo hay presencia de hilo, como se observa en la Figura. 1. 3, tiene integrado una luz piloto de color rojo o naranja que indica si el interruptor está cerrado o abierto.

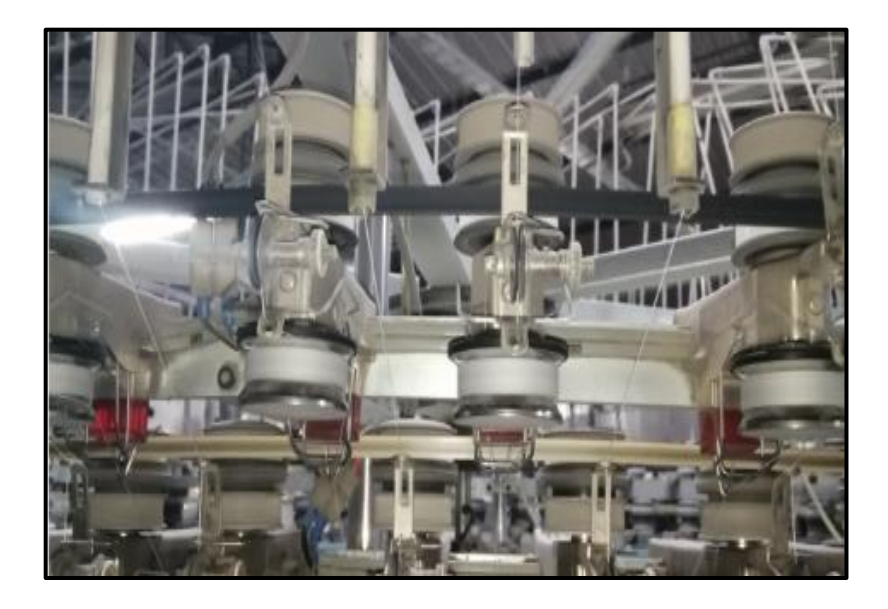

**Figura. 1. 3. Memminger Fuente:(Elaborado por el autor)**

#### <span id="page-23-2"></span><span id="page-23-1"></span>**Cilindro**

Es un cilindro de acero de 30 pulgadas de diámetro, está ubicada en la parte intermedia de la estructura, el cilindro gira en un solo sentido, moviendo las ajugas que se encuentran ubicadas en las ranuras de la pared del cilindro, como se observa en la Figura. 1. 4, es donde inicia a darse forma al tejido circular.

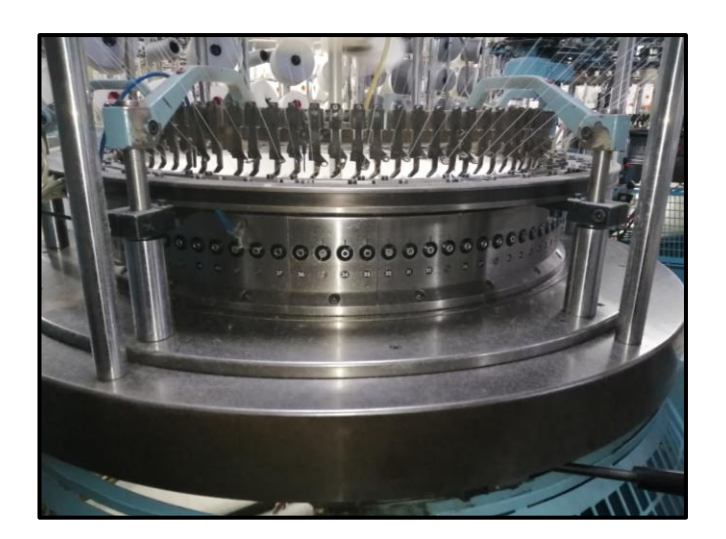

**Figura. 1. 4. Cilindro Fuente:(Elaborado por el autor)**

#### <span id="page-24-1"></span><span id="page-24-0"></span>**Enrollador de tejido.**

Trabaja en conjunto con el movimiento del cilindro, como se puede observar en la Figura. 1. 5, está diseñado para enrollar el tejido tubular que forma el cilindro, en su parte media tiene empotrada una luz, la que permite verificar los defectos que se pueden producir al tejer.

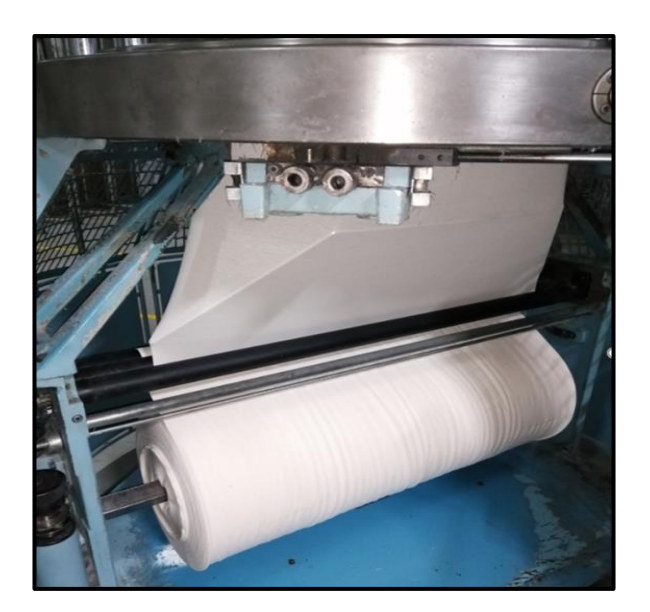

**Figura. 1. 5. Enrollador de tejido**

<span id="page-24-2"></span>**Fuente:(Elaborado por el autor)**

#### <span id="page-25-0"></span>**Motor de corriente alterna trifásico**

En la Figura. 1. 6, se muestra un motor trifásico, es de un bobinado especial, está diseñado para manejar dos tipos de velocidades, trabaja con una resistencia eléctrica que en la actualidad ya no se utiliza, su consumo eléctrico es bastante elevado, es una de las desventajas con las máquinas actuales.

Genera todo el movimiento mecánico, por medio de bandas y engranajes, hace girar al cilindro y enrollador del tejido en un solo sentido.

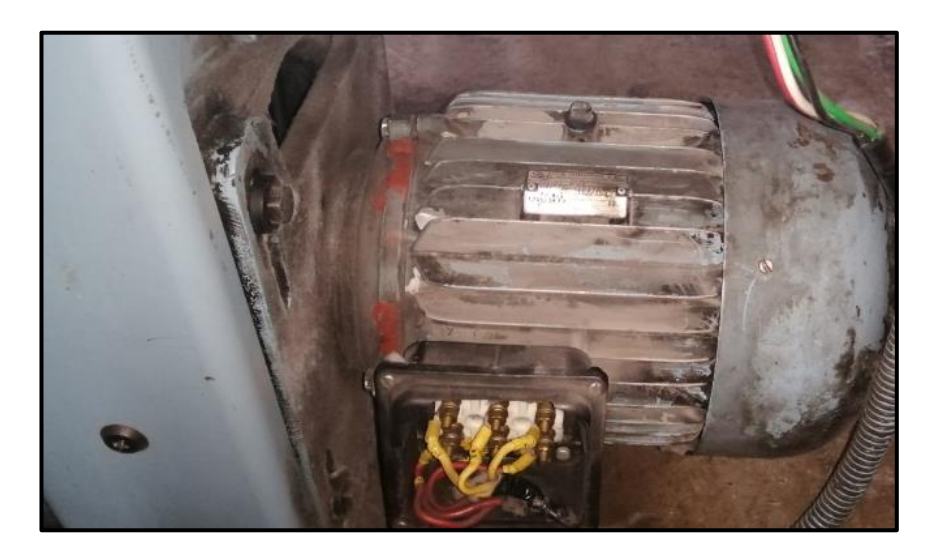

**Figura. 1. 6. Motor trifásico**

**Fuente:(Elaborado por el autor)**

#### <span id="page-25-3"></span><span id="page-25-1"></span>**PLC**

Es un controlador lógico programable, más conocido por sus siglas en inglés como PLC (*Programable Logic Controller*) o también llamado autómata programable.

Estos equipos electrónicos son utilizados en la [automatización industrial,](https://es.wikipedia.org/wiki/Automatizaci%C3%B3n_industrial) convirtiéndose en una ayuda en la modernización industrial.

#### <span id="page-25-2"></span>**Funcionamiento de un PLC**

Con el PLC se automatizan procesos industriales ya sea pequeño, mediano, o grande, según la necesidad, funciona de manera cíclica, es decir constantemente está supervisando el proceso, para entender su funcionamiento como se observa en la Figura. 1. 7, se describen sus componentes principales:

- Entradas: Las entradas del PLC son contactos que se activan con diferentes elementos ya sean de tipo de contacto (NC-NO) o sensores electrónicos.
- CPU: Aquí se almacena la parte lógica, que se lo diseña mediante software, es el corazón del PLC, este encargado de supervisar el funcionamiento de las entradas de forma cíclica y dependiendo de ellas funcionaran las salidas.
- Salidas: Las salidas son el funcionamiento del proceso cíclico, mediante salidas de relé o de contactos por transistor aran funcionar los diferentes actuadores.

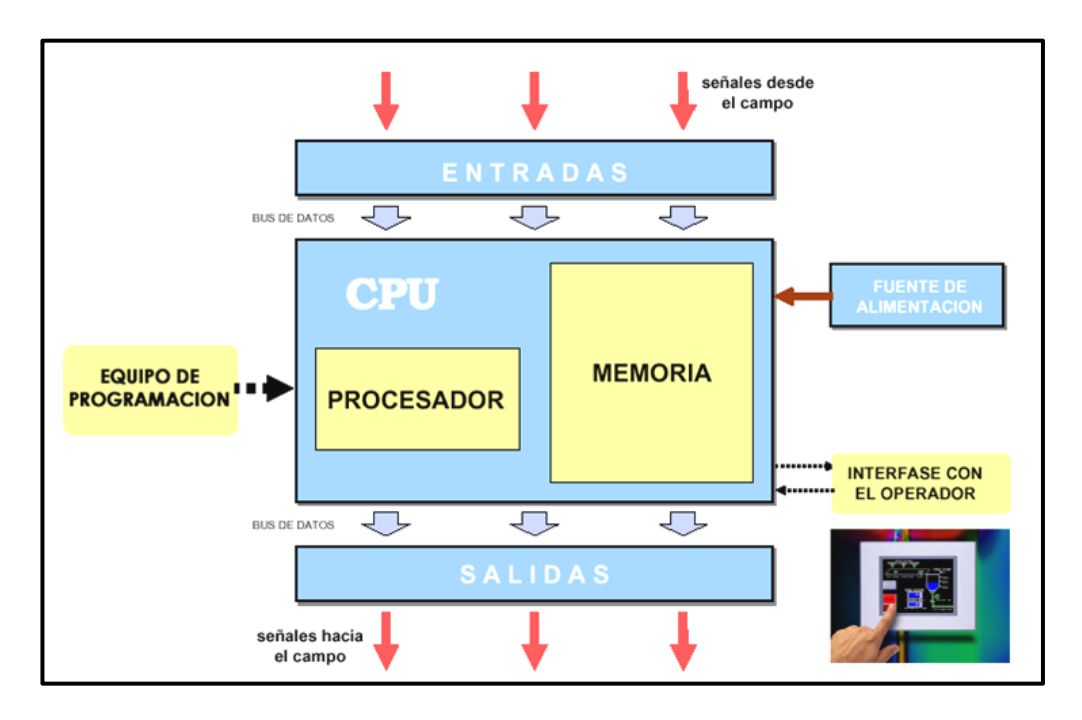

**Figura. 1. 7. Estructura del PLC**

**Fuente: (PLC M. , 2018)**

#### <span id="page-26-1"></span><span id="page-26-0"></span>**Esquema de conexiones de un PLC**

En la Figura. 1. 8, se describe la forma de conexión de elementos electrónicos, electromecánicos y eléctricos, de entrado como pulsadores, sensores, relés, elementos de salida como contactores, señales luminosas, actuadores, drives, motores. utilizados para iniciar una secuencia de un proceso.

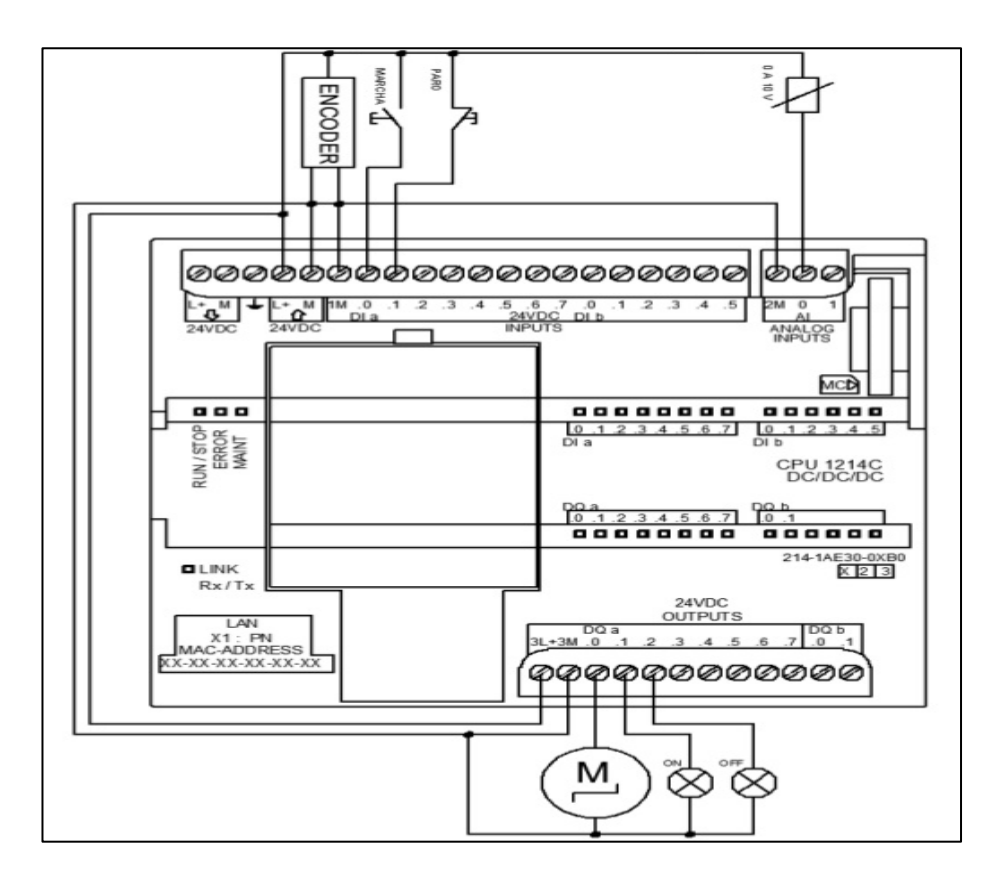

**Figura. 1. 8. Conexiones de un PLC**

**Fuente: (Siemens, 1996)**

#### <span id="page-27-2"></span><span id="page-27-0"></span>**Características**

Entre las principales características según Siemens (1996), se mencionan las siguientes:

- Cuenta con una interfaz ethernet que facilita la programación con la PC.
- Se comunica con pantallas HMI de diferentes fabricantes.
- Tiene entradas de pulsos de alta velocidad.
- Sus módulos de temperatura ambiente soportan de -20 °C a 55 °C.
- Dispone entradas y salidas analógicas

#### <span id="page-27-1"></span>**Ventajas.**

- Costo de la automatización bajo.
- Programación comprensible.
- Facilidad de hacer cambios o corregir errores sin necesidad de modificar componentes externos.
- Puede grabar, imprimir y copiar los diseños.
- Tiene seguridad de usuario.
- Los mantenimientos son mínimos.

#### <span id="page-28-0"></span>**HMI**

La interfaz HMI o también llamada interfaz hombre máquina, son ampliamente utilizadas en la actualidad y como se puede ver en la Figura. 1. 9, se encargan de monitorear las variables, y traducir la información que se genera en el proceso y sea entendible para el operador.

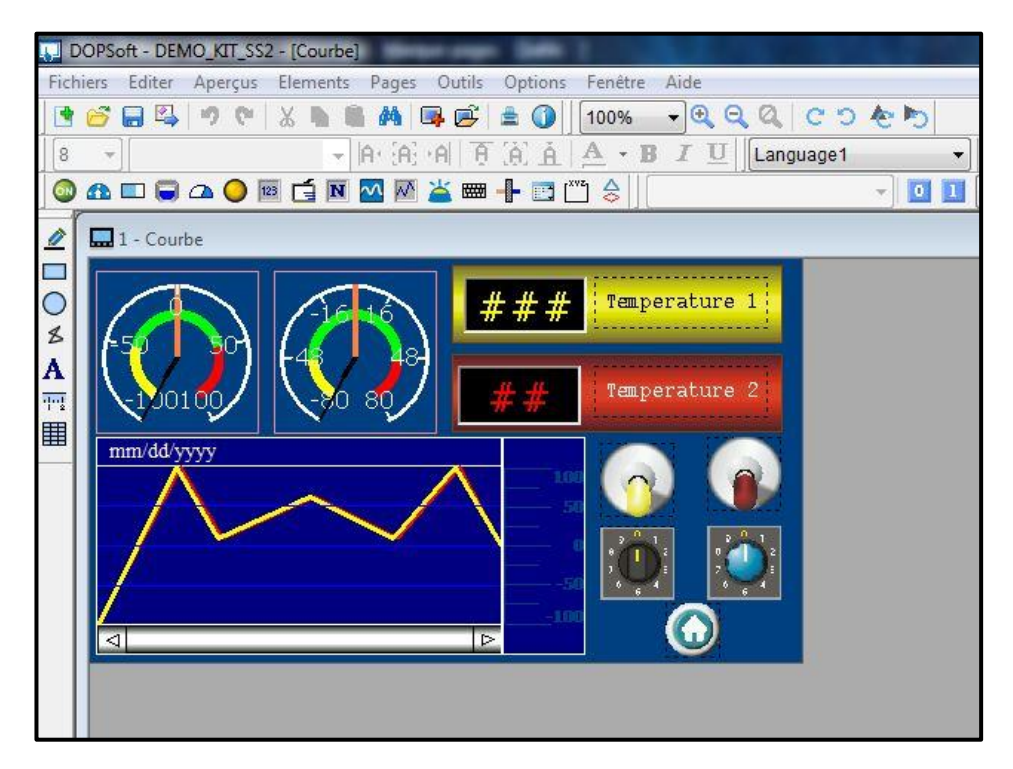

**Figura. 1. 9. HMI Delta**

**Fuente: (Delta, 2018)**

#### <span id="page-28-2"></span><span id="page-28-1"></span>**Características principales.**

- Resolución de alta calidad.
- Tiene puerto ethernet.
- Memoria RAM
- Puerto USB

• Temperatura de funcionamiento de 0°C a 50°C

#### <span id="page-29-0"></span>**Variador de frecuencia.**

El variador de frecuencia es un equipo electrónico, diseñado para tener un control de velocidad de un motor eléctrico asincrónico, lo realiza modificando la frecuencia de salida, controlando de esta manera que el motor gire rápido o lento, además se puede controlar su sentido de giro. En la Figura. 1. 10, se observa un variador de la marca LG.

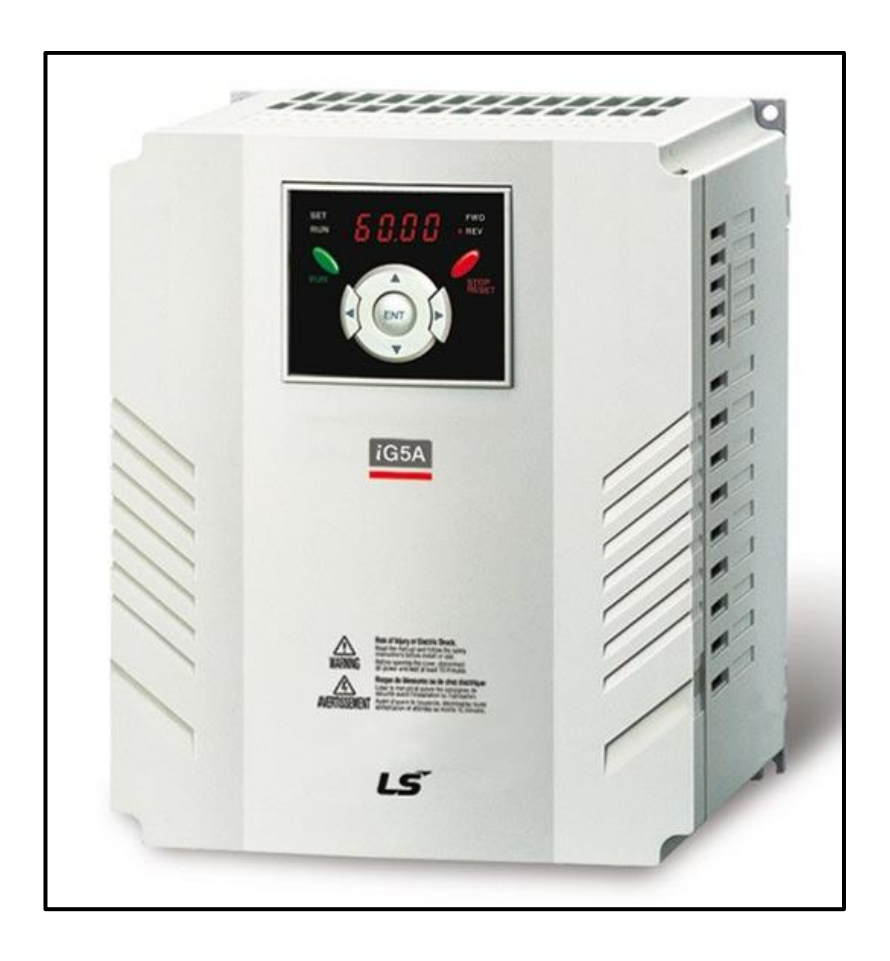

**Figura. 1. 10. Variador de frecuencia**

**Fuente: (Biltex Electrom)**

#### <span id="page-29-2"></span><span id="page-29-1"></span>**Funcionamiento**

En la Figura. 1. 11, se detalla el funcionamiento del variador de frecuencia, tiene varias etapas, al ingresar un voltaje de corriente alterna inicia la etapa de rectificado la corriente alterna en corriente continua, seguidamente pasa por un banco de condensadores encargados

de mantener la corriente continua lineal y finalmente pasa por la etapa de conmutación que genera una onda cuadráticos de corriente continua la que se aplica directamente al motor.

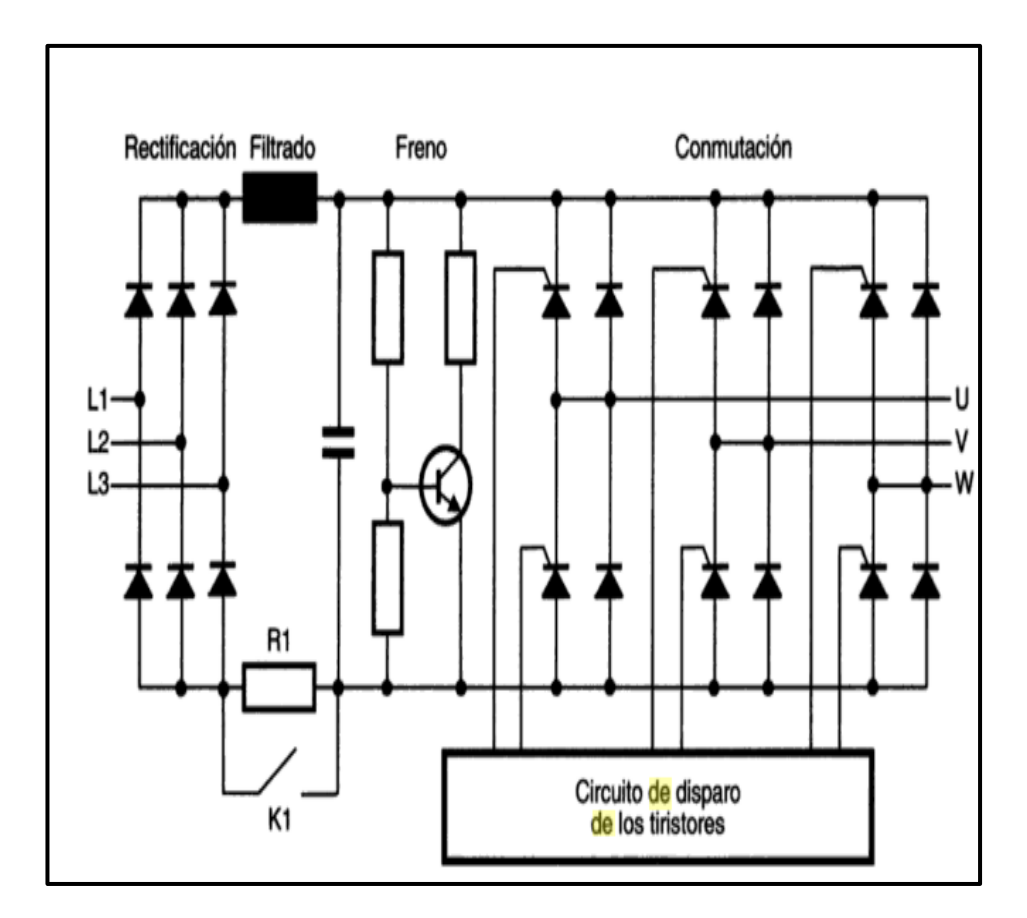

**Figura. 1. 11. Circuito interno del PLC**

**+Fuente: (Siemens, 1996)**

#### <span id="page-30-1"></span><span id="page-30-0"></span>**Esquema de conexiones.**

En la Figura. 1. 12, se observa las conexiones externas que dispone un variador de frecuencia, que controlan al variador según sea la necesidad de trabajo.

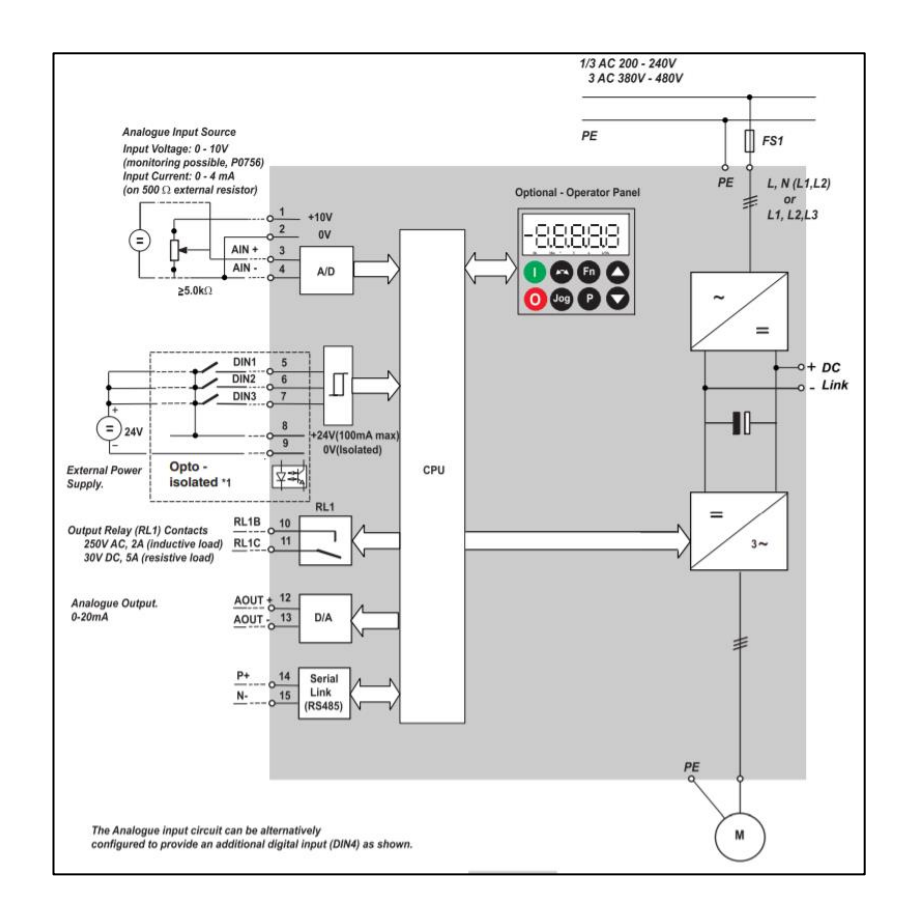

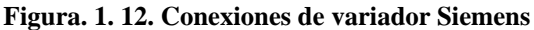

#### **Fuente: (Siemens, 1996)**

#### <span id="page-31-1"></span><span id="page-31-0"></span>**Ventajas**

Entre sus principales ventajas se detallan las siguientes:

- Ahorro de energía eléctrica.
- Tiene el control de jiro y velocidad.
- Puede conectar a la red bifásica y obtener trifásica.
- Trabaja con una gran cantidad de motores de corriente alterna.
- Puede controlar varios motores conectados en paralelo.
- Trabaja a largas distancias.
- Mantenimiento es sencillo.
- Tiene protección interna.
- Tiene control de tiempo de aceleración y desaceleración

#### <span id="page-32-0"></span>1.5. Sensores.

Es un conjunto de elementos electrónicos, diseñados para utilizarse en la industria, las señales que emiten pueden ser analógicas o digitales, están diseñados para interactuar con otros mecanismos electrónicos, existen dos tipos de sensores, inductivos y capacitivos.

#### <span id="page-32-1"></span>**Sensores inductivos**

En la Figura. 1. 13, se observa un sensor inductivo, es un componente electrónico utilizado para detectar materiales metálicos.

Trabajan al generar una inductancia, formada por dos bobinas colocadas en la cabeza del sensor, al acercar un objeto metálico, altera las corrientes inducidas provocando una reacción que, dependiendo del tipo de circuito, abre o cierra el circuito.

Están diseñado para funcionar sin tener ningún tipo de contacto físico, en distancias cortas que van desde los 2 milímetros hasta los 60 milímetros. (Monzó, 2014).

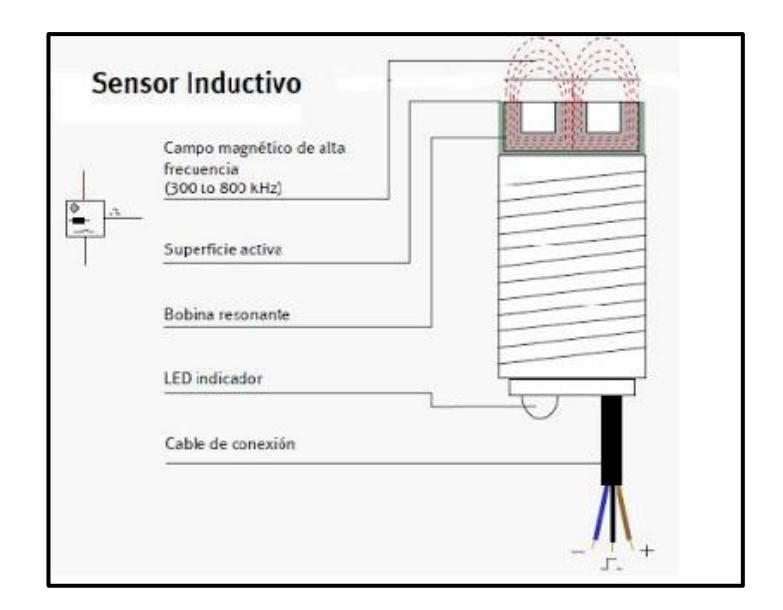

<span id="page-32-2"></span>**Figura. 1. 13. Sensor inductivo Fuente: (Industrial, 2011)**

#### <span id="page-33-0"></span>**Sensores capacitivos.**

En la Figura. 1. 14, se muestra un sensor capacitivo, es un componente electrónico, que a diferencia de los inductivos estos están diseñados para detectar materiales metálicos y no metálicos.

El sensor comienza a trabajar en el instante que sus dos electrodos ubicados en la cabeza del sensor detectan la presencia de materiales, provocando una variación de capacidad emitiendo una señal de salida, la constante dieléctrica determinara la detección de la distancia, su rango de trabajo es mucho menor que el sensor inductivo, va desde los 2 milímetros a 25 milímetros. (Monzó, 2014).

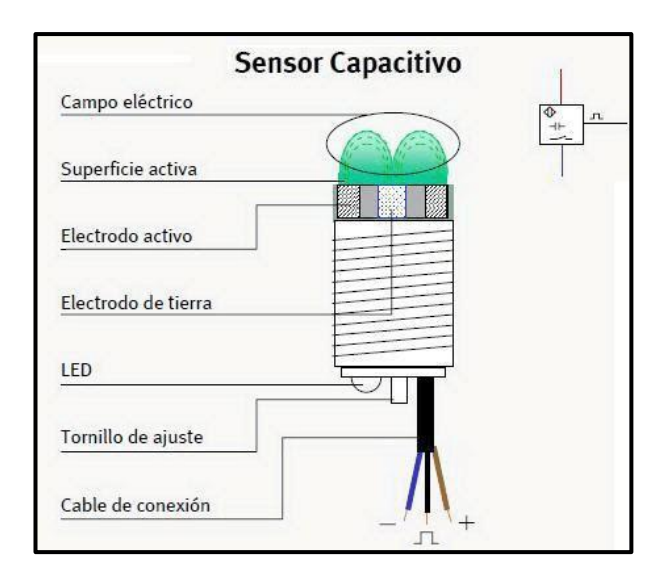

**Figura. 1. 14. Sensor capacitivo Fuente: (M.I.E, 2011)**

#### <span id="page-33-2"></span><span id="page-33-1"></span>**Software Proteus.**

Proteus es un software de diseños electrónicos, pruebas de funcionamiento, modelados en 2 y 3 D e impresión de circuitos que serán utilizados como moldes para transferir el diseño a la placa de circuito. En la Figura. 1. 15, se observa diseños realizados en el software.

La plataforma de programación de Proteus es muy utilizada en el área académica, ya que cuenta con una gran variedad de elementos electrónicos que permiten conectarlos entre sí y verificar su funcionamiento mediante su simulación, permitiendo al estudiante realizar

prácticas sin necesidad de comprar los componentes electrónicos, también permite revisar fallas con instrumentos de medición como son; el multímetro y osciloscopio. (Proteus, 2015)

<span id="page-34-0"></span>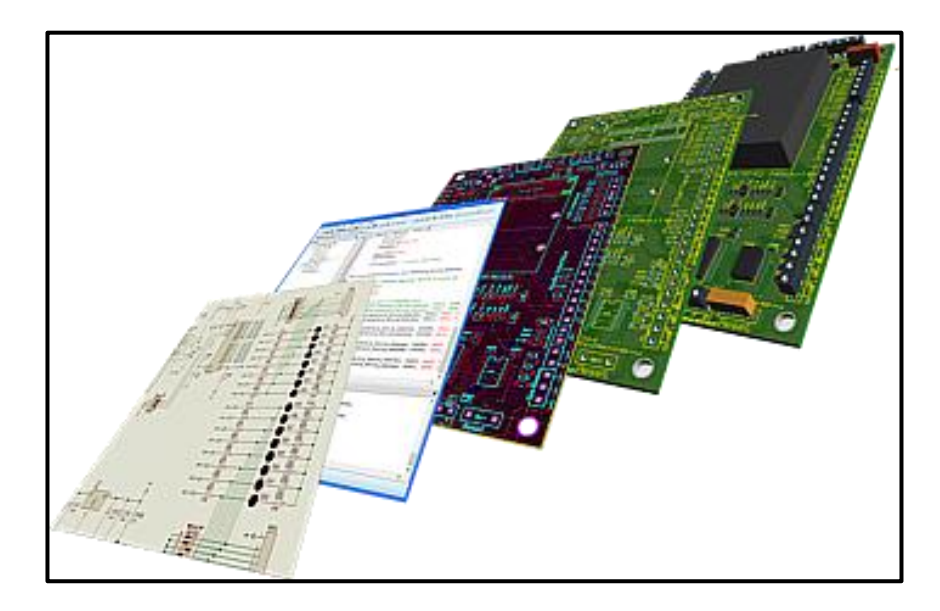

**Figura. 1. 15. Diseño en Proteus Fuente: (Proteus, 2015)**

## **CAPÍTULO II**

## **MARCO METODOLÓGICO**

<span id="page-35-0"></span>En el desarrollo de este capítulo se describe las metodologías que se usa para la investigación, tanto documental, bibliográfica, experimental y de campo utilizado para el monitoreo y control automático de una máquina tejedora circular vía internet e interfaz HMI en la empresa textil Confejsa.

Todo proyecto de investigación se fundamente en un marco metodológico, al respecto, Balestrini Acuña (2006), define al marco metodológico como la instancia referida a los métodos, registros, técnicas y protocolos, convirtiéndose en una teoría y juntamente con su método calculan las magnitudes reales.

#### <span id="page-35-1"></span>**Métodos utilizados**

La investigación documental, según Alfonso (1995), dice que es un procedimiento científico, un proceso de recolección, análisis e interpretación de información relacionado a un mismo tema de estudio, llevando a la formación de nuevos conocimientos, que permitan cumplir con la meta.

Se utiliza a la investigación documental como una fuente primaria de recolección de información, sin embargo, según Kaufman, Rodríguez (1993), consideran que el documento escrito no es la única y exclusiva, dicen que se puede recurrir a otro tipo de fuentes como, por ejemplo, el testimonio de especialistas calificados o entendidos en el tema.

Tomando en cuenta los métodos descritos, para desarrollar el proyecto se utilizó la recolección de información documental técnico, testimonios de especialistas o profesionales del tema y aplicado.

#### <span id="page-35-2"></span>**Fundamentación teórica**

El fundamento teórico de una investigación definida por Cajal (2019), dice que es una "Descripción basada en un conjunto de ideas que se encuentran entrelazadas con un mismo
punto en particular" es una revisión a fondo de los elementos teóricos que sirven como referencia en una investigación.

La revisión profunda ayuda a definir cuáles son las variables que se pueden utilizar y cuál es su funcionamiento entre ellas, en la misma etapa se encuentra la solución a la interrogante del proyecto.

Se utiliza el procedimiento de revisión bibliográfico, manuales y el uso del internet, con el propósito de comprender la utilización y funcionamiento de cado uno de los elementos a necesitarse en el proyecto.

#### **Marco metodológico**

Según la definición de Arias (2006) dice que es un "Conjunto de una serie de técnicas y procedimientos que se utiliza para desarrollar y solucionar problemas". Este método se basa en el planteamiento de una serie de hipótesis las mismas que al ser investigadas con profundidad serán confirmadas si son adecuadas para el proyecto o rechazadas si no son de ayuda.

Así mismo Tamayo (2013) lo define como una "Serie de pasos, que, por medio del método científico, se obtiene información necesaria para entender, confirmar, enmendar o aplicar el conocimiento "mencionado conocimiento es necesario para comparar con las hipótesis entregadas ante las dificultades del problema planteados.

En el desarrollo de este capítulo se utilizó el método deductivo investigando fuentes de aprendizaje de textos, manuales técnicos e información bibliográfica relacionada al tema de estudio, recolectando información que ayudara a realizar el proyecto con las necesidades requeridas.

#### **Propuesta**

Francis Bacon (1561-1626) trato de reformar el saber, reformo un nuevo método de estudio científico, ordenando las ramas del conocimiento en función de la mente llamándola razón o imaginación.

Llegó a la conclusión que el razonamiento deductivo resalta al inductivo y determina que los científicos deben ser dudosos y no aceptar descripciones que no se puedan comprobar por la observación y el conocimiento superficial.

Se utilizó el método de investigación deductivo para definir el funcionamiento y determinar los elementos más adecuados que ayuden a controlar y supervisar de manera eficiente el proyecto.

#### **Implementación**

En la mayor parte del proyecto se utilizó el método experimental, ya que se tuvo que construir el tablero de control, que internamente llevara el software de programación, el que permite el monitoreo y control automático del proyecto.

Se inicia con el levantamiento físico de los componentes que dispone el proyecto antes de realizar los cambios necesarios que se requieren para cumplir con los objetivos del proyecto, el siguiente paso es separar los componentes que se pueden reutilizar, luego se procede a los diseños en los diferentes softwares que se utiliza para su programación, una vez realizado la programación se inicia con la construcción del tablero de control, se conectan todas las entradas y salidas de mando y fuerza del proyecto, se calibran la distancia de los sensores inductivos, se configura el variador de frecuencia, finalmente se prueba la comunicación por medio del servidor web y se realizan las pruebas de funcionamiento del proyecto.

# **CAPÍTULO III**

# **PROPUESTA**

En este capítulo se detalla la propuesta de desarrollo para elaborar el proyecto de monitoreo y control automático de una máquina tejedora circular vía internet e interfaz HMI.

Utilizando como equipo principal de control automático un PLC "programador lógico" encargado de controlar las variables de salida como las de entrada, una tarjeta electrónica de potencia, la misma que será encargada de controlar la alimentación de cada una de las entradas de hilo *open end,* un variador de frecuencia accionado por PLC dando vida a toda la parte mecánica del proyecto, una pantalla HMI será la interfaz de visualización entre el PLC y el usuario, visualizando las etapas de funcionamiento de las variables, también dará a conocer registros de producción y las fallas de los actuadores que se den durante el funcionamiento.

Finalmente se enlazará por medio un servidor web vía internet a cualquier PC con ayuda de la clave de acceso, permitirá supervisar el proceso productivo y llevar un control diario.

# **Diagrama de bloques de la propuesta**

Para poder entender mejor nuestra propuesta hay que comprender el proceso que debe cumplir el proyecto.

En el siguiente diagrama de bloques de la Figura 3.1, describe los pasos para realizar la elaboración del proceso de esta propuesta, iniciando con el reconocimiento de las variables tanto de salida como las de entrada que serán necesarios en cada uno de los procesos que se diseñará.

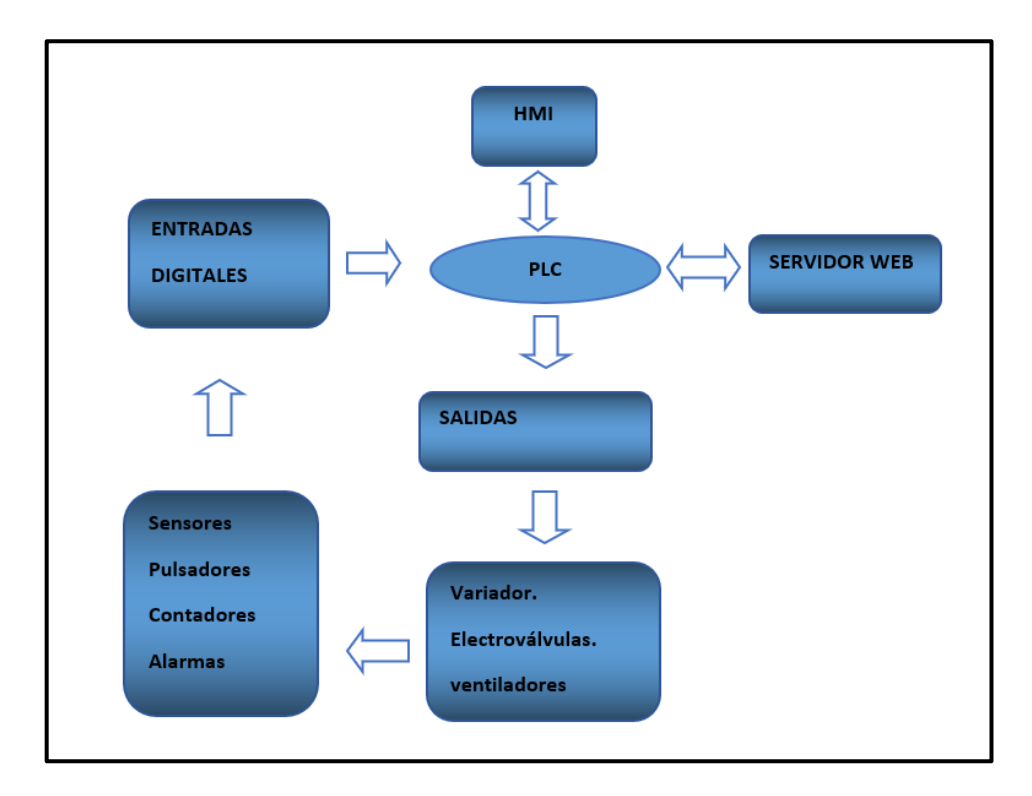

**Figura. 3. 1. Diagrama de bloques de la propuesta**

**Fuente: (Elaborado por el autor)**

# **Reconocimiento del proceso.**

La máquina tejedora circular se encuentra funcionando de forma semiautomática, con pulsadores de paro, marcha y marcha lenta, que accionan el motor principal, activado por contactores y relés, trabaja a dos velocidades y con varias tarjetas electrónicas que controlan los actuadores, muchas de las veces estas tarjetas electrónicas suelen fallar, provocando pérdidas en la producción, en algunos casos no se pueden reparar por sus componentes casi obsoletos.

Razón por la cual el beneficiario pide que se automatice totalmente el sistema de control, también que disponga de un visualizador de datos y que se pueda llevar un registro de producción diaria. Para dar solución se realiza un levantamiento, análisis del sistema de control y se da una propuesta para realizar un nuevo sistema de control automático con visualización de datos de funcionamiento.

## **Planteamiento de la propuesta.**

Como se puede observar en la Figura. 3.2, se detalla la propuesta planteada con sus componentes para realizar este proyecto.

Como componente principal se utilizará un PLC, se encargará de controlar los elementos electrónicos, eléctricos y electromecánicos, que se necesitará para el funcionamiento automático de la tejedora circular.

Las señales de salida y de entrada que ingresen al PLC serán interpretadas y programadas por medio del software Logo Confort v.8, una vez realizado la programación, por medio del puerto ethernet se comunicara con la pantalla HMI delta, programada con el software DOPSoft 4, se encargara de visualizar las variables, de recolectar información que permitirán llevar un control del tipo de producción y finalmente por medio de la plataforma de la empresa siemens llamada WEB SERVER, se lo podrá monitorear vía internet ingresando con la clave acceso.

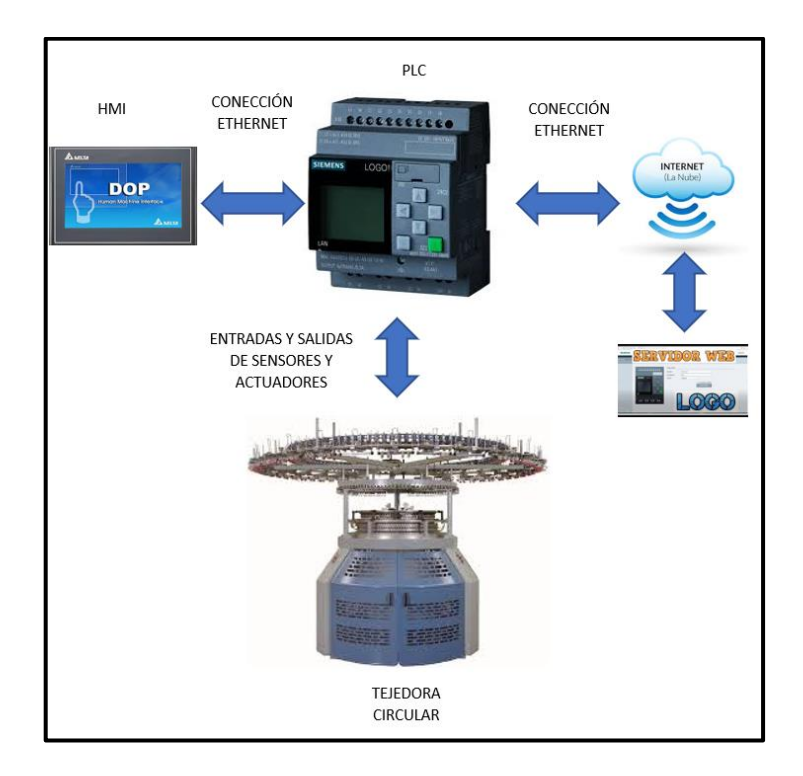

**Figura. 3. 2. Diagrama de la propuesta Fuente: (Elaborado por el autor)**

#### **Diagrama de flujo de la propuesta**

De acuerdo con el diagrama de flujo de la Figura. 3. 3, el funcionamiento de la tejedora circular empezará con la lectura e ingreso de los parámetros por medio de la HMI, seguidamente pasará a comparar si los sensores que detectan el hilo, los seguros de puertas y seguros de emergencia se encuentren cerrados, pudiendo de esta manera iniciar con el siguiente paso del proceso, arrancando el variador, iniciando el movimiento de los componentes mecánicos, si en caso no estuviese listo dará una señal de falla impidiendo el arranque, una vez encendida pasaran 6 segundos y activará los sensores inductivos y pasará al accionamiento de los demás actuadores si uno de ellos no funcionara dará una señal de falla que detendrá la marcha, caso contrario permanecerá encendida, trabajando cíclicamente en el monitoreo del correcto funcionamiento, de acuerdo a la cantidad de material que se necesite terminará su proceso, estando listo para el teñido de color.

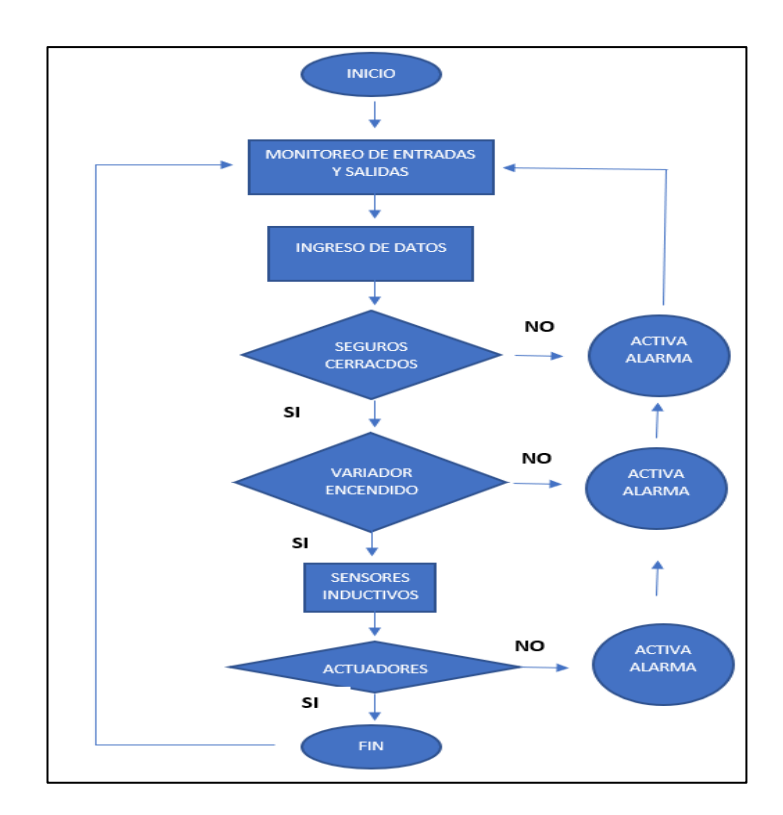

**Figura. 3. 3. Diagrama de flujo de la propuesta**

#### **Aspectos técnicos del producto**

# **PLC Logo 8**

Logo 8 es uno más de la familia SIEMENS, como se muestra en la Figura. 3.4, es un PLC modular, su diseño consta de 8 entradas digitales, de las cuales 4 entradas se las puede configurar para entradas analógicas, también se las puede configurar como entradas de contadores de alta velocidad, dispone de 4 salidas de relé y se comunica con otros dispositivos por medio del puerto ethernet.

Si se necesitaran más entradas y salidas sean digitales o analógicas, se pueden ampliar por medio de módulos de expansión que son accesorios del PLC, soportan una cierta cantidad de expansiones de acuerdo con la versión.

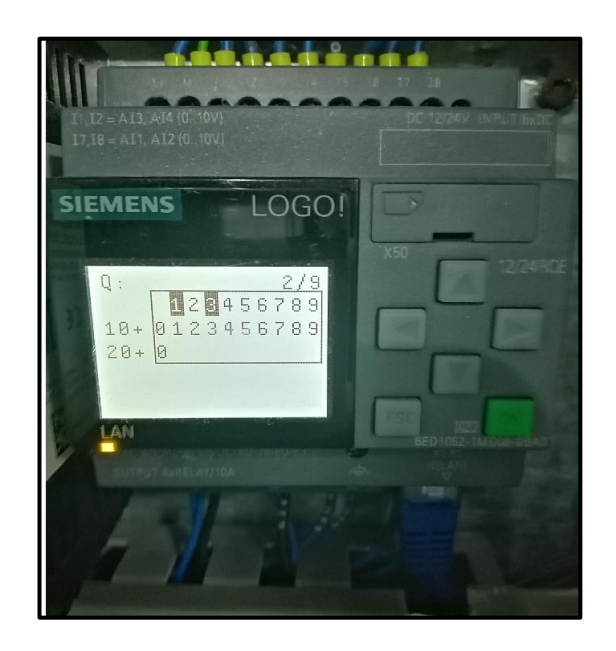

**Figura. 3. 4. PLC Logo 8 Fuente: (Elaborado por el autor)**

# • **Número de entradas y salidas**

Para iniciar con el proyecto se debe definir el número de entradas y salidas que se necesitaran, en la Tabla. 3.1. se determinan el número de entradas con la descripción de su funcionamiento y en la Tabla. 3.2. se determina el número de las salidas con la descripción de su funcionamiento que se utilizan en el diseño del proyecto.

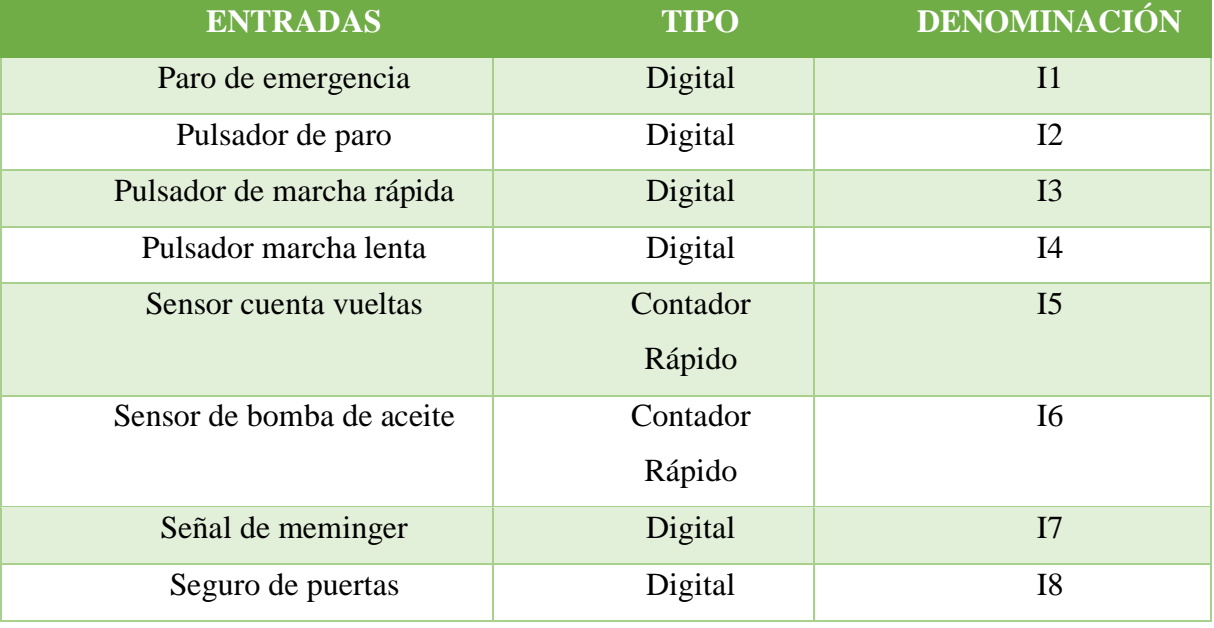

# **Tabla. 3. 1. Entradas de PLC**

**Fuente: Elaborado por el autor**

# **Tabla. 3. 2. Salidas de PLC**

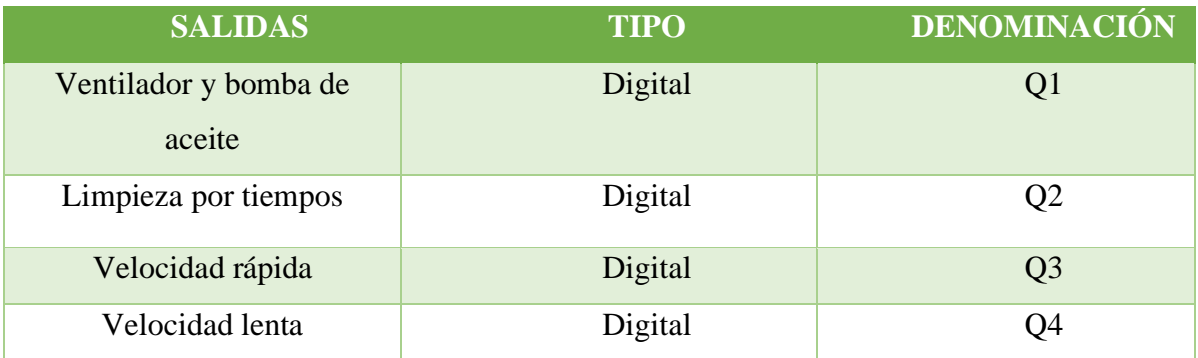

# **Software LOGO!Sof Confort**

Es una herramienta de programación, se lo puede instalar en plataformas de Linux, Windows y Mac.OS. Su entorno de trabajo es intuitivo, está diseñado para dos tipos de programaciones, en la Figura. 3. 5. Se muestra su entorno de trabajo.

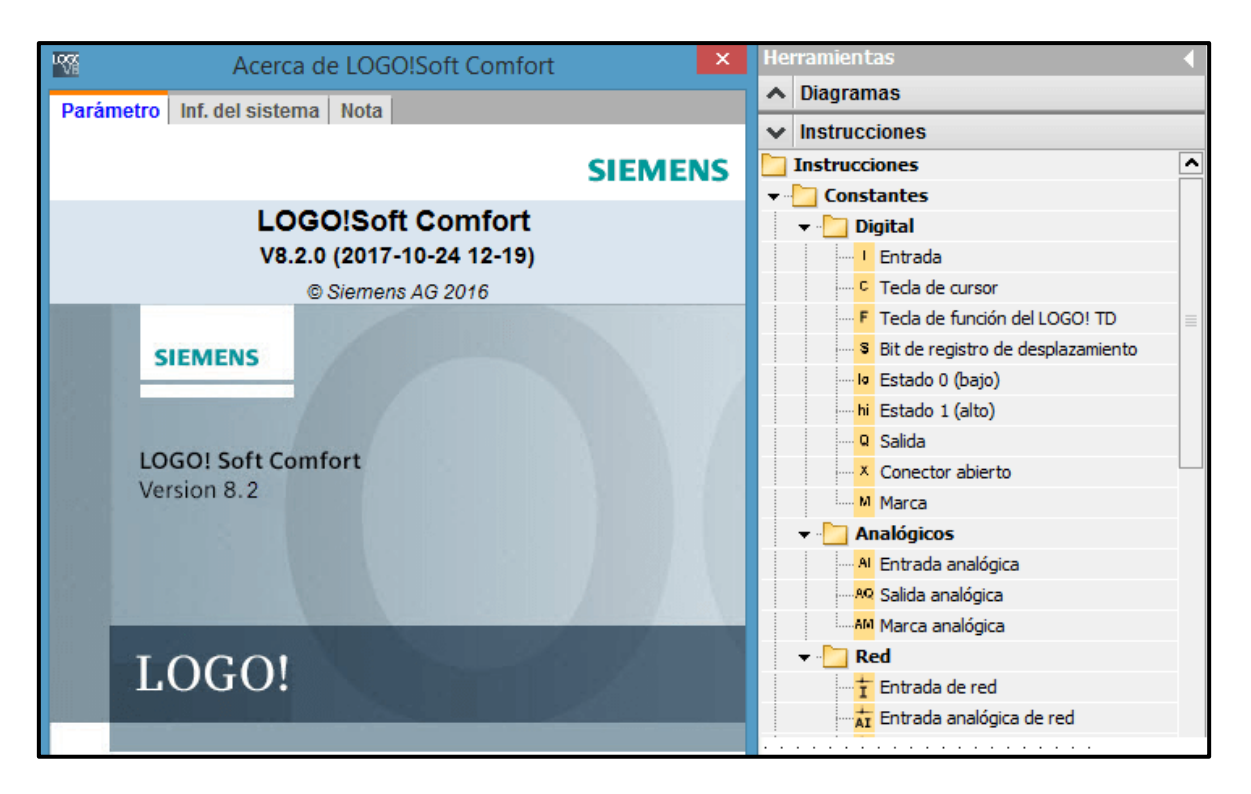

**Figura. 3. 5. Software LOGO!Sof Confort Fuente: (Técnica, 2017)**

#### ▪ **Programación en FUT.**

Es un lenguaje de programación, su nombre viene la palabra germana (*Funktionsplan)*  que significa diagrama de funciones, está diseñada para utilizar bloques lógicos, basadas en compuertas lógicas (PLC M. , 2018), del tipo OR, AND, NOT, NAND, XOR. Es muy utilizada por técnicos electrónicos se diseñan como se muestra en la Figura. 3. 6.

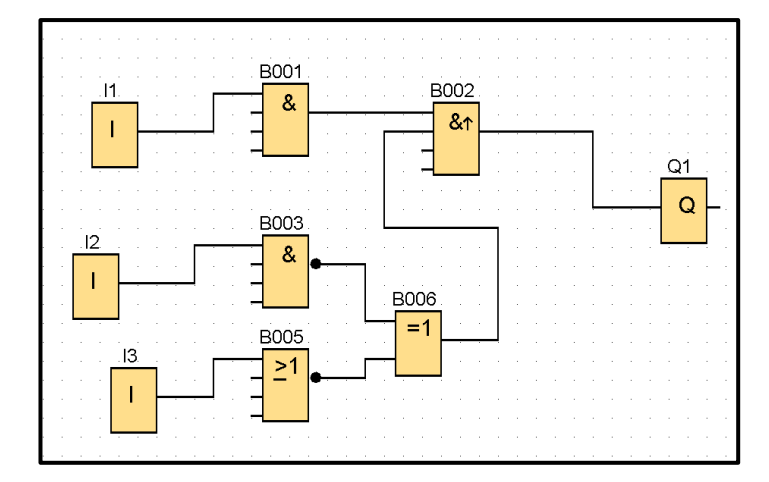

**Figura. 3. 6. Programación en lenguaje FUT Fuente: (Elaborado por el autor)**

# ▪ **Programación en lenguaje KOP**

Es una programación basada diagrama de contactos (*Kontaktplan*), bastante similar a la de los diagramas de control industrial, es muy utilizado por los entendidos en el área eléctrica, a diferencia de la programación FUT no utiliza compuertas lógicas, su lógica se lo hace con contactos en paralelo o serie, como se muestra en la Figura. 3. 7.

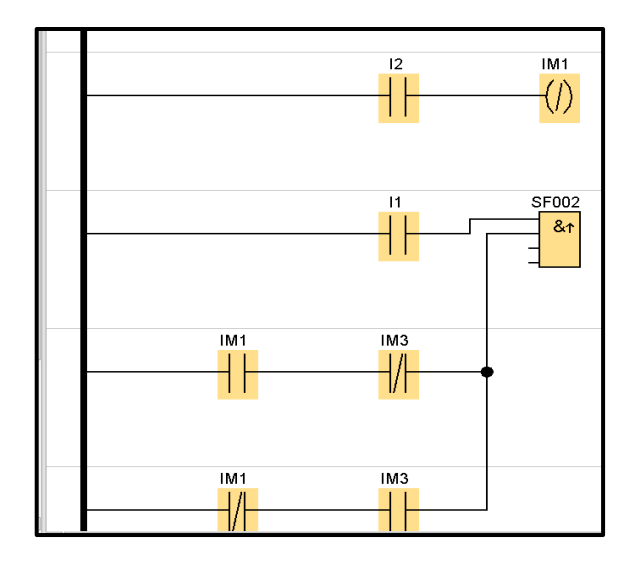

**Figura. 3. 7. Programación en lenguaje KOP**

#### **HMI Delta DOP-100**

Es una plataforma que permite al operador interactuar con los equipos de automatización, la pantalla Delta tiene la facilidad de comunicarse con distintos equipos de otros fabricantes, dispone de varios puertos de comunicación, es de alta resolución, lo que permite tener una amplia forma de mostrar las variables y gráficos.

El monitoreo de las variables lo hace de forma eficiente en tiempo real, su entorno de programación es intuitivo y gratuito, en la Figura. 3. 8. Se muestran los puertos de conexión y de alimentación normalmente trabaja con 24 Vdc, su principal medio de comunicación se lo realiza por el puerto ethernet, comunicación que en la actualidad traen integradas la mayoría de dispositivo que tienen que interactuar con otros.

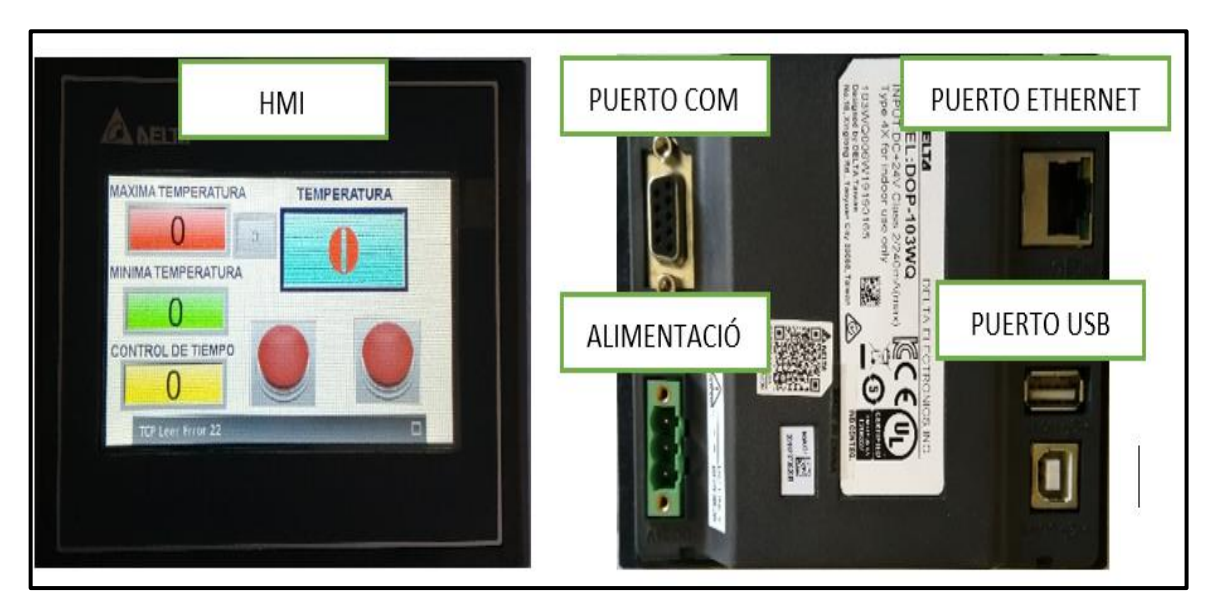

**Figura. 3. 8. HMI Delta DOP-100 Fuente: (Elaborado por el autor)**

#### **Software de programación.**

El software DOPSoft V.4 es la ventana de programación de la HMI, es compatible para varias versiones de pantalla, de la serie DOP-100, su entorno de programación es amigable, la comunicación para descarga o cargar un programa se lo puede realizar por medio de los puertos ethernet o por el puerto USB.

Cuenta con una biblioteca de imágenes 3D, sus imágenes contienen un alto contraste y color gracias a su pantalla lcd a color.

Trabaja en el sistema operativo Windows 7 a Windows 10, de 32 bits y 64 bits. En la Figura. 3. 9 se muestra su entorno de trabajo.

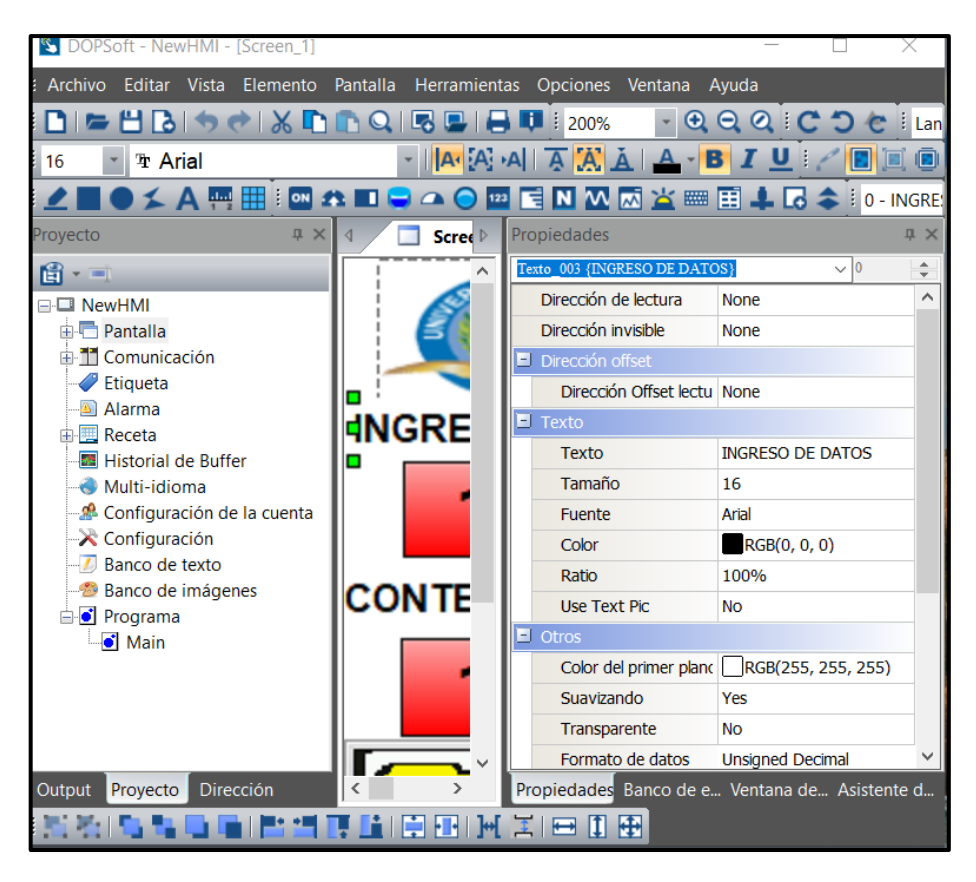

**Figura. 3. 9. Software DOPSoft V.4**

**Fuente: (Elaborado por el autor)**

# **Variador de frecuencia**

El variador de frecuencia que se empleará en el proyecto es el modelo LS de la marca LG, se encargara de accionar la aceleración y desaceleración del motor trifásico de 220 Vac. controlar el rango y tiempo de frecuencia, se ha escogido este variador de frecuencia a comparación de otros por los siguientes motivos:

- La programación es muy intuitiva se la puede hacer de forma manual o por medio del software.
- De fácil instalación
- Es comercial en nuestro medio.

• Dispone de funciones especiales como el frenado de potencia.

# **Especificaciones técnicas**

En el siguiente diagrama de la Figura. 3. 10 se muestran las entradas multifunción, analógicas que están disponibles y se pueden configurar por medio del panel de operador, las configuraciones que se lo puede realizar por medio de los pines SW de acuerdo con las características del motor trifásico.

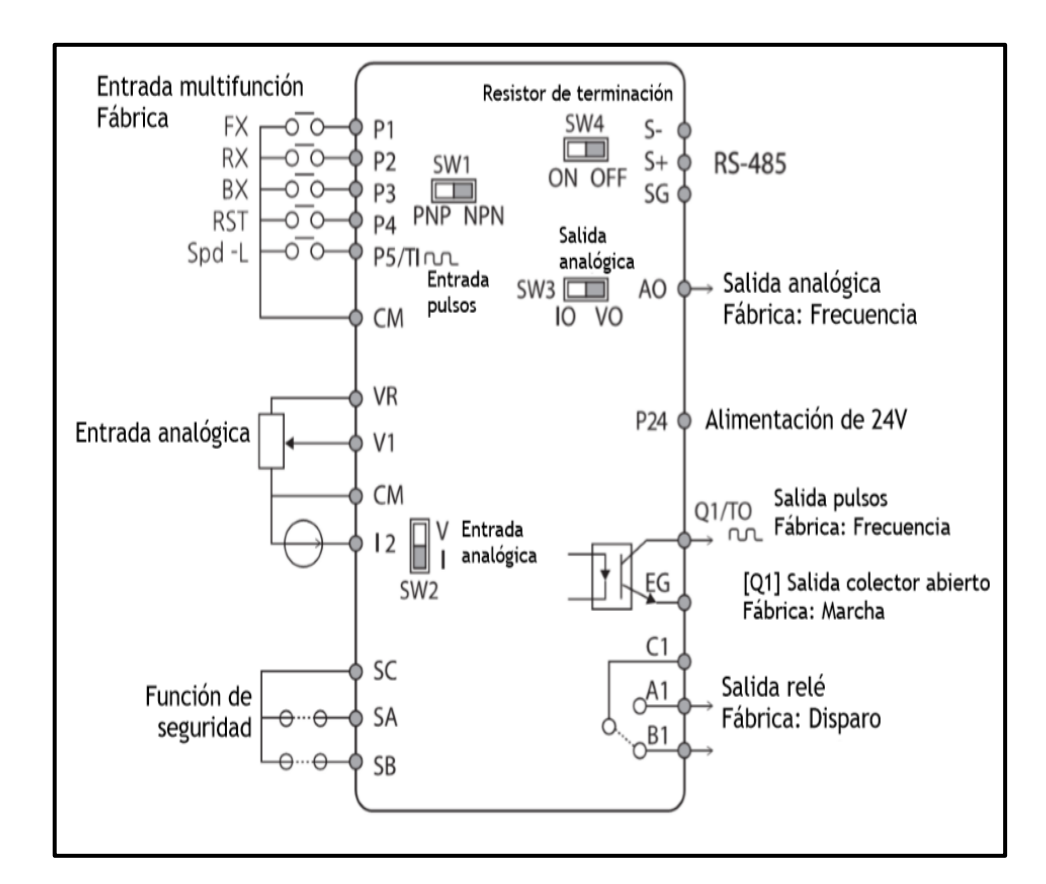

**Figura. 3. 10. Especificaciones técnicas**

**Fuente: (Elaborado por el autor)**

#### **Especificaciones del cable de alimentación**

En la Figura. 3. 11, se especifica el diámetro y tipo de cable que se debe usar en la instalación del variador, dependiendo de su carga y trabajo.

| Carga (kW)        |      | <b>Tierra</b> |     | E/S Alimentación        |                         |       |       |
|-------------------|------|---------------|-----|-------------------------|-------------------------|-------|-------|
|                   |      | $\text{mm}^2$ | AWG | mm <sup>2</sup>         |                         | AWG   |       |
|                   |      |               |     | R/S/T                   | U/V/W                   | R/S/T | U/V/W |
| Trifásico<br>200V | 0,4  | 4             | 12  | $\overline{\mathbf{c}}$ | $\mathbf 2$             | 14    | 14    |
|                   | 0,75 |               |     |                         |                         |       |       |
|                   | 1,5  |               |     |                         |                         |       |       |
|                   | 2,2  |               |     |                         |                         |       |       |
|                   | 3,7  |               |     | 3,5                     | 3,5                     | 12    | 12    |
|                   | 4    |               |     |                         |                         |       |       |
|                   | 5.5  | 5,5           | 10  | 6                       | $\sf 6$                 | 10    | 10    |
|                   | 7,5  |               |     |                         |                         |       |       |
|                   | 11   | 14            | 6   | 10                      | 10                      | 8     | 8     |
|                   | 15   |               |     | 16                      | $16\,$                  | 6     | 6     |
| Trifásico<br>400V | 0,4  | 4             | 12  | $\overline{\mathbf{c}}$ | $\overline{\mathbf{c}}$ | 14    | 14    |
|                   | 0,75 |               |     |                         |                         |       |       |
|                   | 1,5  |               |     |                         |                         |       |       |
|                   | 2,2  |               |     |                         |                         |       |       |
|                   | 3,7  |               |     |                         |                         |       |       |
|                   | 4    |               |     |                         |                         |       |       |
|                   | 5,5  | 4             | 12  | 2,5                     | 2,5                     | 14    | 14    |
|                   | 7,5  |               |     | $\overline{4}$          | $\overline{4}$          | 12    |       |
|                   | 11   | 8             | 8   |                         |                         |       |       |
|                   | 15   |               |     | 6                       | 6                       | 10    | 10    |
|                   | 18,5 | 14            | 6   | 10                      | 10                      | 8     | 8     |
|                   | 22   |               |     |                         |                         |       |       |

**Figura. 3. 11. Especificaciones del cable de alimentación**

**Fuente: (Técnica, 2017)**

# **Sensores inductivos LM8-3002NA (NPN)**

Son sensores de proximidad, estos dispositivos electrónicos trabajan con bajos voltajes, están diseñados para detectar la presencia de objetos metálico, trabaja mediante un campo magnético, al interrumpir el campo magnético por un objeto metálico crea una distorsión en las ondas electromagnéticas, generando un cambio que es interpretado por los circuitos electrónicos, convirtiéndose en señales digitales pueden ser abiertas o cerradas. En la Figura. 3. 12, se muestra cómo trabaja el detector al ubicarlo frente a un objeto metálico es decir cambia de estado.

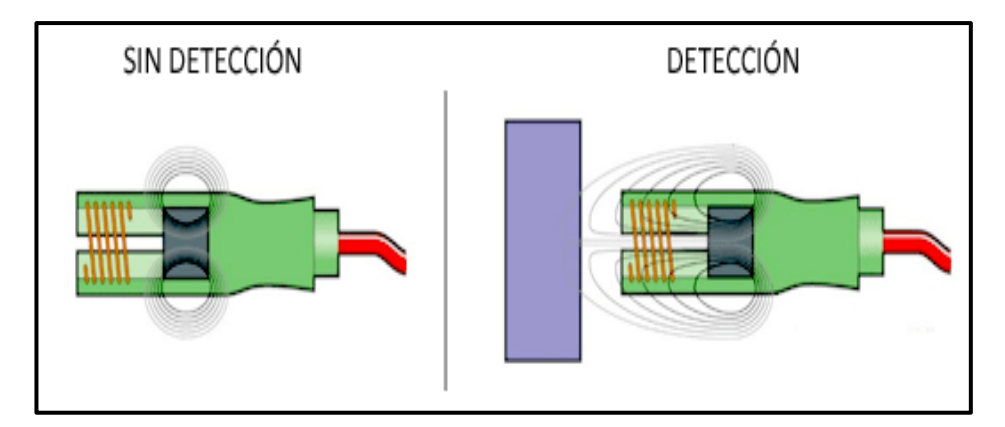

**Figura. 3. 12. Funcionamiento del sensor inductivo**

**Fuente: (Luis, 2019)**

# **Conexión**

El sensor inductivo LM8-3002NA tiene dos formas de conexión el tipo NPN y PNP como se muestra en la Figura. 3. 13.

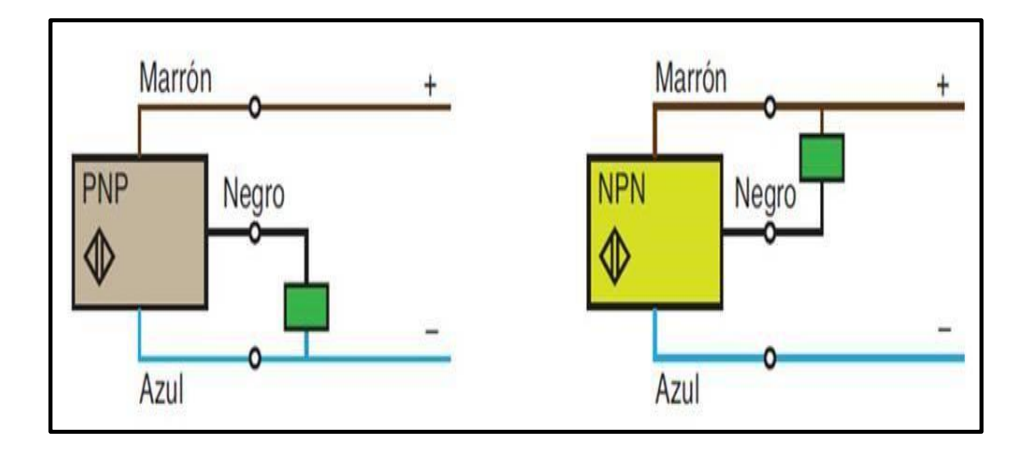

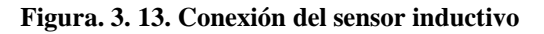

**Fuente: (Luis, 2019)**

# **Características principales**

En la Tabla. 3. 3, se detallan las características más sobresalientes de un sensor inductivo.

| <b>DESCRIPCIÓN</b>            | <b>FUNCIONAMIENTO</b>         |  |  |
|-------------------------------|-------------------------------|--|--|
| Tensión de funcionamiento     | 6-36 VDC                      |  |  |
| Distancia de detección        | $2 \text{ mm}$                |  |  |
| Tensión de funcionamiento     | 6-36 VDC                      |  |  |
| Temperatura de funcionamiento | $-25^{\circ} \sim 70^{\circ}$ |  |  |
| Diámetro                      | $8 \text{ mm}$                |  |  |
| Tipo de conexión              | NPN (NO)                      |  |  |
| Corriente de trabajo          | 200mA                         |  |  |
| Material de carcasa           | Metal                         |  |  |

**Tabla. 3. 3. Características del sensor inductivo**

**Fuente: (Elaborado por el autor)**

# **Servidor web del PLC LOGO 8**

Este PLC en las versiones actuales tiene integrado un servidor web, el cual permite comunicación mediante el puerto ethernet a los dispositivos como las PC, Equipos de comunicación móviles que dispongan de acceso de internet, por medio de una clave y una dirección ip, que se configura con el software del PLC logo, logrando controlarlo remotamente verificando su estado de funcionamiento, en la Figura. 3. 14, se indica como configurar la aplicación.

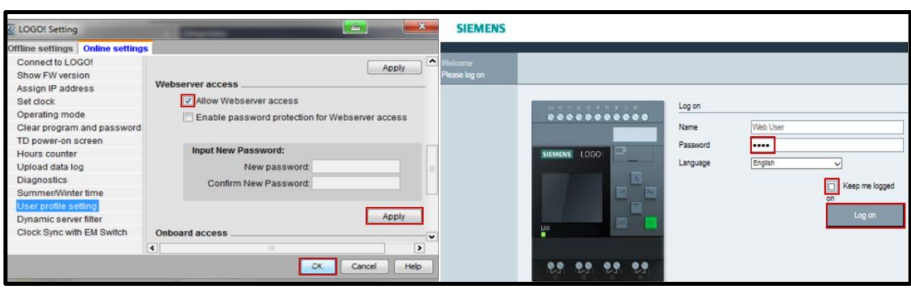

**Figura. 3. 14. Servidor web PLC LOGO 8**

**Fuente: (Siemens, Soporte Online, 2015)**

# **Diseño eléctrico**

En los siguientes diagramas se representa el diseño eléctrico elaborado según los requerimientos del proyecto elaborados en dos circuitos siguientes:

# **Diseño del circuito de control de mando**

En el siguiente diagrama de la Figura 3. 15, se muestra el diseño de mando del control del proyecto, en el cual cuenta como elemento principal al PLC, que se encarga de interpretar por medio de la programación lógica las entradas del PLC y de acuerdo con el funcionamiento activara las salidas, se lo diseño en el programa CADE SIMU, es un software gratuito de fácil uso, que ayuda a diseñar y verificar errores en el circuito. Ver anexo 3.

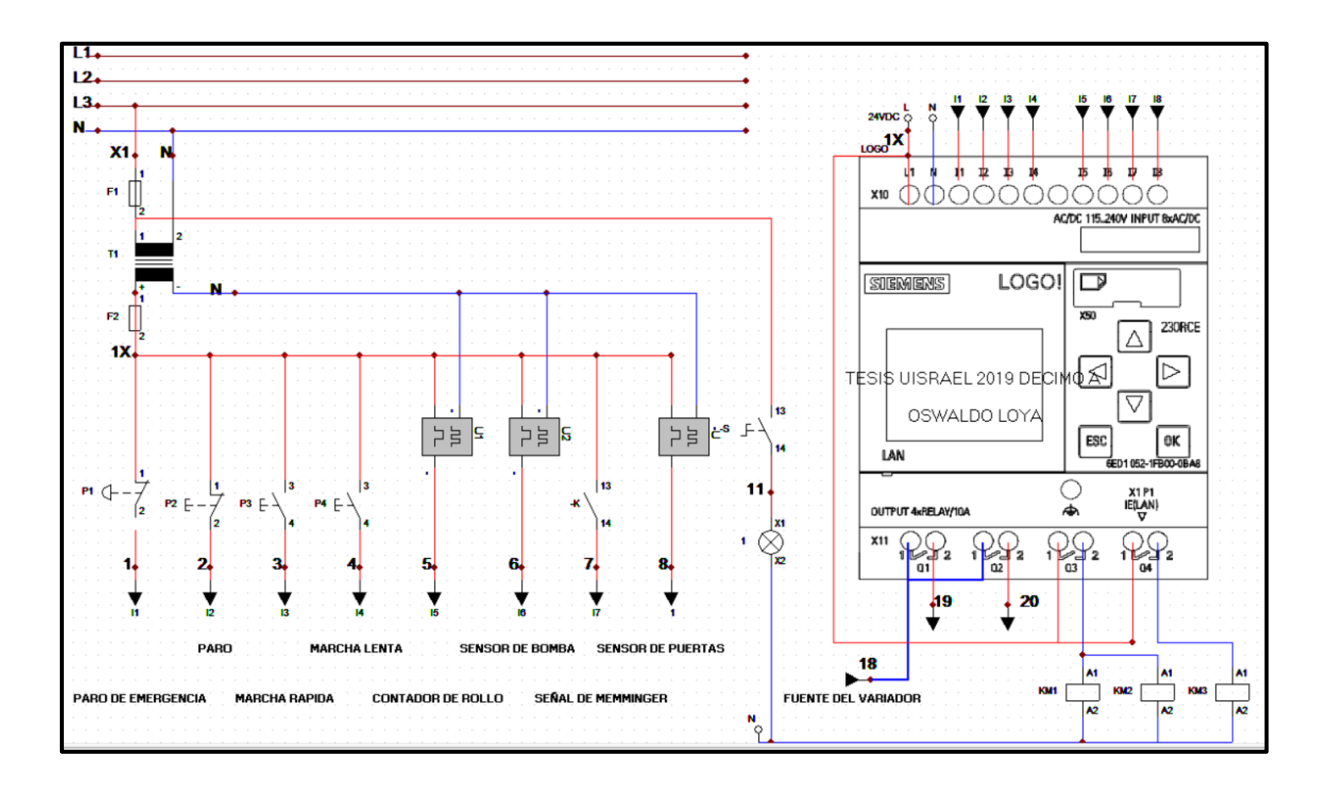

**Figura. 3. 15. Circuito de control de mando**

# **Diseño del circuito de control de fuerza**

En el circuito de la Figura 3. 16, se muestran las conexiones de fuerza, serán quienes generen el movimiento físico del proyecto, con ayuda de contactores, relés, electroválvulas y de su movimiento principal se encargará el variador de frecuencia, al igual que el diagrama anterior también fue diseñado en el software CADE SIMU, ya que cuenta con una gran variedad de elementos para diseñar circuitos de mando y de fuerza. Ver anexo 4.

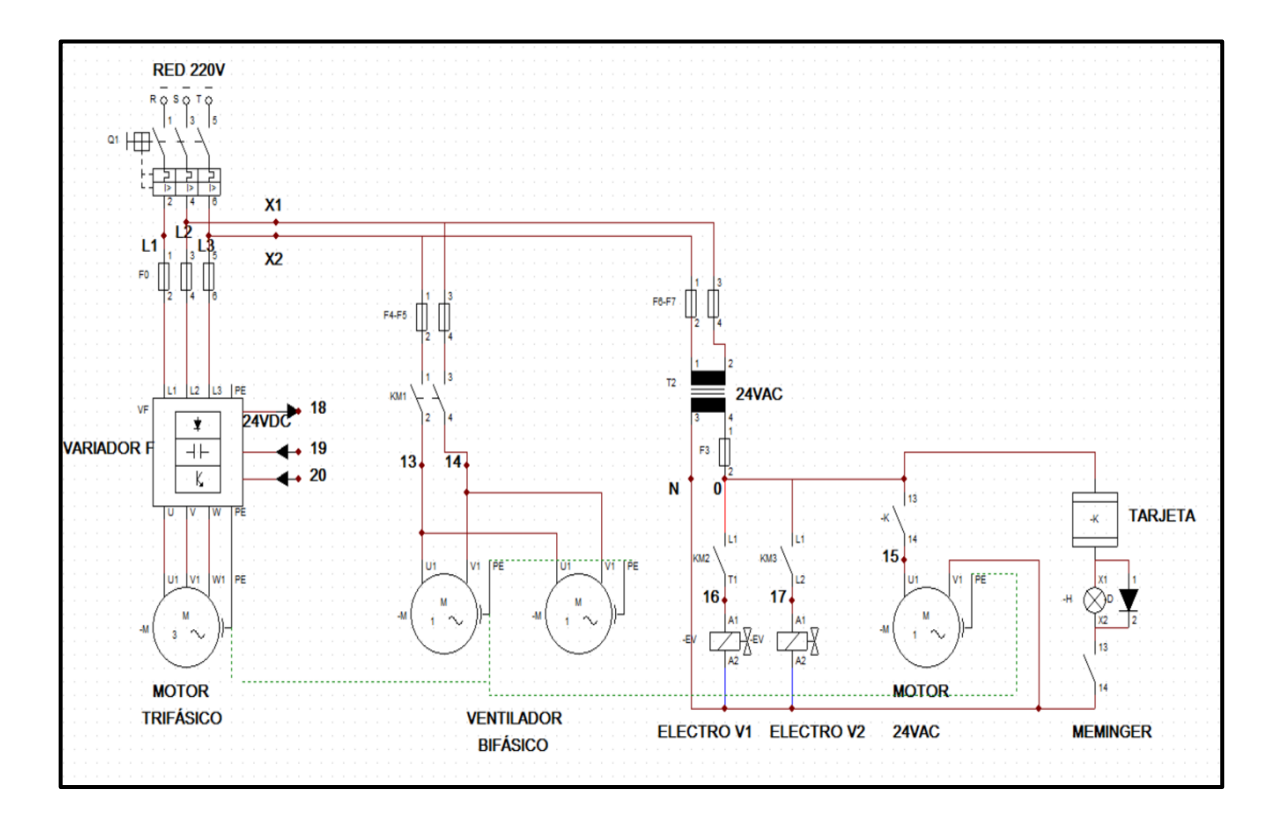

**Figura. 3. 16. Circuito de control de fuerza**

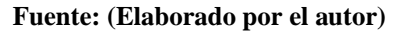

# **Diseño electrónico del control de los memminge**

El diseño de la tarjeta de la Figura. 3. 17. es la única que no se pudo configurar en el PLC, es una tarjeta de potencia, por lo tanto, se tuvo que rediseñar basándose en la tarjeta anterior.

Su diseño se lo realizó en el software Proteus 8 su función es la de controlar cada uno de los memminger o también llamadas unidades de supervisión de hilo, con un total de 90

supervisores, su función es detectar la rotura de cada uno de los 90 supervisores, en caso de romperse el circuito lo detectara emitiendo una luz de color naranja o rojo parando inmediatamente el funcionamiento de la maquina circular. Ver anexo 2.

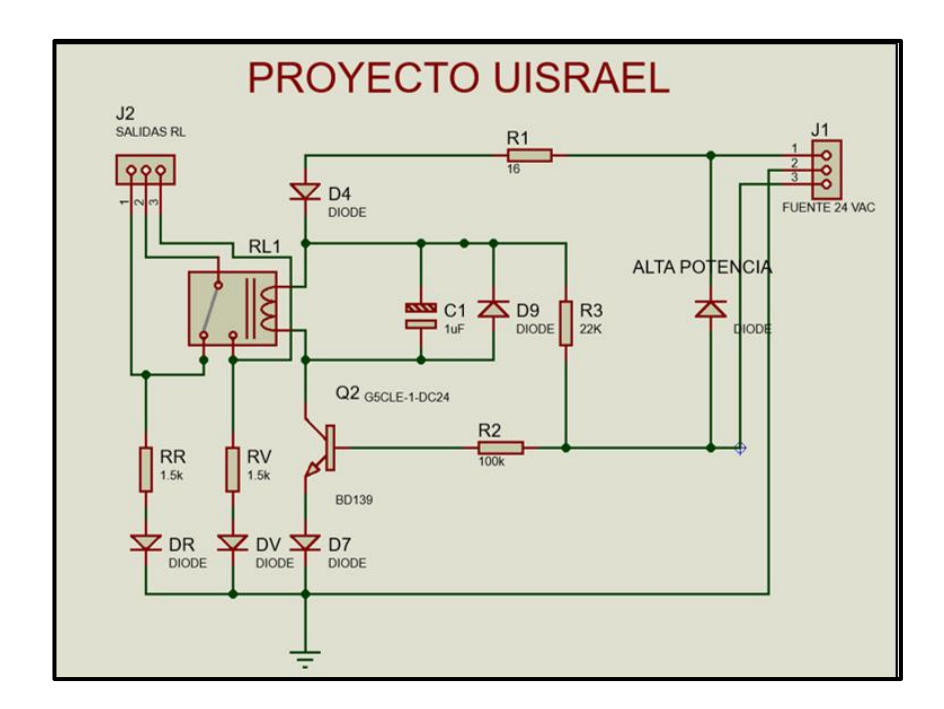

**Figura. 3. 17. Diseño del circuito de memminger**

**Fuente:(Elaborado por el autor)**

# **Cálculos del circuito de disparo del memminger**

En las siguientes formulas se detallan los, cálculos para determinar los elementos electrónicos más idóneos a utilizarse.

En el cálculo de R1, se determina un voltaje de 0.3v y una intensidad de 17mA con la cual dará una resistencia que ayuda a limitar la corriente en el circuito.

Cálculo de R1.

$$
VR1 = 0.3v
$$
  

$$
IR1 = 17mA
$$
  

$$
R1 = \frac{VR1}{IR1}
$$

$$
R1 = \frac{0.3\Omega}{17mA} \tag{1}
$$

#### **Ecuación. 3. 1. Resistencia 1 del circuito**

# $R1 = 17\Omega \approx normalizada \approx 18\Omega$

El circuito electrónico tiene dos funciones de trabajo que son las siguientes:

Primero, con el valor de R1, se calcula, siguiendo el diagrama, el punto VccA con respecto a negativo, como se indica en la Figura. 3. 18. que indica el voltaje que tiene para que activara el transistor asiendo funcionar al relé.

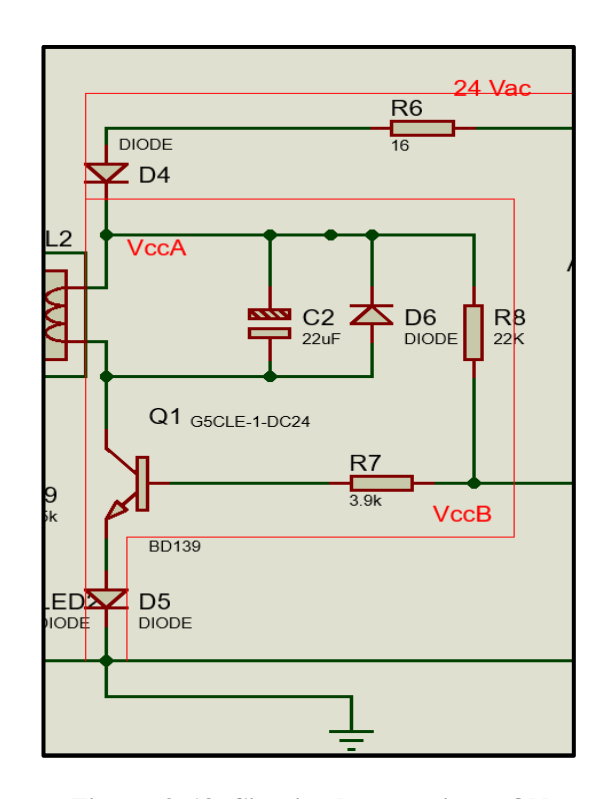

**Figura. 3. 18. Circuito de memminger ON Fuente:(Elaborado por el autor)**

Voltaje en el punto VccA

$$
VccA = Vcc - VR1 - VD1
$$

$$
VccA = 24 - 0.3 - 0.7
$$
 (2)

**Ecuación. 3. 2. Voltaje en el relé**

$$
VccA=23v
$$

Intensidad que consume el relé

$$
Vrele = VccA - Vce - vd3
$$
\n
$$
Vrele = 23v - 0 - 0.7v = 22.3v
$$
\n
$$
Rrele = 1440\Omega
$$
\n
$$
Irele = \frac{Vrele}{Rrele}
$$
\n
$$
Irele = \frac{22.3v}{1440\Omega}
$$
\n(3)

**Ecuación. 3. 3. Consumo del relé**

$$
Irele = 15.9mA
$$

Cálculo de las resistencias R2-R3

$$
IC = \beta * IB
$$

$$
\beta = 19
$$

$$
IB = \frac{IC}{\beta}
$$
  

$$
IB = \frac{15.9mA}{19}
$$
 (4)

#### **Ecuación. 3. 4. Intensidad de base**

$$
IB=0.83mA
$$

Como se muestra en la Figura. 3. 18. Se observan 2 resistencias en parale que accionaran el del transistor en R3 se necesita un voltaje aproximado de 3 voltios obteniendo el valor de la resistencia R3.

$$
VR3 = 3v
$$
  

$$
R3 = \frac{Vr3}{IB}
$$
  

$$
R3 = \frac{3v}{0.83mA}
$$
 (5)

#### **Ecuación. 3. 5. Resistencia 3 del circuito**

$$
R3 = 3.61 \approx normalizado \approx 3.9k\Omega
$$

Cálculo de la resistencia R2.

$$
VccA = (I2 * R2) + VR3 + VCE + VD3
$$

$$
23 = (0.83 * R2) + 3 + 0.7v + 0.7v
$$

$$
R2 = \frac{23V - 3V - 1.4v}{0.83mA}
$$
 (6)

#### **Ecuación. 3. 6. Resistencia 3 del circuito**

# $R2 = 22.4k\Omega \approx$  normalizado  $\approx 22k\Omega$

Segundo, con los datos obtenidos se realizan los cálculos, cundo el circuito electrónico no active el transistor, como se observa en la Figura. 3. 19, siendo esta la etapa más importante ya que en el punto VccB se acopla los memminger que darán la señal de corte de hilo provocando que la maquina circular se detenga y emita una señal de color rojo o naranja que identifica el hilo roto.

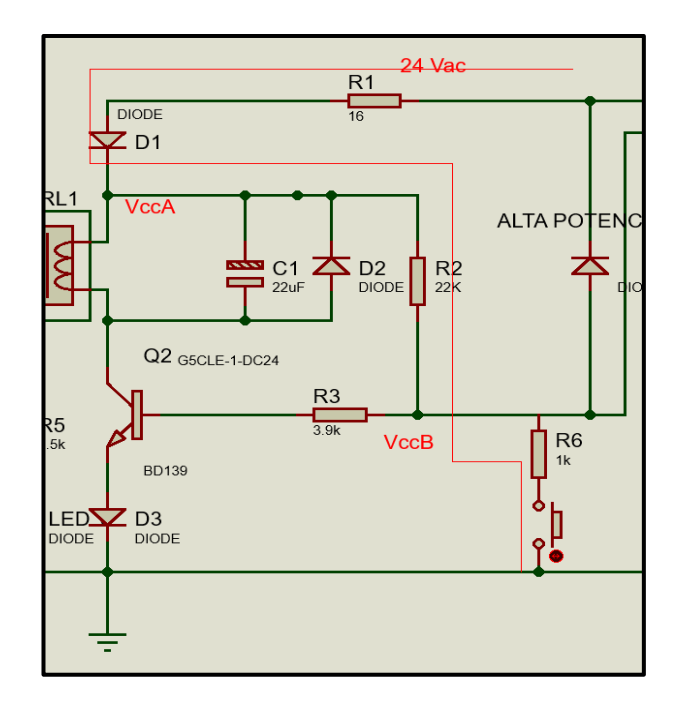

**Figura. 3. 19. Circuito de memminger en estado OF Fuente:(Elaborado por el autor)**

Cálculo de la intensidad total del circuito.

$$
Vcc = I * RI + VD1 + I * R2 + I * R6
$$

$$
Vcc = I(R1 + R2 + R6) + VD1
$$

$$
Vcc = I(18\Omega + 22k\Omega + 1k\Omega) + 0.7v
$$

$$
Vcc = I(23.018k\Omega) + 0.7v
$$

Despejando intensidad total queda.

$$
I = \frac{Vcc - 0.7v}{23.018k\Omega}
$$
  

$$
I = \frac{24v - 0.7v}{23.018k\Omega}
$$
 (8)

**Ecuación. 3. 7. Intensidad total del circuito**

 $I = 1.01mA$ 

Como las resistencias se encuentran en serie, la intensidad es la misma en la resistencia R1-R2-R6.

$$
I Total del circuito = 1.01 mA
$$

$$
I = IR1 = IR2 = IR4 = 1.01 mA
$$

Voltaje en la resistencia R1

$$
VR1 = I * R1
$$
  

$$
VR1 = 1mA * 18\Omega
$$
 (9)

**Ecuación. 3. 8. Voltaje en la resistencia 1**

$$
VR1=0.0001v
$$

Voltaje en la resistencia R2

$$
VR2 = I * R2
$$
  

$$
VR2 = 1mA * 22k\Omega
$$
 (10)

**Ecuación. 3. 9. Voltaje en la resistencia 2**

$$
VR2=22v
$$

Voltaje en la resistencia R6

$$
VR6 = I * R6
$$

$$
VR6 = 1mA * 1k\Omega
$$
 (11)

# **Ecuación. 3. 10. Voltaje en la resistencia 6**

$$
VR6=1v
$$

# **ANÁLISIS DE COSTOS**

# **Costos de materiales eléctricos y equipos**

En la Tabla. 3. 4, se detallan los materiales, equipos y costos, que se adquirieron en el mercado local

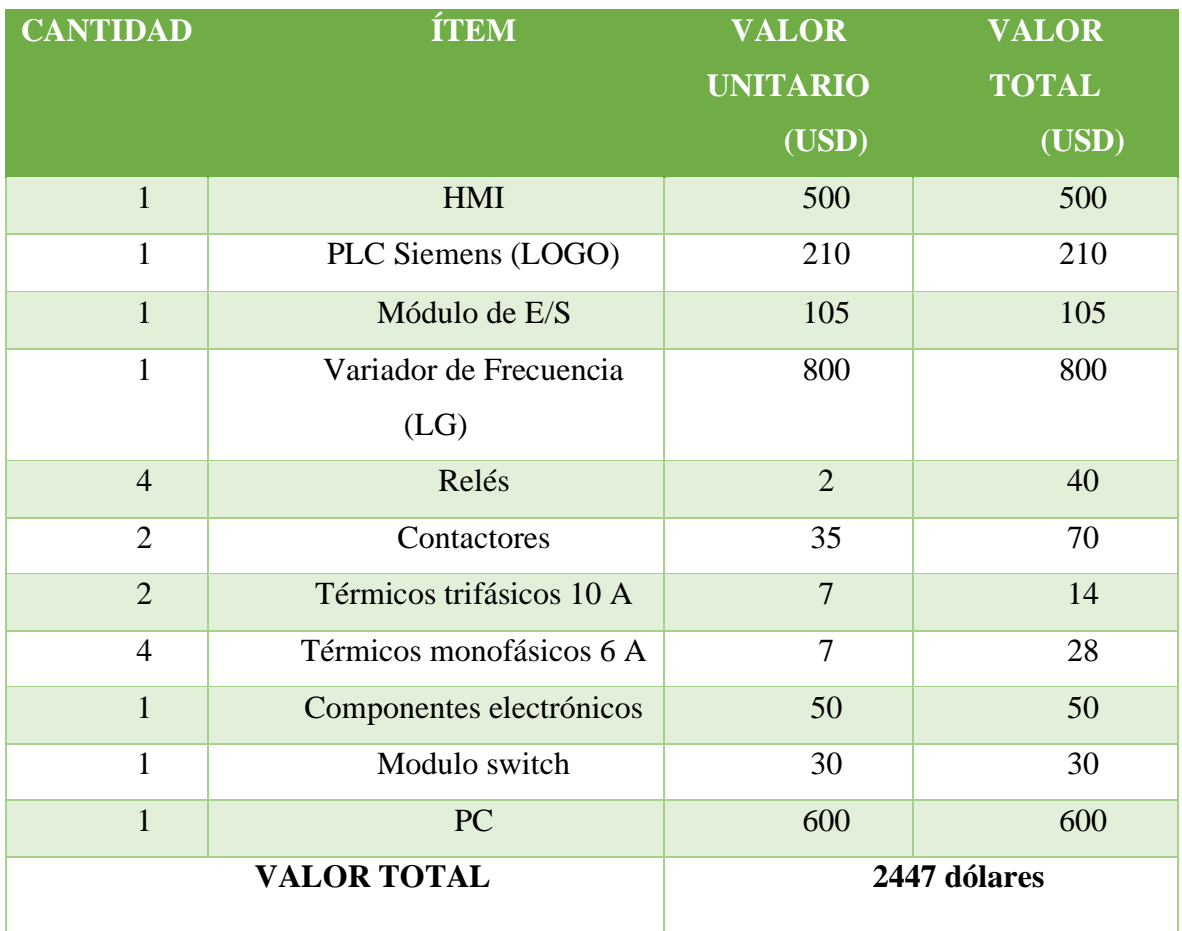

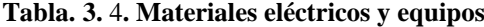

# **Costos de materiales electrónicos**

En la Tabla. 3. 5, se detallan los materiales electrónicos y su costo, se adquirieron en el mercado local.

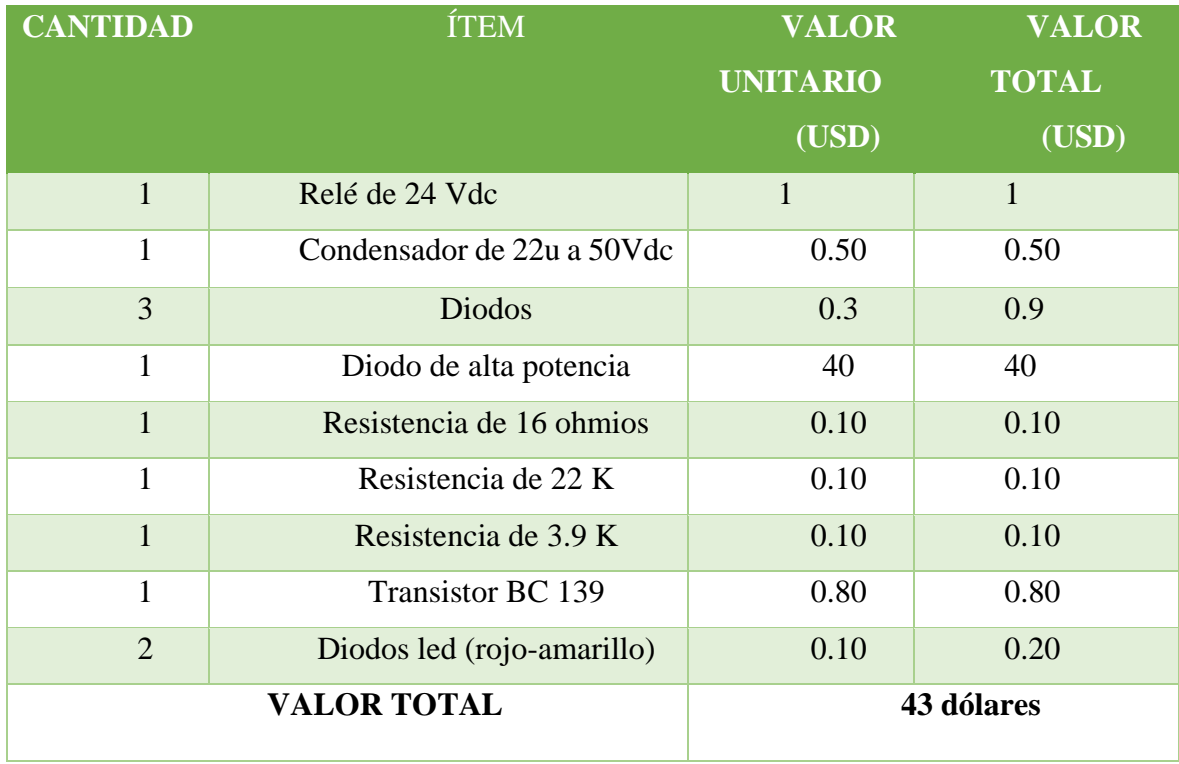

# **Tabla. 3. 5. Materiales electrónicos**

# **CAPÍTULO IV IMPLEMENTACIÓN**

# **Desarrollo**

Una vez desarrollado el estudio y reconocimiento de los elementos de funcionamiento descritos anteriormente, se inicia con el desarrollo del proyecto, comenzando con la adquisición de materiales, mismos que se encontraron dentro del mercado nacional.

#### **Construcción del circuito de control**

La construcción del nuevo circuito que gobierna el proyecto se lo realizó en base al original, tomando muy en cuenta que el proceso básico tiene que mantenerse, actualizando la parte de visualización y monitoreo de alarmas, posteriormente se lo acondiciono en el gabinete que dispone la máquina tejedora circular.

# **Software para el PLC**

El diseño del PLC se lo realizó en el software LOGO!Sof Confort. Siendo la parte medular del proyecto, con la programación lógica se suprimió varias tarjetas electrónicas, en el anexo 5 y 6 se observa el diseño completo.

Antes de iniciar con el diseño de la programación se definió el número de entradas y salidas que se necesitaron en la elaboración del proyecto, de esta forma se lo realizó en los siguientes pasos:

#### **Programación de mando principal**

Como se muestra en la Figura. 4.1, se detalla la programación de bloques, que describe las entradas del PLC: I1 su función detener el funcionamiento total del circuito, I2 se encarga de hacer un paro momentáneo del circuito, I3 está diseñada para dar mando del movimiento rápido de la máquina circular, I4 se activa cuando la máquina circular se encuentra sin movimiento haciendo que la máquina gire lentamente mientras se mantiene activada la entrada, encargadas de controlar las salidas del PLC: Q1 al estar en funcionamiento activa la entrada del variador activando el motor, Q2 su función es activar el movimiento lento por medio del variador, Q3 se activa después de cinco segundos de haberse activado Q1

activando los ventiladores y Q4 que se activa al mismo tiempo que Q3 funcionando como un tren de pulsos.

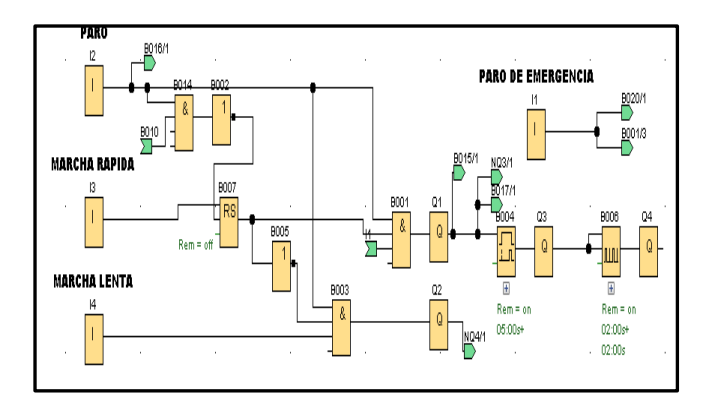

**Figura. 4. 1. Programación de mando principal**

**Fuente: (Elaborado por el autor)**

# **Programación del conteo de vueltas del rollo de tela**

En la Figura. 4. 2, se muestra el funcionamiento del control de vueltas del rollo de la tela, por medio la entrada I5 ingresa la señal encargada de generar el conteo, en esta parte de

la programación interactúa con la HMI, ingresando y mostrando valores que se describen más adelante.

La entrada I5 está configurada como contador rápido ya que es una entrada digital y trabaja mediante pulsos constantes, dependiendo de la velocidad de trabajo.

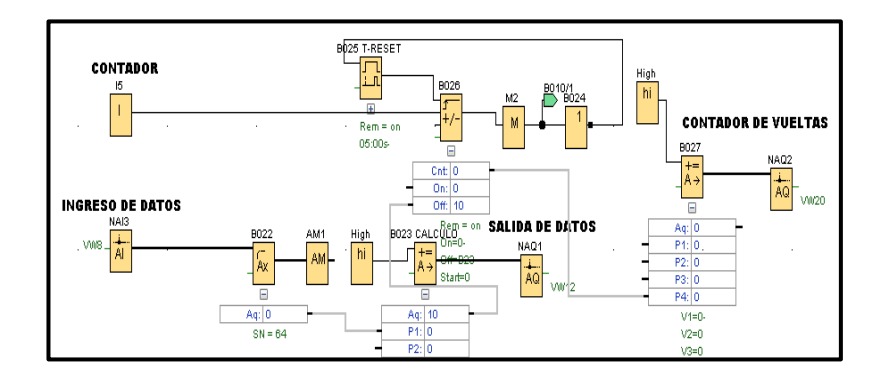

**Figura. 4. 2. Programación del conteo de vueltas del rollo de tela**

# **Programación de seguros**

La programación de seguros se lo realizó mediante las entradas: I6 que se encuentra configurada como contador rápido activa el seguro de bombeo de aceite en caso de alguna falla, I7 está configurada como la entrada de los memminger controla las roturas de hilo, I8 está configurada como señal de aviso en caso de abrir las puertas de la maquina circular todas estas entradas al activarse desconectan el circuito, como se muestra en la Figura. 4.3.

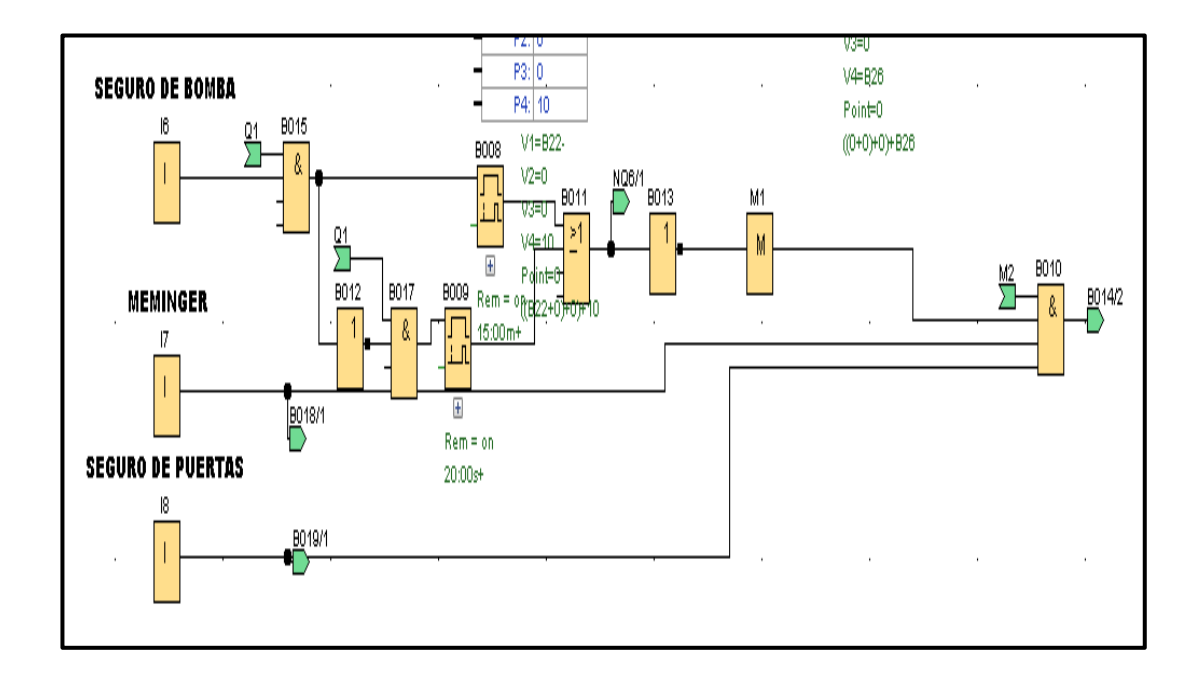

**Figura. 4. 3. Programación de seguros** 

**Fuente: (Elaborado por el autor)**

# **Programación de alarmas**

En la Figura. 4. 4, se describe el número de alarmas que intercambia información con la HMI, dando información de las posibles fallas, en un aviso textual, ayudando a encontrar con facilidad algún daño.

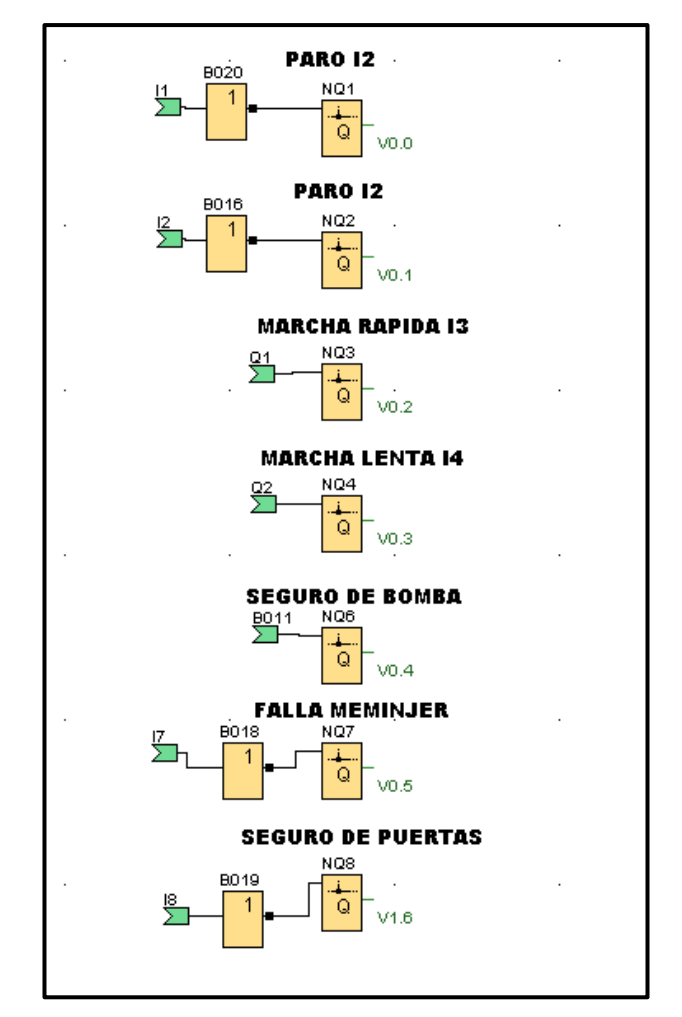

**Figura. 4. 4. Programación de alarmas**

**Fuente: (Elaborado por el autor)**

#### **Software para la HMI**

El desarrollo de la HMI se lo realizó con el software DOPSoft V.4, de fabricación de la marca delta, se lo realizo en los siguientes pasos:

Una vez que se descargó el software gratuito de la página del fabricante, se inicia abriendo el programa, determinando el medio de comunicación, que enlazo el PLC con la HMI, como se puede observar en la Figura. 4. 5, tiene varios puertos de comunicación COM1, COM2 y puerto Ethernet, también se puede observar que se puede comunicar con varios fabricantes de HMI, entre ellas siemens.

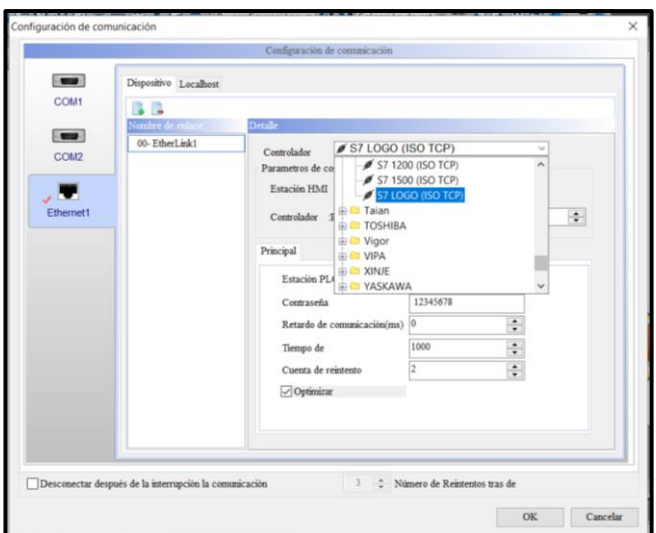

**Figura. 4. 5. Configuración de la comunicación**

**Fuente: (Elaborado por el autor)**

A continuación, como se muestra en la Figura. 4. 6, se configuró la dirección que utilizará la HMI para poder identificarla logrando el enlace de comunicación que se utilizó para realizar el proyecto.

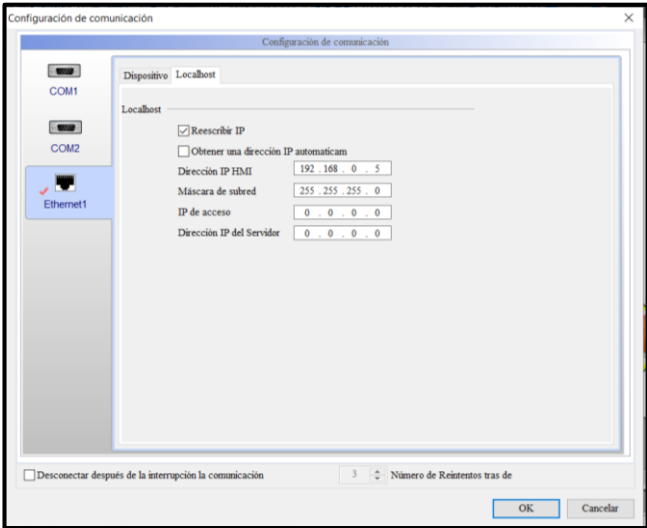

**Figura. 4. 6. Configuración IP** 

**Fuente: (Elaborado por el autor)**

En el siguiente paso se realizó el diseño de la HMI. En la Figura. 4. 7, se muestran cómo se escogieron los gráficos relacionados al proyecto, se los guardó en la librería del

software, para usarlos y configurarlos de acuerdo con el uso, también se utilizaron gráficos que tiene incluido en la librería de del software. Ver anexo 7.

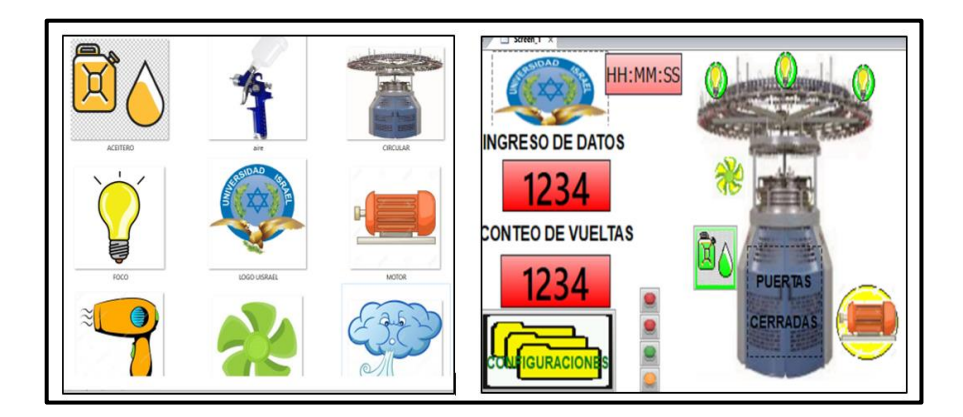

**Figura. 4. 7. Gráficos de la HMI Fuente: (Elaborado por el autor)**

Realizado el diseño que se muestra en la Figura. 4. 8, se configuraron los gráficos, que tienen la función de interactuar con el operador indicando el funcionamiento de las partes principales de encendido, las señales de fallas que pueden darse y lo más importante poder ingresar y leer datos del proyecto.

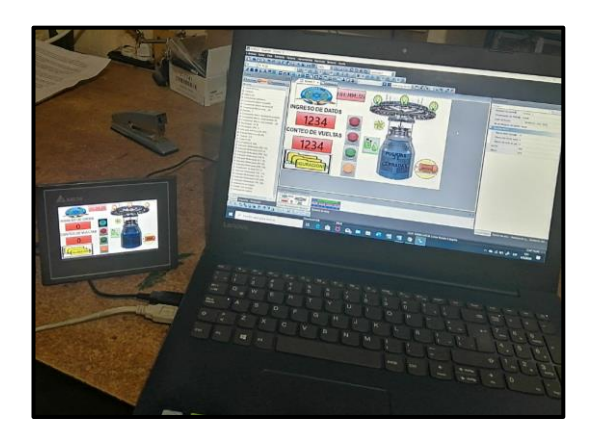

**Figura. 4. 8. Diseño de HMI Fuente :(Elaborado por el autor)**

# **Construcción de la tarjeta de control de los memminger**

Con el la ayuda del software Proteus 8, se rediseñó la tarjeta de control de los memminger es un circuito electrónico de potencia, por esta razón no se la pudo diseñar en el PLC.

En la Figura. 4. 9, se muestra el diseño de la tarjeta electrónica que se procedió a imprimir y quemarla en la placa de baquelita.

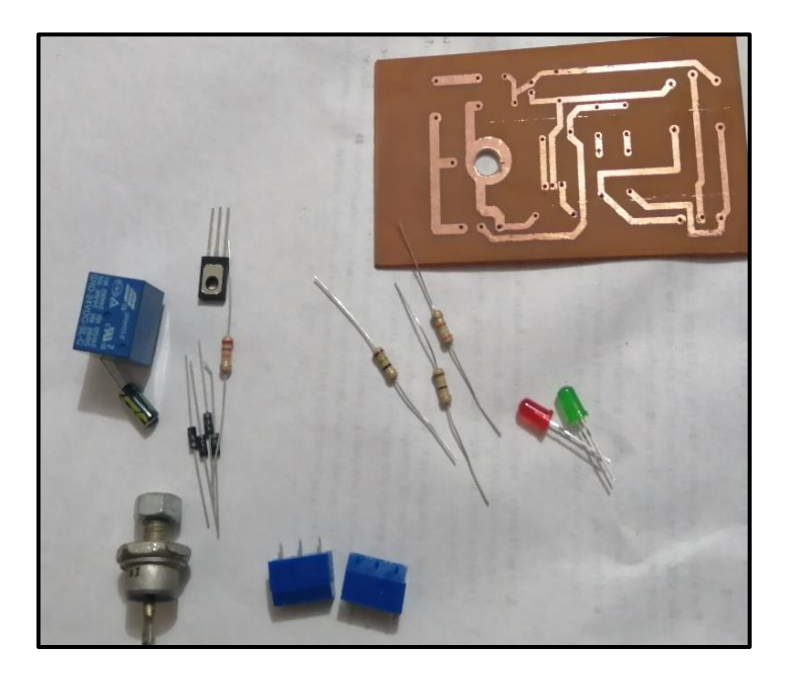

**Figura. 4. 9. Tarjeta de control de los memminger Fuente:(Elaborado por autor)**

Una vez traspasado el diseño a la placa, por el método artesanal del planchado, se procedió a quemar con el ácido, se perforó, se colocan los componentes electrónicos, tomando muy encueta su posición de trabajo y finalmente soldando los terminales de los componentes, como se muestra en la Figura. 4. 10, quedando lista para ser instalada en el tablero de control.

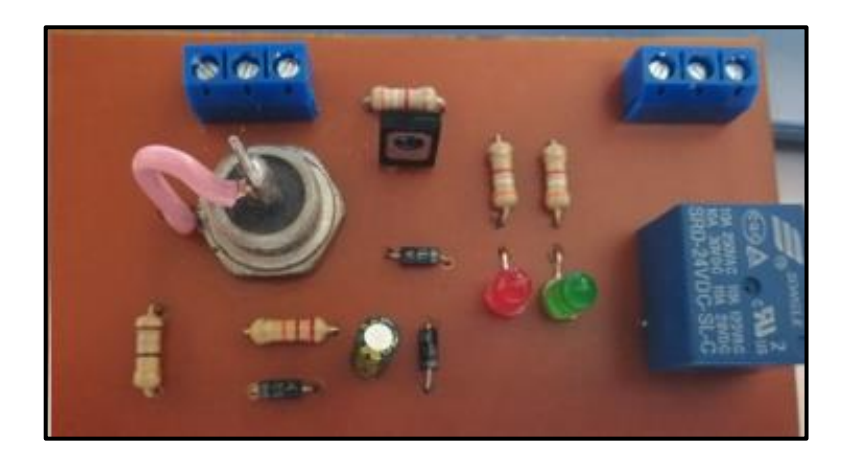

**Figura. 4. 10. Placa electrónica terminada Fuente: (Elaborado por el autor)**

# **Implementación**

Una vez finalizado los estudios técnicos, diseños eléctricos, electrónicos, programación del PLC, programación de la HMI y adquirido todos los materiales descritos anteriormente se procede a realizar la implementación del proyecto. Ver anexo 8.

# **Construcción del tablero de control**

Como se muestra en la Figura. 4. 11, se inicia con el retiro del circuito anterior, se hace con mucho cuidado ya que hay componentes que se reutilizarán.

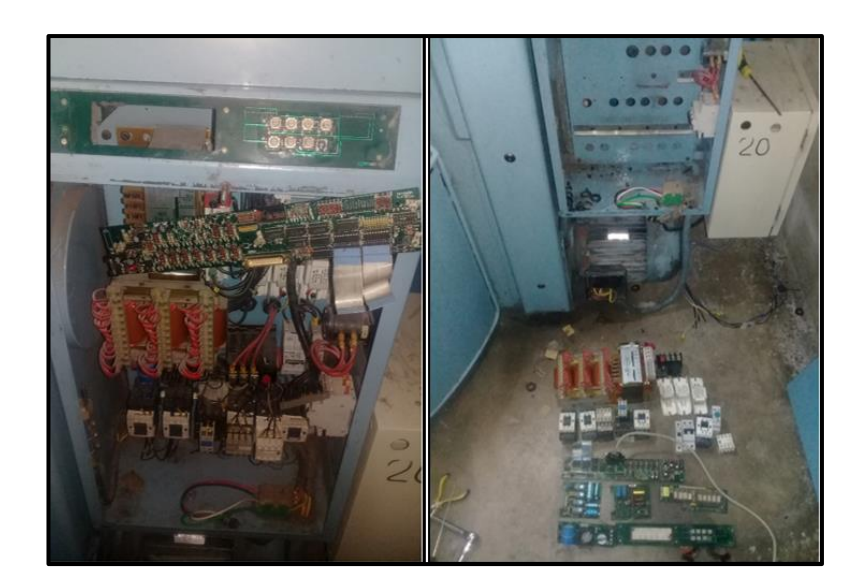

**Figura. 4. 11. Armario de distribución Fuente: (Elaborado por el autor)**

A continuación, se inició con la construcción del tablero de control, de acuerdo con la Figura. 4. 12, se determinan los elementos que se utilizaron en el en la construcción del tablero principal en donde van ubicados los elementos de control se procede a señalar, a fijar el riel dim y canaletas.

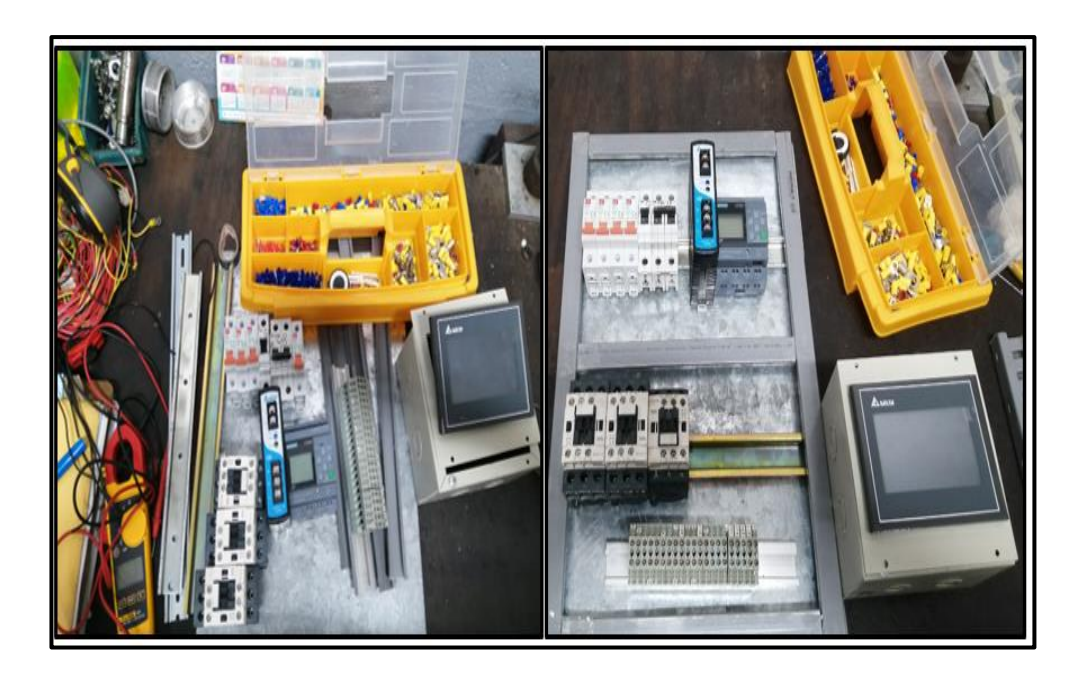

**Figura. 4. 12. Componentes del tablero Fuente: (Elaborado por el autor)**

En la Figura. 4. 13. se insertan los componentes eléctricos y electrónicos. Siguiendo con el desarrollo de mando del circuito, detallado anteriormente se inicia con el cableado y para una mejor conexión en las uniones de los cables se utilizan terminales en las puntas de los cables, también se procede a señalar cada uno de los puntos de conexión según nuestro diagrama.

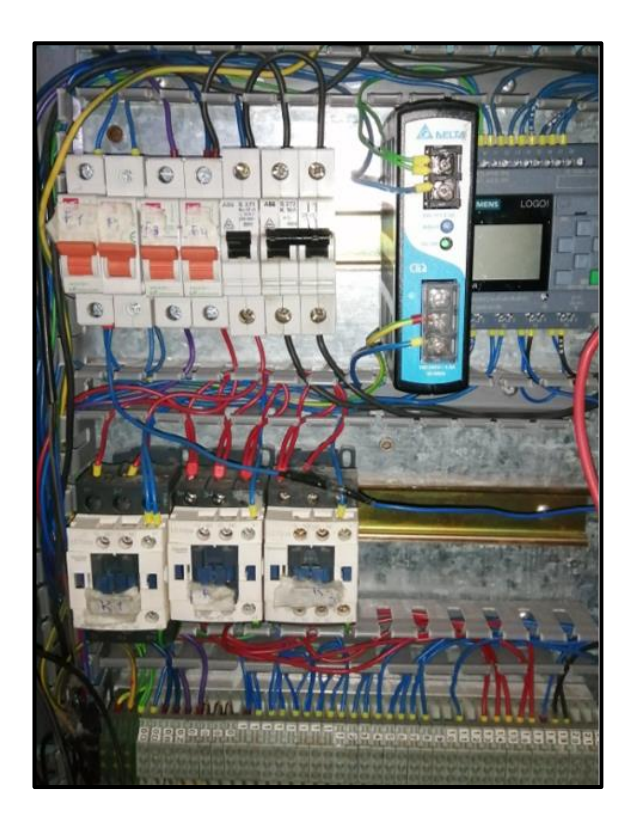

**Figura. 4. 13. Cableado de tablero de control Fuente: (Elaborado por el autor)**

Continuando con el cableado de los actuadores que se encuentran fijados en la máquina, conectando el sensor inductivo, que está encargado de ingresar datos al PLC. En la Figura. 4. 14, se muestra la conexión del sensor inductivo NPN.

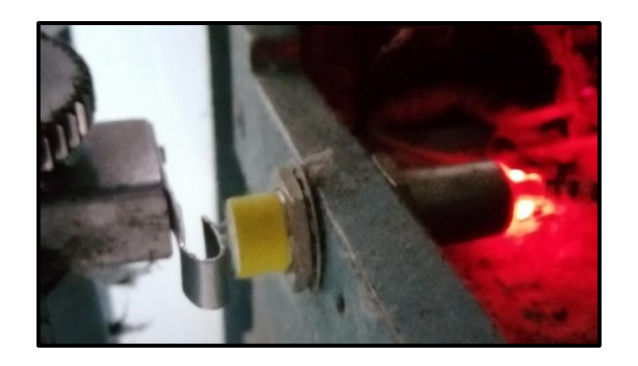

**Figura. 4. 14 Conexión de sensor inductivo**
En la parte posterior, como se muestra en la Figura. 4. 15, está instalado al variador de frecuencia, con ayuda del manual, se realiza las conexiones que permite controlar las funciones de trabajo.

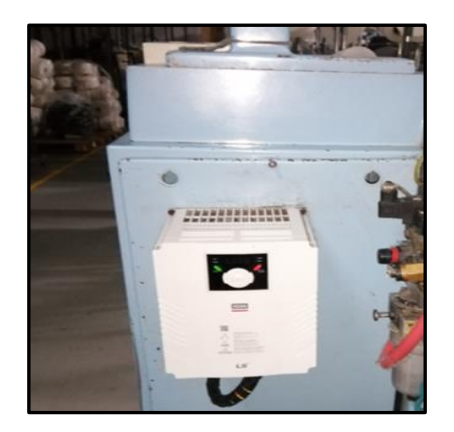

**Figura. 4. 15. Instalación del variador LG**

**Fuente: (Elaborado por el autor)**

Finalizando con la conexión de la HMI en la parte superior del armario ya que debe estar a la vista y alcance del usuario cono se observa en la Figura. 4. 16.

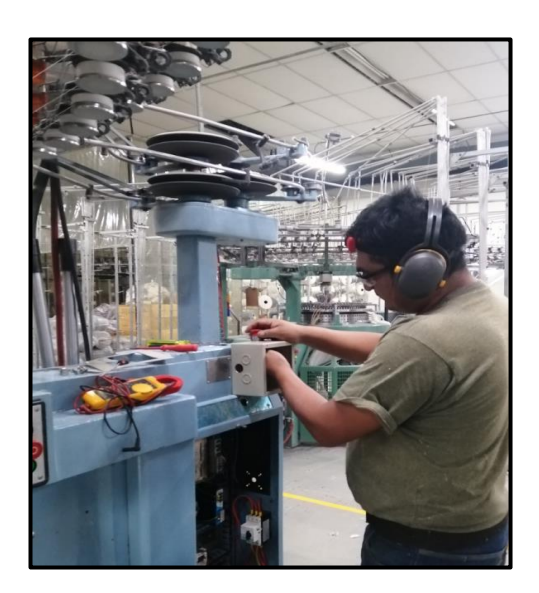

**Figura. 4. 16. Fijación de la HMI Fuente: (Elaborado por el autor)**

Ya finalizada las conexiones, se energizó el tablero y con la ayuda del multímetro verifica que el voltaje requerido, llegue a las entradas principales de conexión, como se puede observar en la Figura. 4. 17, se comprueba el funcionamiento de los componentes del circuito.

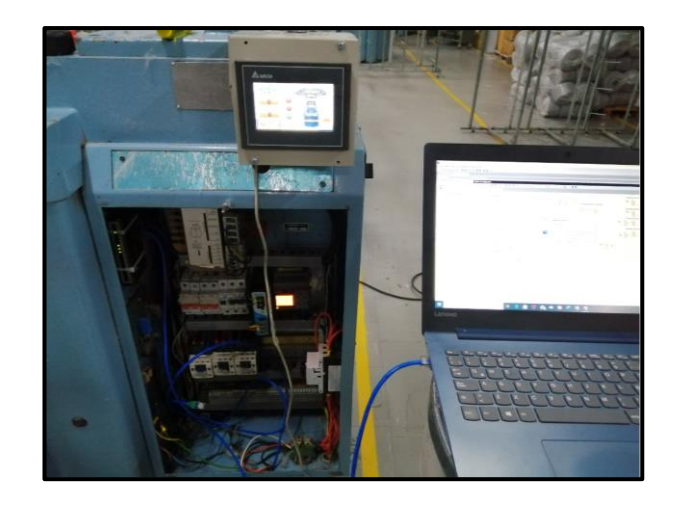

**Figura. 4. 17. Tablero energizado Fuente: (Elaborado por el autor)**

Una vez comprobado que los requerimientos estén correctos se procedió a cargar el programa tanto en el PLC como en la HMI, en las imágenes de la Figura. 4. 18. Se observa la descarga de los programas.

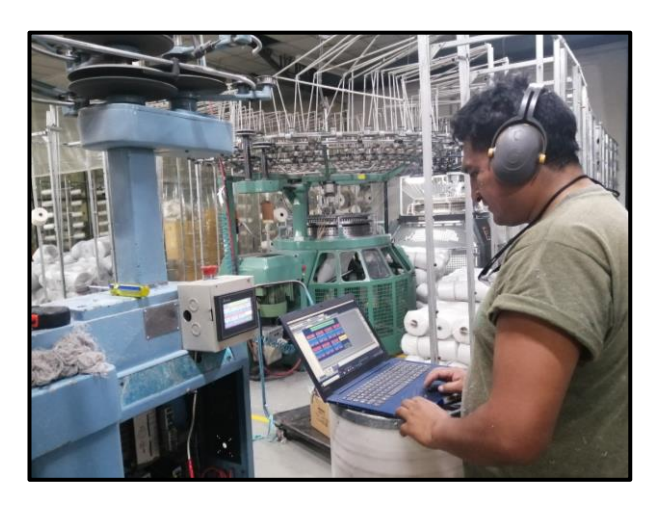

**Figura. 4. 18. Descarga de programas**

**Fuente:(Elaborado por el autor)**

Ya energizado el tablero de control, en el variador de frecuencia se inicia con la programación, para realizarlo se necesitó de varios datos técnicos que se muestran en la Figura. 4. 19, ubicados en la placa del motor trifásico.

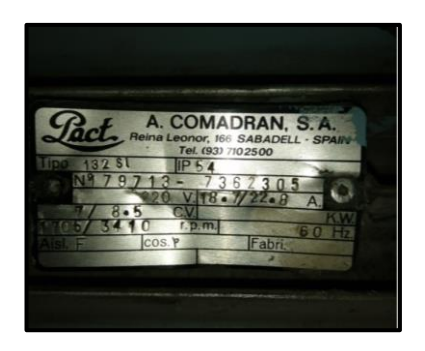

**Figura. 4. 19. Placa de motor trifásico Fuente: (Elaborado por el autor)**

Con la ayuda del manual del variador de frecuencia LG se ingresa los parámetros los parámetros de configuración, en la Figura. 4. 20, se muestran los grupos básicos de funciones del variador, en la Tabla. 4. 1, se muestran los datos que permiten controlar eficientemente el motor trifásico de acuerdo con las necesidades del proyecto.

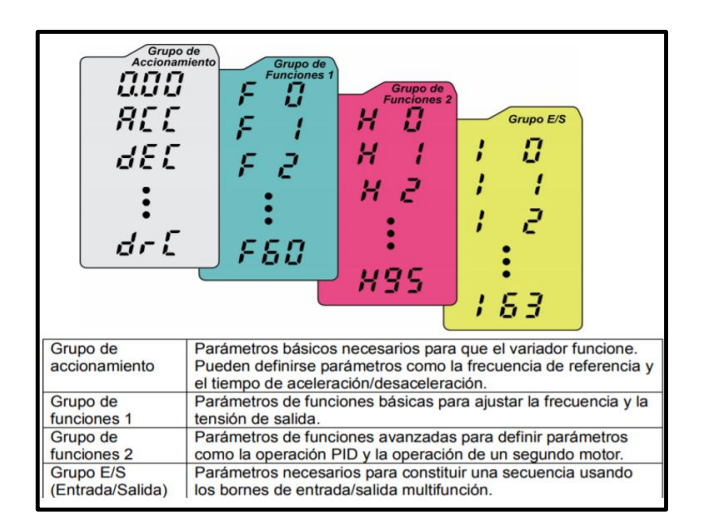

**Figura. 4. 20. Grupo de funciones**

**Fuente**: **(Técnica, 2017)**

| <b>CÓDIGO</b>  | PARÁMETRO       | <b>DENOMINACIÓN</b>                 |
|----------------|-----------------|-------------------------------------|
| <b>ACC</b>     | 5 segundos      | Aceleración                         |
| <b>DEC</b>     | 1 segundo       | Desaceleración                      |
| drv            | 1               | Accionamiento por teclado           |
| Frec           | 3               | Accionamiento por entrada analógica |
| F <sub>4</sub> | 3               | Freno de potencia                   |
| F21            | 60 Hz           | Frecuencia máxima                   |
| F22            | $60$ Hz         | Frecuencia base                     |
| H33            | $22 \text{ Am}$ | Corriente del motor                 |
| 117            | $\overline{0}$  | Marcha                              |
| <b>I18</b>     | $\overline{4}$  | Avance                              |

**Tabla. 4. 1. Parámetros de configuración**

#### **Fuente: (Elaborado por el autor)**

Para finalizar con la construcción del tablero se rotulan los componentes principales, se utilizó la impresora Brady con cinta de color amarilla, rotulando de acuerdo con las especificaciones en el diseño de los circuitos quedando como se muestra en la Figura. 4. 21. Ver anexo 9.

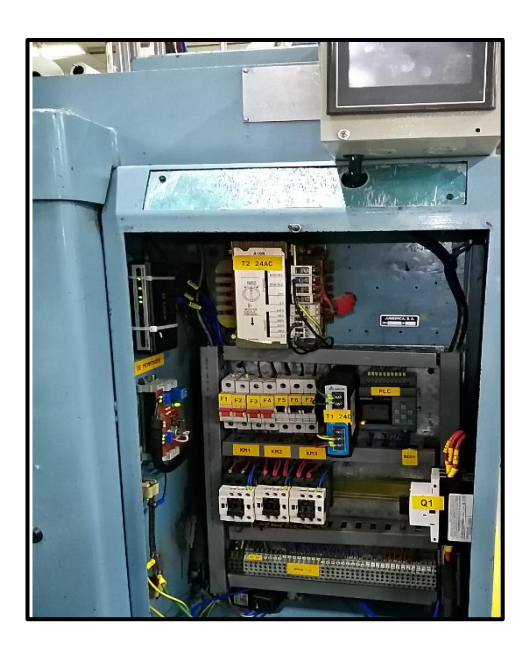

**Figura. 4. 21. Tablero rotulado Fuente:(Elaborado por el autor)**

#### **Pruebas de funcionamiento**

Las pruebas de funcionamiento se realizaron una vez terminadas las conexiones eléctricas, iniciando con las mediciones de voltaje en las principales de conexiones, que se muestran en la Tabla. 4. 2.

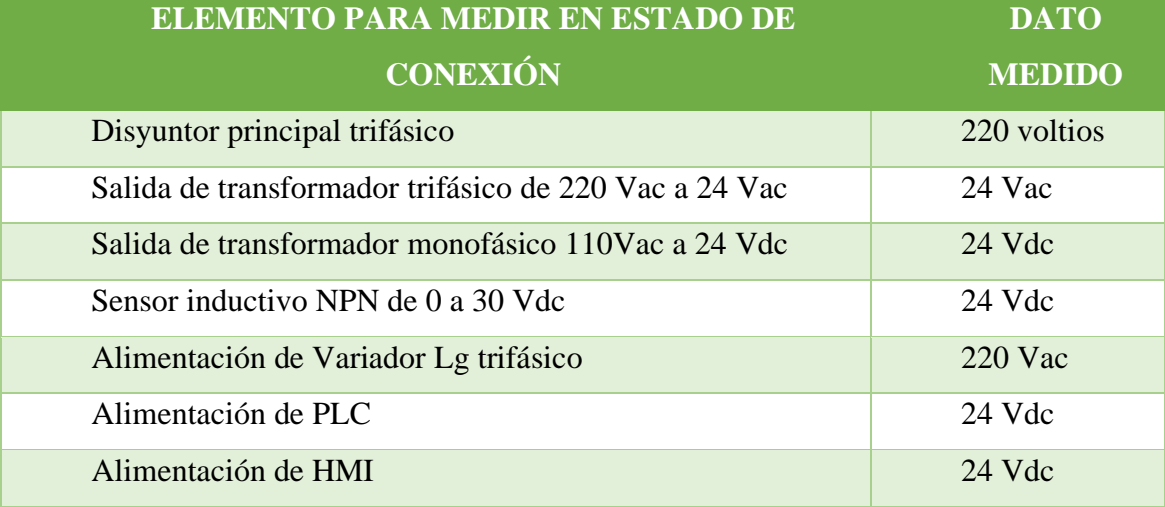

#### **Tabla. 4. 2. Mediciones de entradas de voltaje**

**Fuente: (Elaborado por el autor)**

Una vez realizadas las mediciones y al no presentarse ninguna novedad se procede con el abastecimiento de material, que consiste en 90 cilindros de hilo *open end* los que se ubican en las perchas que se encuentran a su costado como se muestra en la Figura. 4. 22, pasando cada hebra de hilo por cada uno de los 90 memminger, ubicados en la parte superior de la máquina, así se tiene un control individual y si se produce alguna rotura se indica por medio de las señales luminosas ubicadas en cada uno de los memminger.

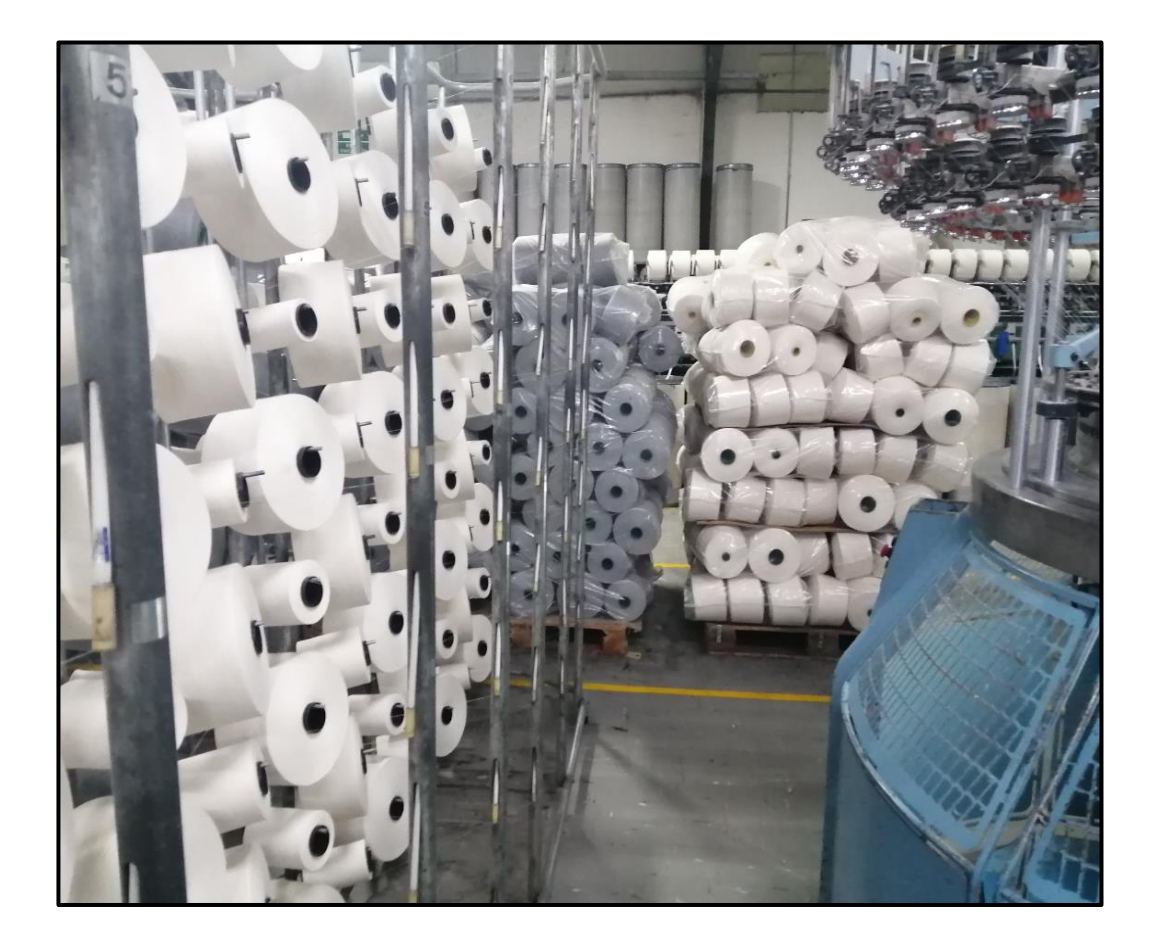

**Figura. 4. 22. Abastecimiento de material Fuente: (Elaborado por el autor)**

Se verifican manualmente los sensores de los memminger, fines de carrera de las puertas, el interruptor de emergencia, el pulsador paro, el pulsador de avance lento y el pulsador de marcha, la verificación se lo puede hacer en el PLC por medio de su mini pantalla buscando con las teclas del cursor las entradas denominadas I1 hasta I8, como se muestra en la Figura. 4. 23.

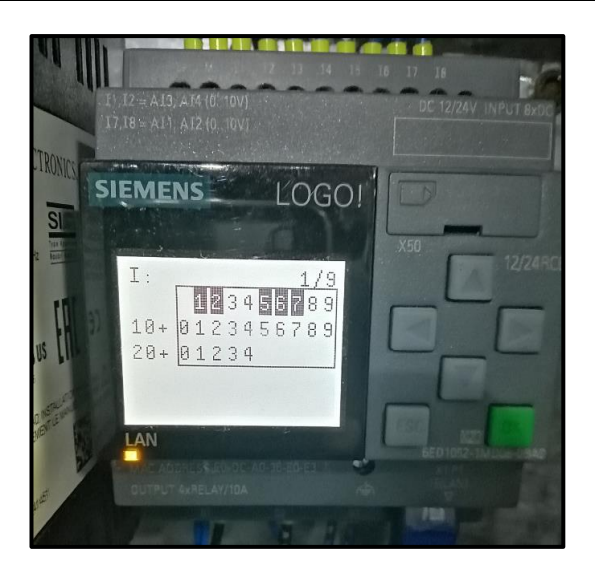

**Figura. 4. 23. Funcionamiento de entradas Fuente: (Elaborado por el autor)**

Con las teclas del cursor de la mini pantalla del PLC, se verifican manualmente las salidas denominadas Q1 hasta Q4, como se muestra en la Figura. 4. 24.

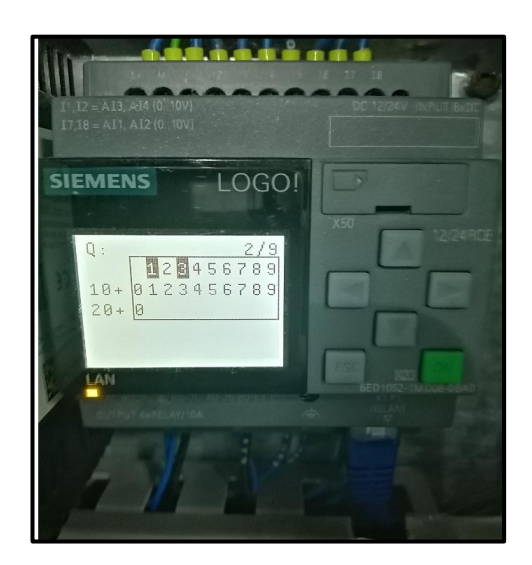

**Figura. 4. 24. Funcionamiento de salidas**

#### **Fuente: (Elaborado por el autor)**

Ya verificado los componentes de entradas y salidas, se inició con las pruebas de trabajo, por medio del variador el que permite controlar la velocidad del motor trifásico, se inició el trabajo con una velocidad baja de 20 Hz, se lo hizo con dos motivos el primero para verificar que mecánicamente este bien y la segunda poder calibrar el sensor inductivo como se muestra en la Figura. 4. 25, se la calibra con una distancia de 2 milímetros.

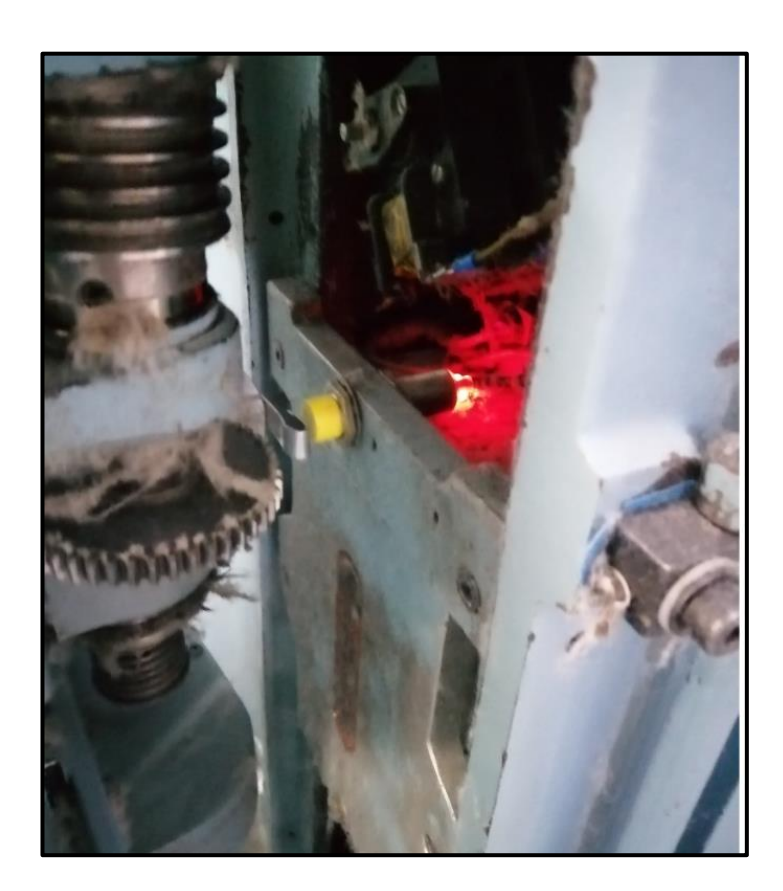

**Figura. 4. 25. Calibración de sensor inductivo Fuente: (Elaborado por el autor)**

Ya verificado que el proyecto funcione correctamente, por medio del variador se subió a 46 Hz estabilizando la velocidad normal de trabajo, en esta parte el operador introduce el número de vueltas que tendrá cada rollo de tela lo hace por medio de la HMI en el parámetro entrada de datos como se muestra en la Figura. 4. 26, así se controla la cantidad de producción tomando en cuenta que cada rollo debe pesar alrededor de 25 Kilos.

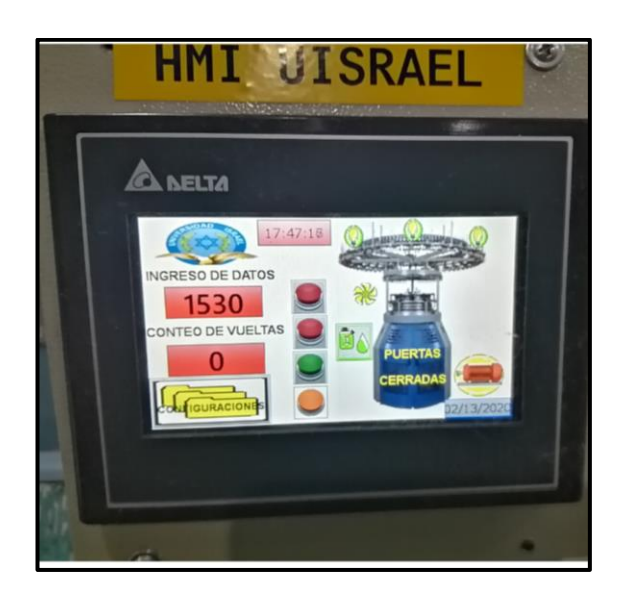

**Figura. 4. 26. Configuración de inicio Fuente:(Elaborado por el autor)**

Con ayuda del software del PLC se verifican las comunicaciones ethernet, como se observa en la Figura. 4. 27, la red se pinta de verde, indicando que existe comunicación entre el PLC, HMI y PC.

| Vista de redes                          | Agregar nuevo dispositivo & Establecer conexión online & Deshacer conexión online |
|-----------------------------------------|-----------------------------------------------------------------------------------|
| PC local<br>寡                           |                                                                                   |
| <br>LOGO! 8.FS4 1<br>192.168.10.99<br>痉 | $ST_1$<br>192.168.10.96                                                           |

**Figura. 4. 27. Comunicación ethernet**

**Fuente:(Elaborado por el autor)**

## **Análisis de resultados**

Ya finalizado el desarrollo de la parte técnica del proyecto se verificó que los elementos de control funcionan correctamente.

El PLC trabaja sin ningún inconveniente no hay sobrecalentamiento con ayuda de su display se verifican los estados de las entradas y salidas. En la Tabla. 4. 3, se indica el proceso del PLC.

| ANÁLISIS DE PROCESO DEL PLC        |               |                  |  |  |
|------------------------------------|---------------|------------------|--|--|
| <b>PROCESO</b>                     | <b>CUMPLE</b> | <b>NO CUMPLE</b> |  |  |
| Control de variables de<br>entrada | X             |                  |  |  |
| Control de variables de<br>salida  | X             |                  |  |  |
| Enlace de red                      | X             |                  |  |  |
| Conexión con la HMI                | X             |                  |  |  |

**Tabla. 4. 3. Análisis del proceso del PLC**

**Fuente: (Elaborado por el autor)**

La HMI trabaja de acuerdo con lo programado, ingresando, mostrando datos de producción y verificando las señales de alarma. En la Tabla. 4. 4, se muestra en proceso de la HMI.

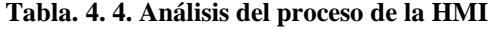

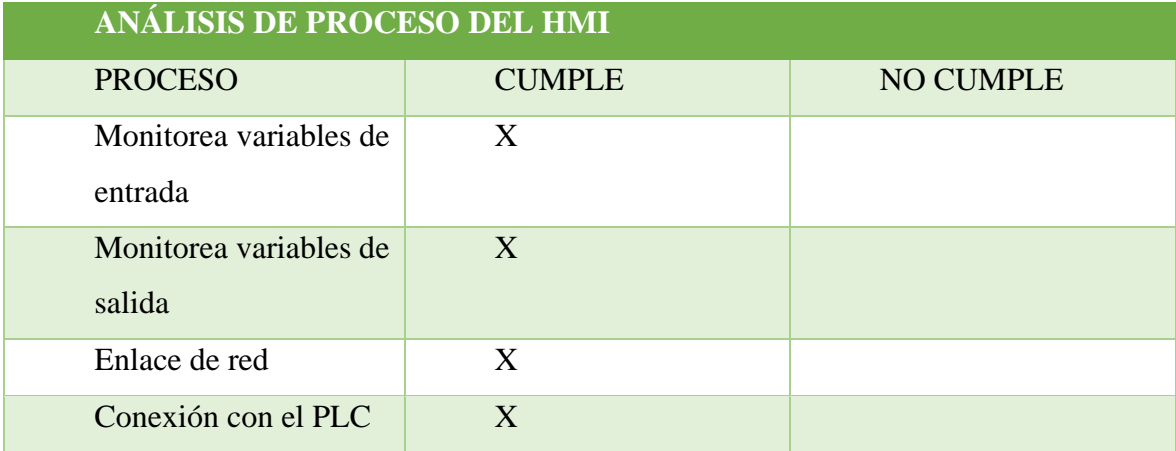

**Fuente: (Elaborado por el autor)**

El variador LG no presenta ningún sobrecalentamiento trabajando de acuerdo con nuestras exigencias. Como se muestra en la Tabla. 4. 5, se muestra el proceso del variador.

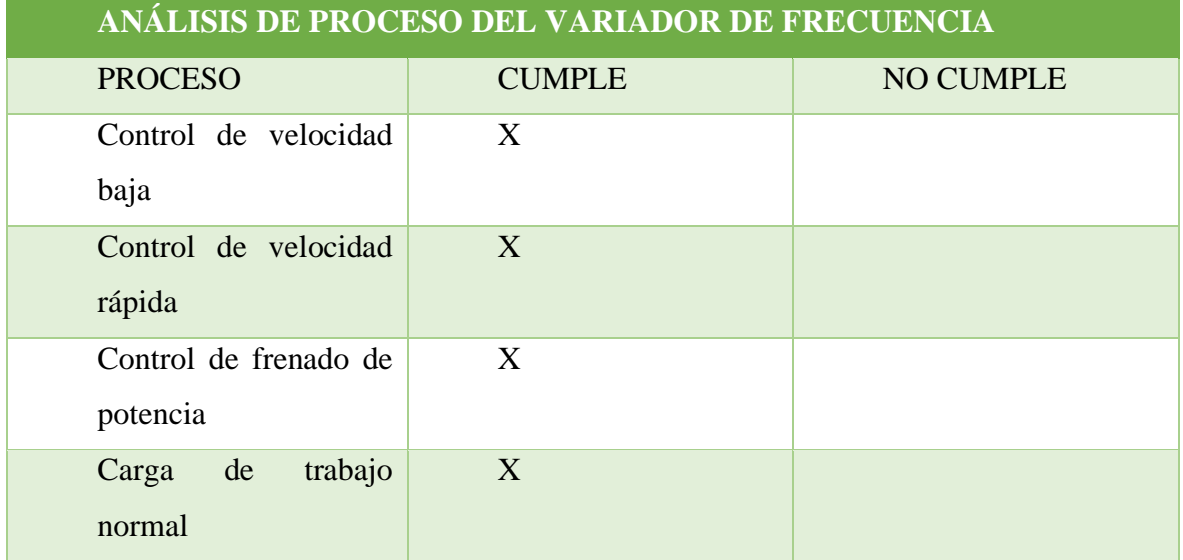

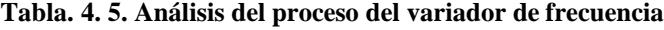

**Fuente: (Elaborado por el autor)**

Los sensores inductivos a pesar de alta velocidad de los motores trabajan sin presentar ningún problema, mostrando los datos requeridos en la HMI. En la Tabla. 4. 6.

| ANÁLISIS DE PROCESO DEL SENSOR INDUCTIVO |               |                  |  |  |  |
|------------------------------------------|---------------|------------------|--|--|--|
| <b>PROCESO</b>                           | <b>CUMPLE</b> | <b>NO CUMPLE</b> |  |  |  |
| Censado a 2 mm                           | X             |                  |  |  |  |
| Trabaja a frecuencias<br>rápidas         | X             |                  |  |  |  |
| Comunicación con el<br><b>PLC</b>        | X             |                  |  |  |  |
| Comunicación con la<br><b>HMI</b>        | X             |                  |  |  |  |

**Tabla. 4. 6. Análisis del proceso del sensor inductivo**

**Fuente: (Elaborado por el autor)**

En la Figura. 4. 28, se observa el monitoreo en línea de la HMI, realizado desde una PC en la empresa Textil Confejsa, se visualizó el monitoreo el control de los actuadores, el registro de producción y la supervisión de señales de fallas.

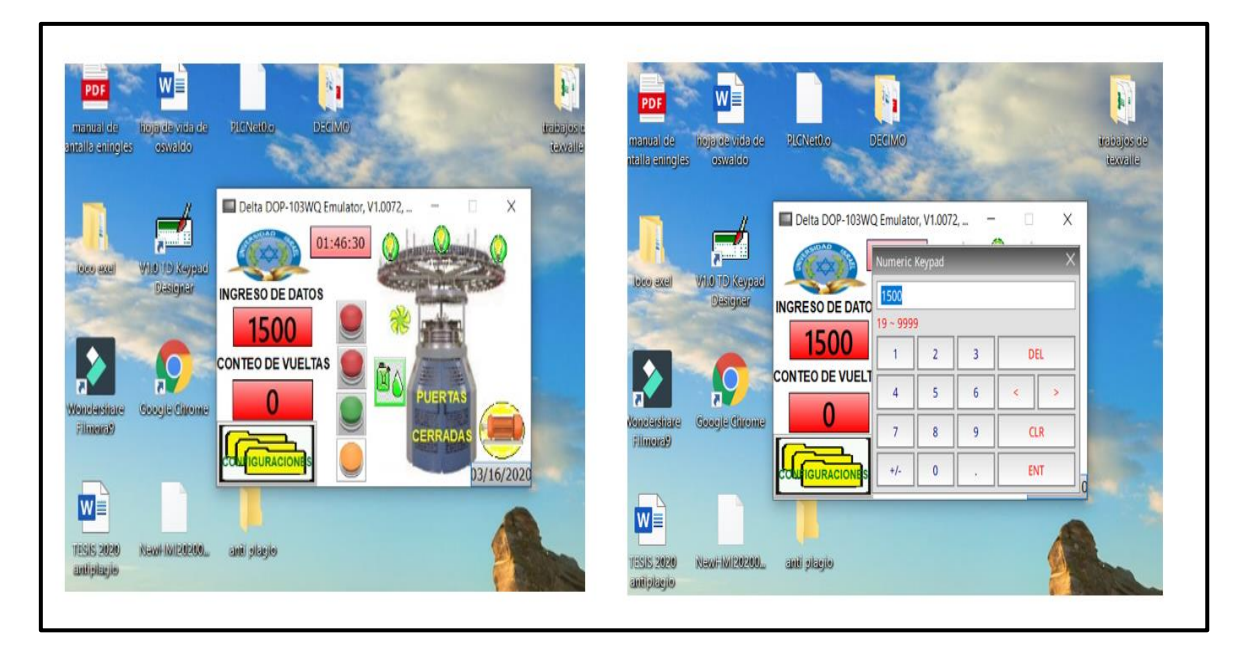

**Figura. 4. 28. Monitoreo de la HMI en la PC**

**Fuente: (Elaborado por el autor)**

En la Figura. 4. 29, se observa el monitoreo de las entradas y salidas del PLC, realizado por medio de la plataforma WEB SERVER, su acceso se lo realiza por medio de la IP que se le da al PLC al momento de configurarlo, tiene la capacidad de monitorear 8 puerto que pueden ser: entradas y salidas digitales, entradas y salidas analógicas y variables internas del PLC.

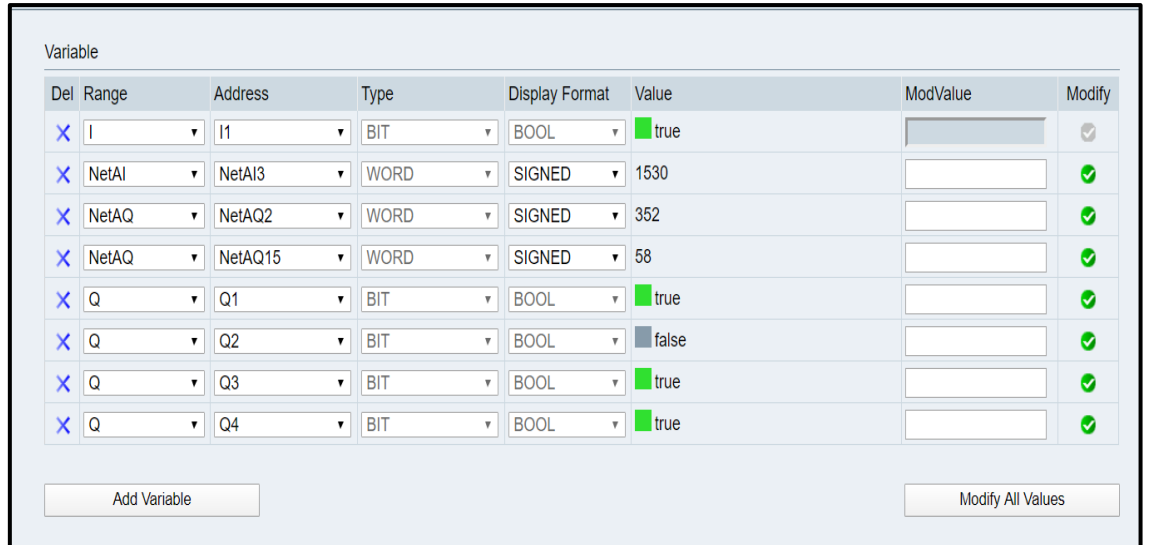

#### **Figura. 4. 29. Monitoreo por el WEB SERVER**

#### **Fuente: (Elaborado por el autor)**

En la Tabla. 4. 7, se realiza el análisis del monitoreo de la HMI, desde una PC ubicada en una de las oficinas de la empresa Textil Confejsa.

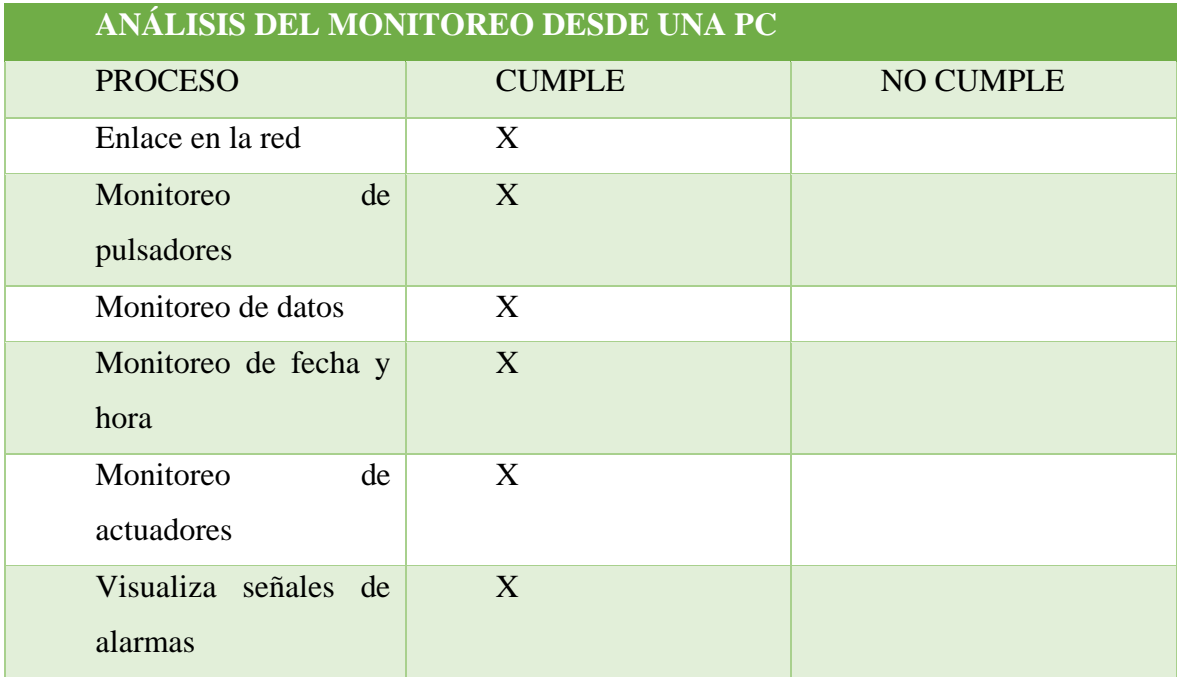

#### **Tabla. 4. 7. Análisis del monitoreo**

**Fuente: (Elaborado por el autor)**

En la siguiente Tabla. 4. 8, representa un análisis del proyecto de los resultados que se obtuvo en el control y monitoreo.

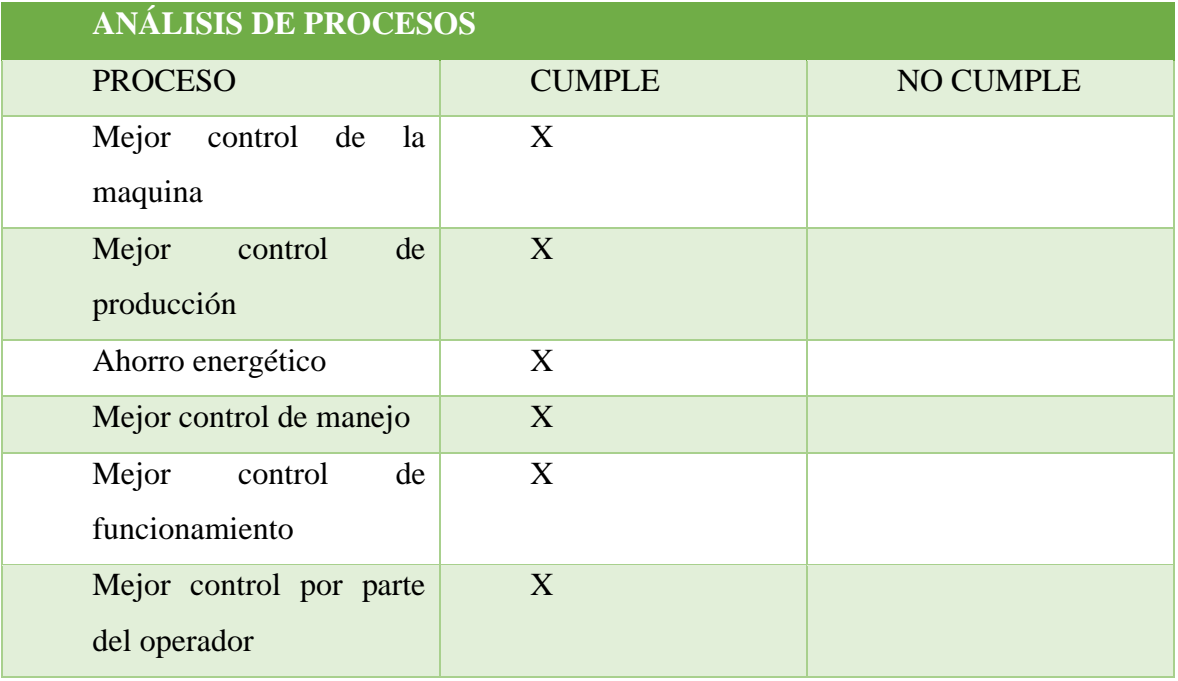

#### **Tabla. 4. 8. Análisis de procesos**

**Fuente: (Elaborado por el autor)**

#### **CONCLUSIONES**

Con las investigaciones realizadas en el desarrollo de este proyecto, se diseñó un nuevo sistema de monitoreo y control automático para la máquina tejedora circular, mediante la utilización de un PLC con una HMI, logrando determinar los elementos eléctricos y electrónicos destinados para la elaboración del proyecto, entre los relevantes el PLC, HMI, variador de frecuencia, contactores, fuente de alimentación, pulsadores y cables de conexión.

Se diseñó el sistema eléctrico mediante el uso del software CADE SIMU siendo de gran ayuda, permite diseñar con facilidad, en su galería dispone de numerosos elementos eléctricos y electrónicos, al mismo tiempo permite simular. Es un software gratuito que se lo descarga del internet.

Para conectar y descargar los programas diseñados en la PC al PLC y la HMI se lo realizó por medio de la comunicación ethernet que disponen los equipos, teniendo un enlace satisfactorio de la transferencia de datos.

El diseño de la tarjeta electrónica se lo realizó en el software Proteus de uso estudiantil, es de fácil uso, con esta herramienta se desarrolló el diseño y se lo simuló para verificar algún error.

El tablero de control se lo implemento con materiales disponibles, en bodegas de la empresa.

Con la ayuda del web server PLC LOGO 8 se puede comunicar remotamente por medio de la PC y verificar el estado de funcionamiento de las entradas y salidas del que dispone el PLC.

Con la implementación del monitoreo y control automático aumentó el rendimiento de la maquina tejedora circular ya sé que se obtuvo un control absoluto de la máquina, mejorando la productividad y un monitoreo de fallas resolviéndolas rápidamente con ayuda del manual técnico.

Las pruebas de validación del sistema de funcionamiento del monitoreo y control automático de la máquina tejedora circular se lo probo a varias velocidades de trabajo, dio un resultado favorable para la producción.

## **RECOMENDACIONES**

Al conectar la máquina se recomienda esperar unos segundos hasta que la HMI y el PLC estén cargados y enlazados, y de ahí iniciar con el encendido de trabajo.

Debido al ambiente de trabajo que genera mucha pelusa, se recomienda hacer una limpieza con la pistola de aire comprimido diariamente.

Realizar un control de mantenimiento mensual y anual de los elementos eléctricos y electrónicos.

Revisar anualmente el variador de frecuencia LG, al existir presencia de pelusa se introduce en el interior llegando a las placas electrónicas pudiendo producir daños irreparables.

Se recomienda revisar al sensor inductivo trimestralmente ya que su distancia de trabajo del censado es muy corta y puede generar rozamiento deteriorando su tiempo de trabajo.

Para ingresar al servidor web se necesita de una clave creada por el programador, se recomienda entregarla al personal autorizado.

En un trabajo a futuro de una maquina tejedora circular se recomienda utilizar un módulo de salidas analógicas que permita controlar y monitorear la velocidad del motor mediante el PLC y visualizarla en la HMI.

- Bacon, F. (1561-1626). *El método inductivo de Bacon*. Obtenido de https://blogs.ua.es/bacon/el-metodo-inductivo-de-bacon/
- Balestrini Acuña, M. (2006). *Como se elabora el proyecto de investigación.* Caracas: Consultores Asociados.
- Bolivar, T. C. (2013). *Reacondicionamiento, reparación y puesta en funcionamiento de una tricotosa circular de gran diámetro.* Ibarra: Universidad Técnica del Norte.
- Cajal, A. (2019). *Fundamento Teórico de una Investigación o Proyecto*. Obtenido de https://www.lifeder.com/fundamento-teorico/
- Delta, M. (13 de Agosto de 2018). *Micro Delta*. Obtenido de http://microtecdelta.blogspot.com/2018/08/software-dop-soft-v40-para-hmi-dop-100.html
- Electronics, S. (2008). *SAH Electronics*. Obtenido de http://www.sah.co.rs/
- FABRICACIÓN, B. E. (s.f.). *BILTEK ELECTROM AUTOMATION FABRICACIÓN*. Obtenido de http://www.biltekelektrik.com/markalar/urun/enduktif-kapasitiffotosel-sensorler/smcx-lm83002-na--%C3%B88-lm-serisi-enduktif-yakinliksensoru/
- Industrial, M. E. (14 de Junio de 2011). *Mantenimiento Eléctrico Industrial*. Obtenido de http://mei-ceet177051wmrn.blogspot.com/2011/06/sensores-inductivos-lossensores.html
- Investigacion, T. d. (6 de Agosto de 2016). *Tesis de Investigacion*. Obtenido de http://tesisdeinvestig.blogspot.com/
- Luis, L. (12 de Diciembre de 2019). *Tutoriales Arduino*. Obtenido de https://www.luisllamas.es/detector-de-metales-con-arduino-y-sensor-inductivo/
- M.I.E, C. B. (30 de Mayo de 2011). *Conceptos Basicos de M.I.E*. Obtenido de http://mantenimiento177051.blogspot.com/
- Micromaster. (2000). *Micromaster* . Obtenido de https://cache.industry.siemens.com/dl/files/704/6515704/att\_95840/v1/opspa.PDF
- Mirian, B. A. (2006). *Como se elebara el proyecto de investigación.* Caracas: Consultores Asociados.
- Monzó, R. S. (2014). *Automatismos industriales.* Valencia: Ulzama.
- PLC, F. d. (15 de Marzo de 2016). *Funcionamiento de un PLC*. Obtenido de https://www.youtube.com/watch?v=REDXffLxVaA
- PLC, M. (30 de Abril de 2018). *Master PLC*. Obtenido de https://masterplc.com/software/logo-soft-comfort/
- Proteus, H. (2015). *Hubor Proteus*. Obtenido de http://www.hubor-proteus.com/proteuspcb/proteus-pcb/2-proteus.html
- QuimiNet.com. (2019). *QuimiNet.com*. Obtenido de https://www.quiminet.com/articulos/que-es-un-variador-de-frecuencia-y-como-esque-funciona-60877.htm
- Renato, A., & Calderon, J. (2011). *Reingeniería del sistema de control para una maquina circular textil tejedora de punto, marca mayer, tipo: IHLG II F.* Sangolqui: Escuela Politecnica Del Ejercito.
- Sentido, A. y. (1 de Septiembre de 2017). *Automatización y Sentido*. Obtenido de https://www.automation-sense.com/blog/le-logiciel-dopsoft-desormais-disponibleen-version-francaise.html

Siemens. (1996). España.

- Siemens. (22 de Junio de 2015). *Soporte Online*. Obtenido de https://support.industry.siemens.com/cs/document/108994400/%C2%BFc%C3%B 3mo-se-activa-y-se-llama-al-servidor-web-del-logo!-8-?dti=0&lc=es-EC
- Técnica, T. i. (Junio de 2017). *Tu informacion técnica*. Obtenido de http://tuinformaciontecnica.blogspot.com/2017/06/logo-8-1-caracteristicas-de-losmodulos.html

Tutoriales, H. (2019). *Hetpro Tutoriales*. Obtenido de https://hetprostore.com/TUTORIALES/sensor-inductivo/

# **ANEXOS**

# **Anexo 1 Cronograma de actividades**

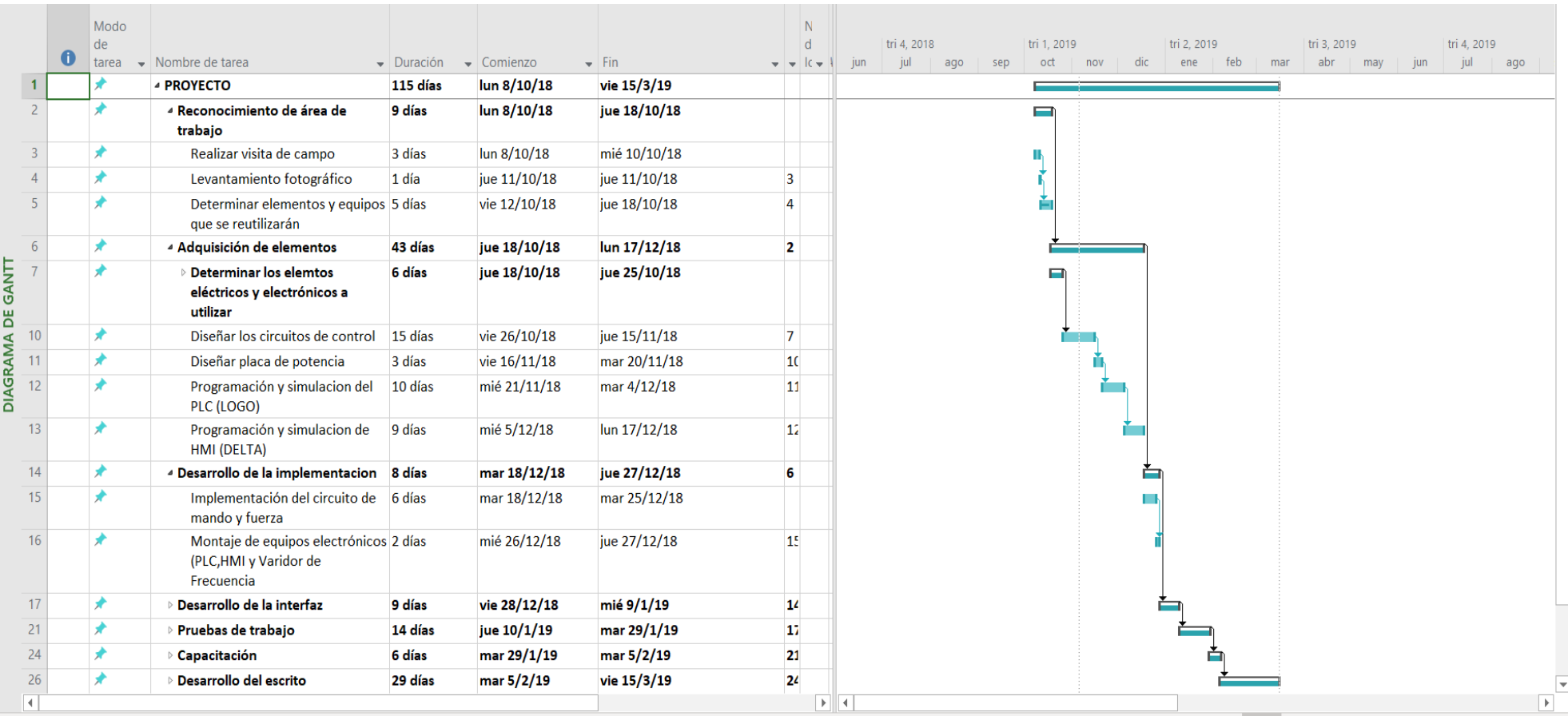

**Anexo 2 :** Diseño de tarjeta de los memmeiger

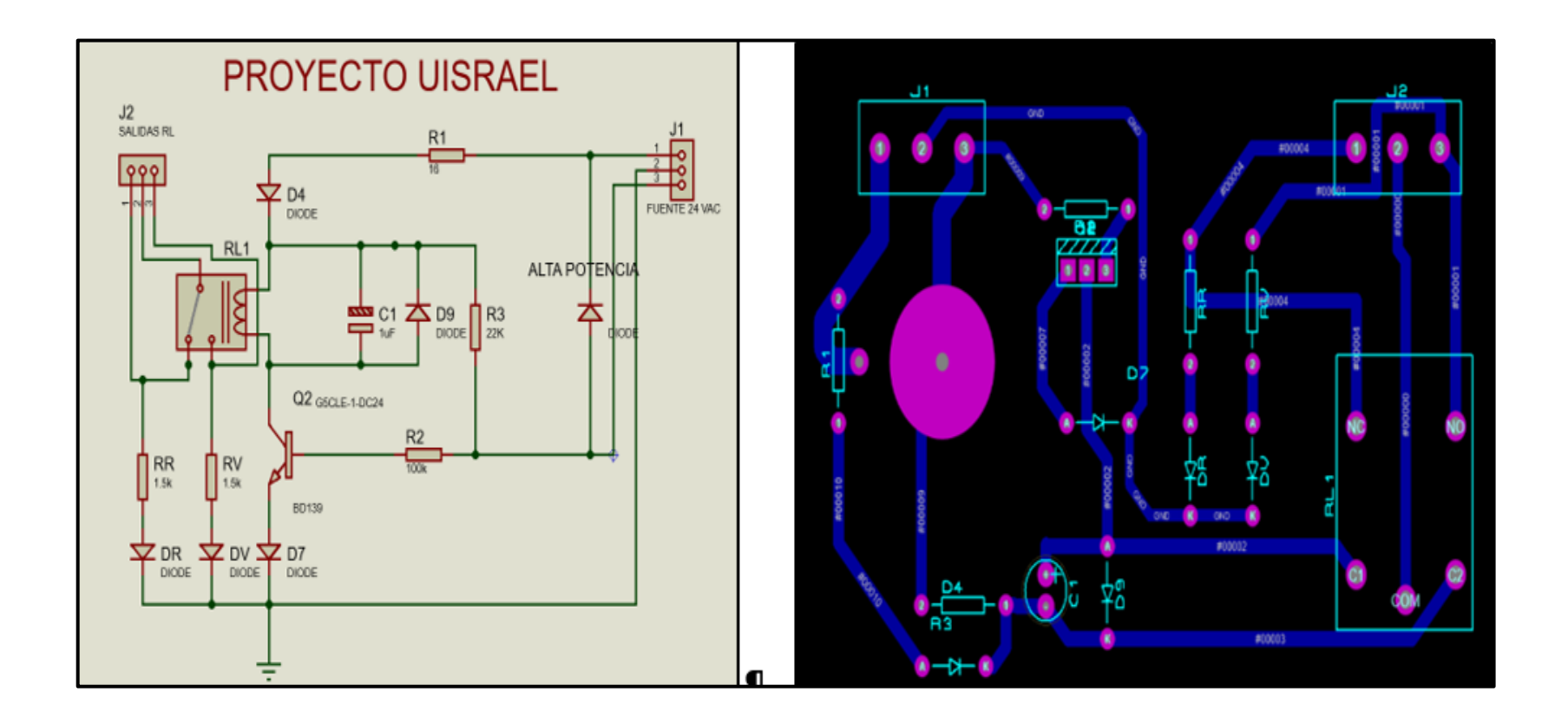

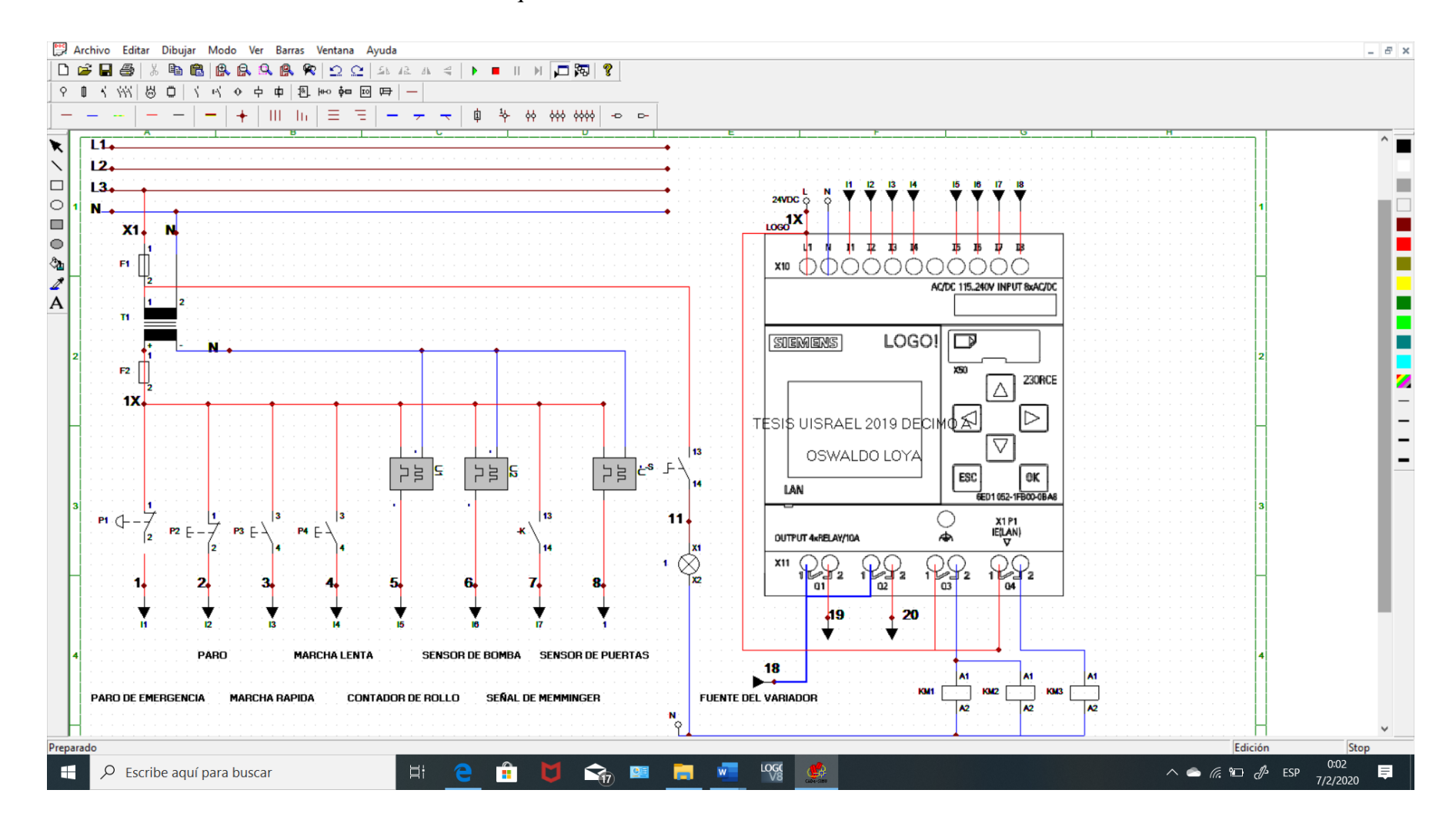

**Anexo 3:** Circuito eléctrico de mando de la máquina circular realizado en CADE SIMU

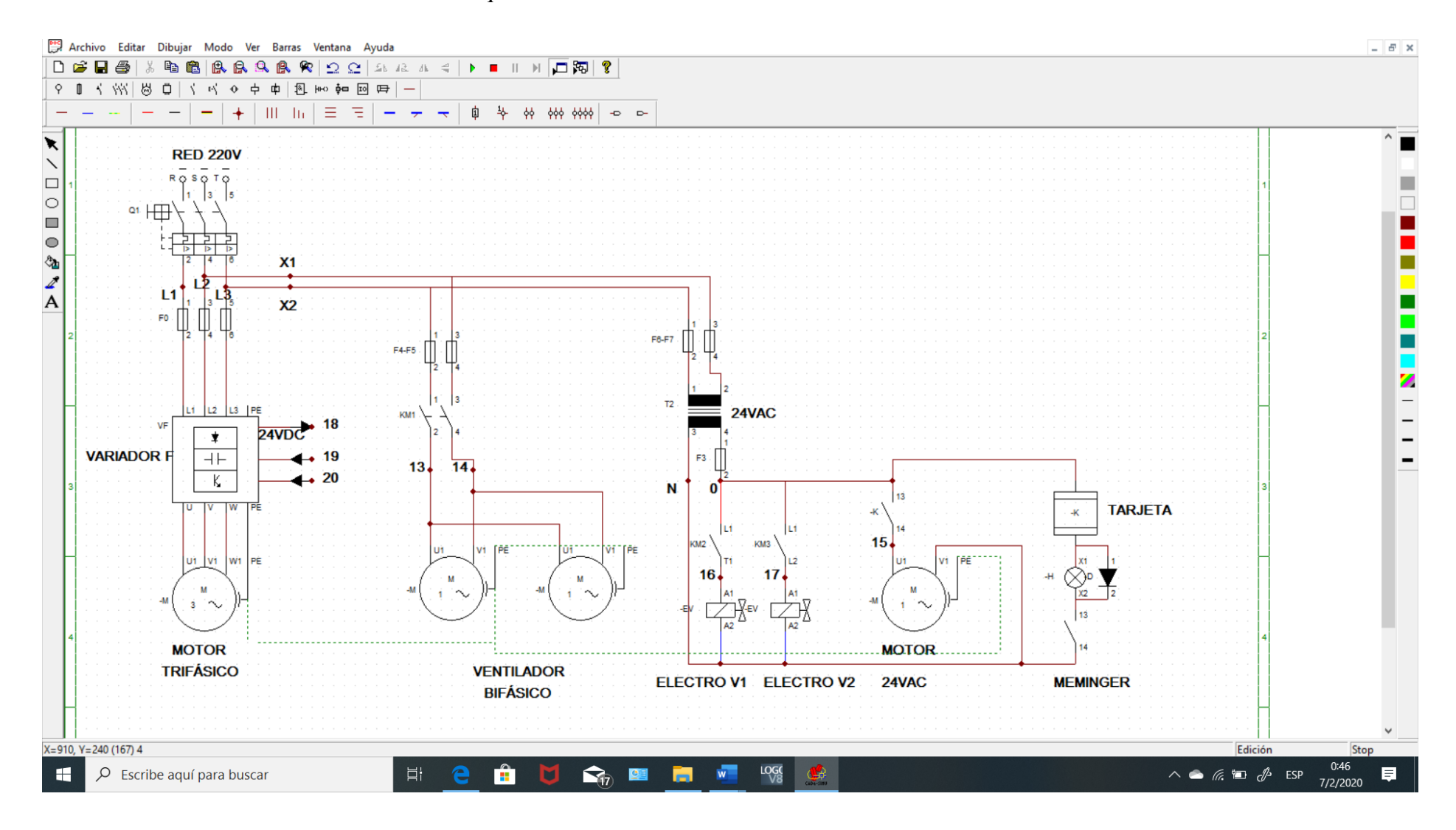

**Anexo 4:** Circuito eléctrico de fuerza de la máquina circular realizado en CADE SIMU

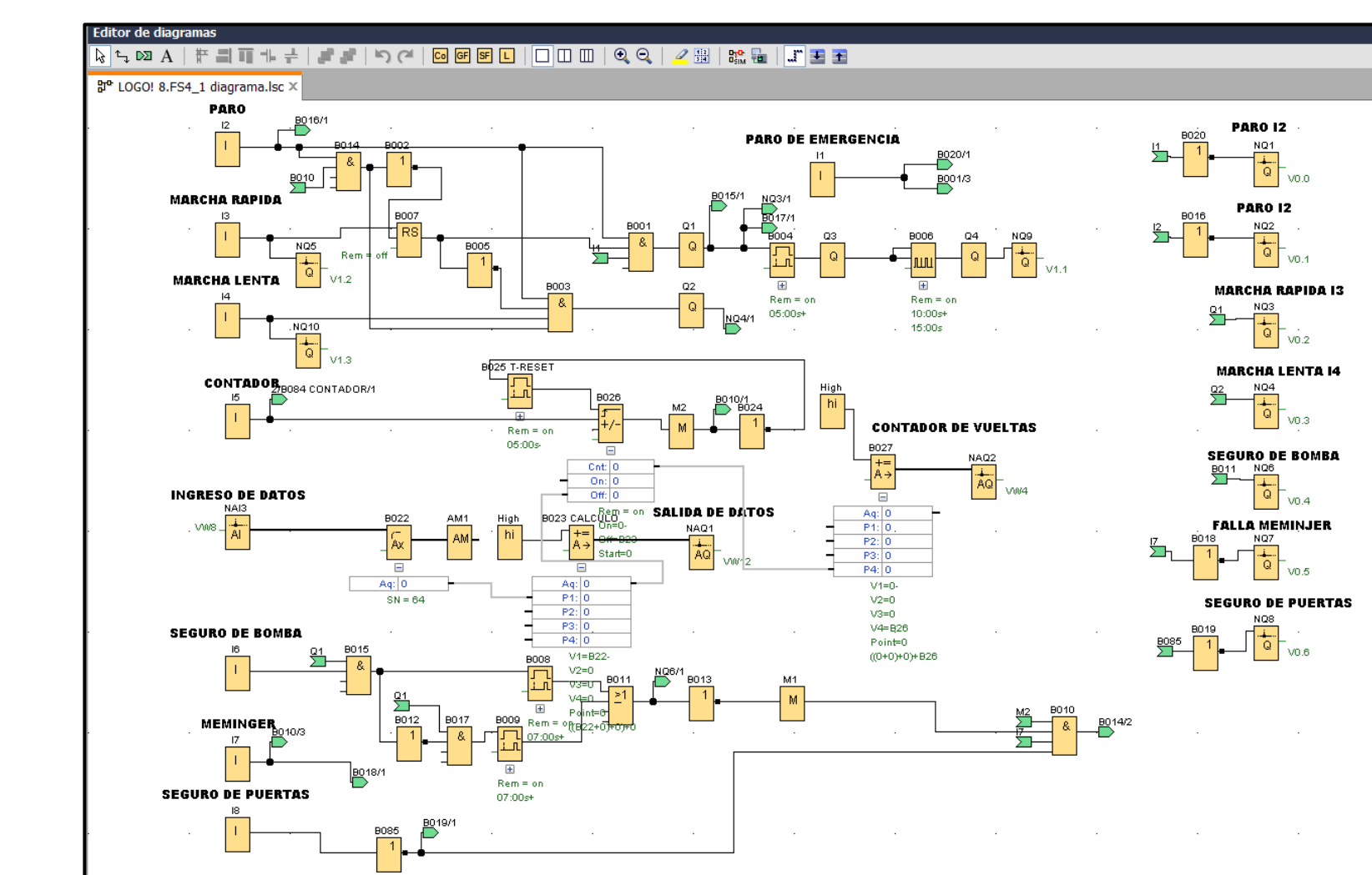

**Anexo 5:** Programación lógica de funcionamiento del PLC

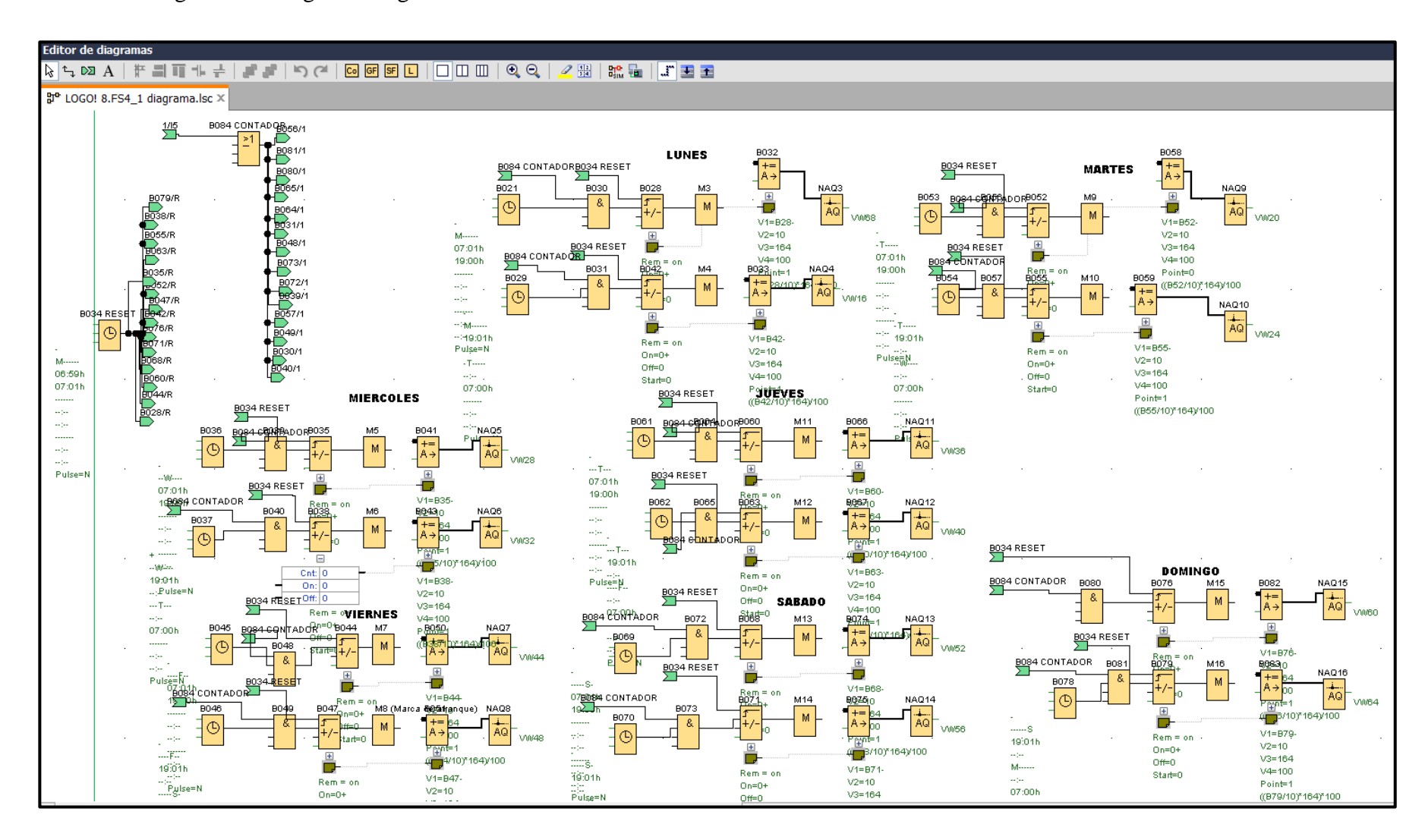

**Anexo 6 :** Programación lógica de registro de información en el PLC.

### **Anexo 7 :** Diseño de la HMI

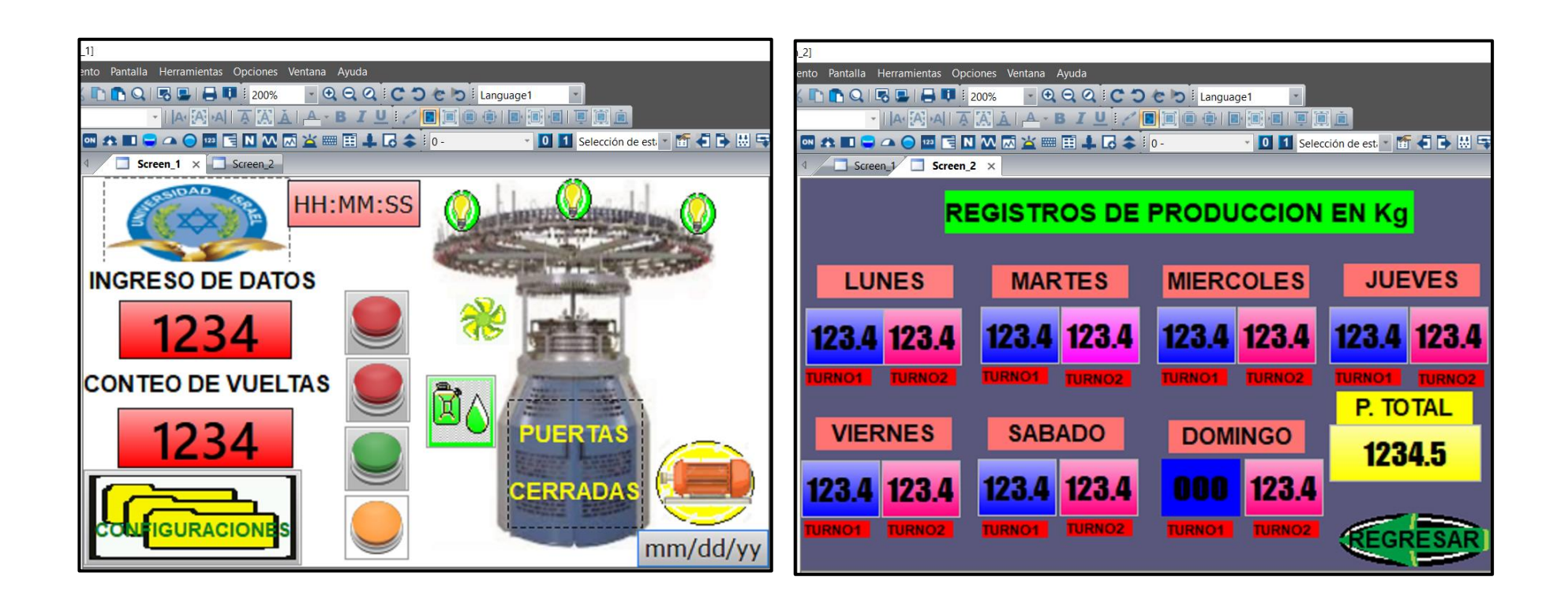

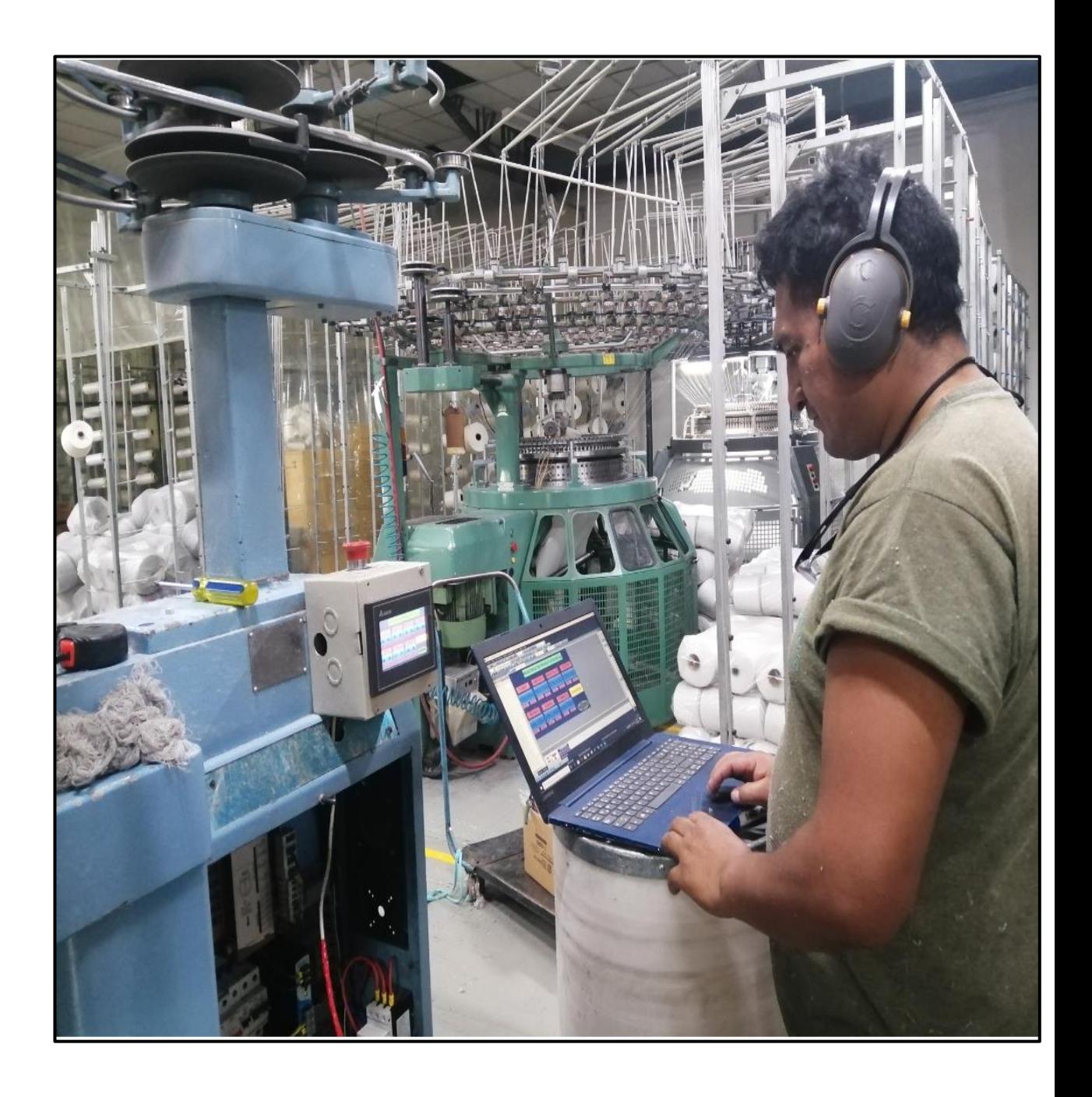

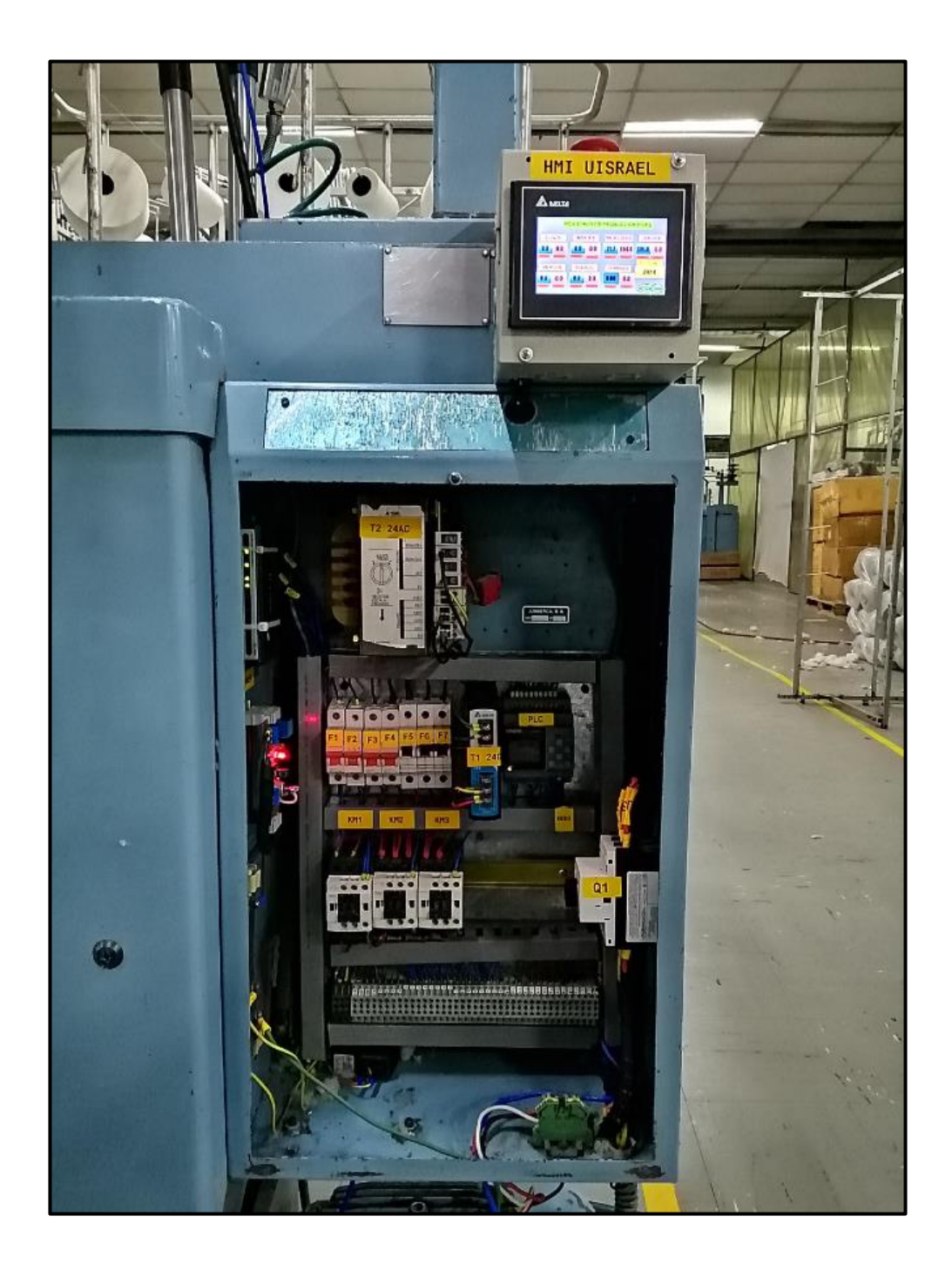

## **MANUAL DE USUARIO**

Para entender el manual de usuario se debe comprender el funcionamiento de trabajo de la máquina tejedora circular como se muestra en la Figura1, se encuentra abastecida de material lista para trabajar, se detallan las partes que el operador debe de conocer antes de manipular la máquina, como son: la corona, el cilindro y el enrollador.

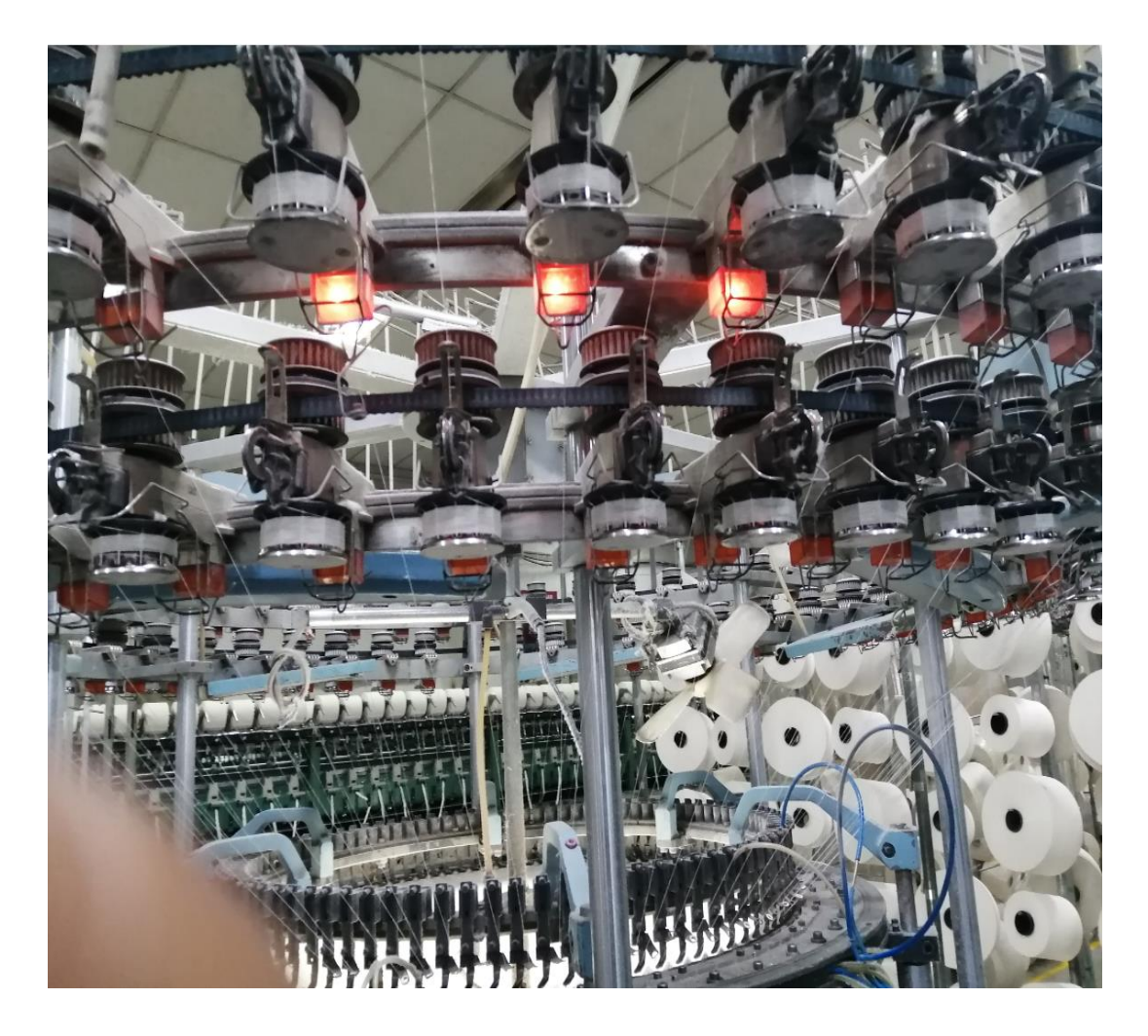

**Figura 1. Máquina tejedora circular**

Ya familiarizados con las partes principales de trabajo se da una explicación por parte del técnico encargado de como interactúan los distintos mecanismos de entrada y salida que se muestran en la HMI

En la Figura 2, se muestra la programación en la HMI del número de vueltas deseado, que nos dará el peso del rollo de tela que sea solicitado por el cliente.

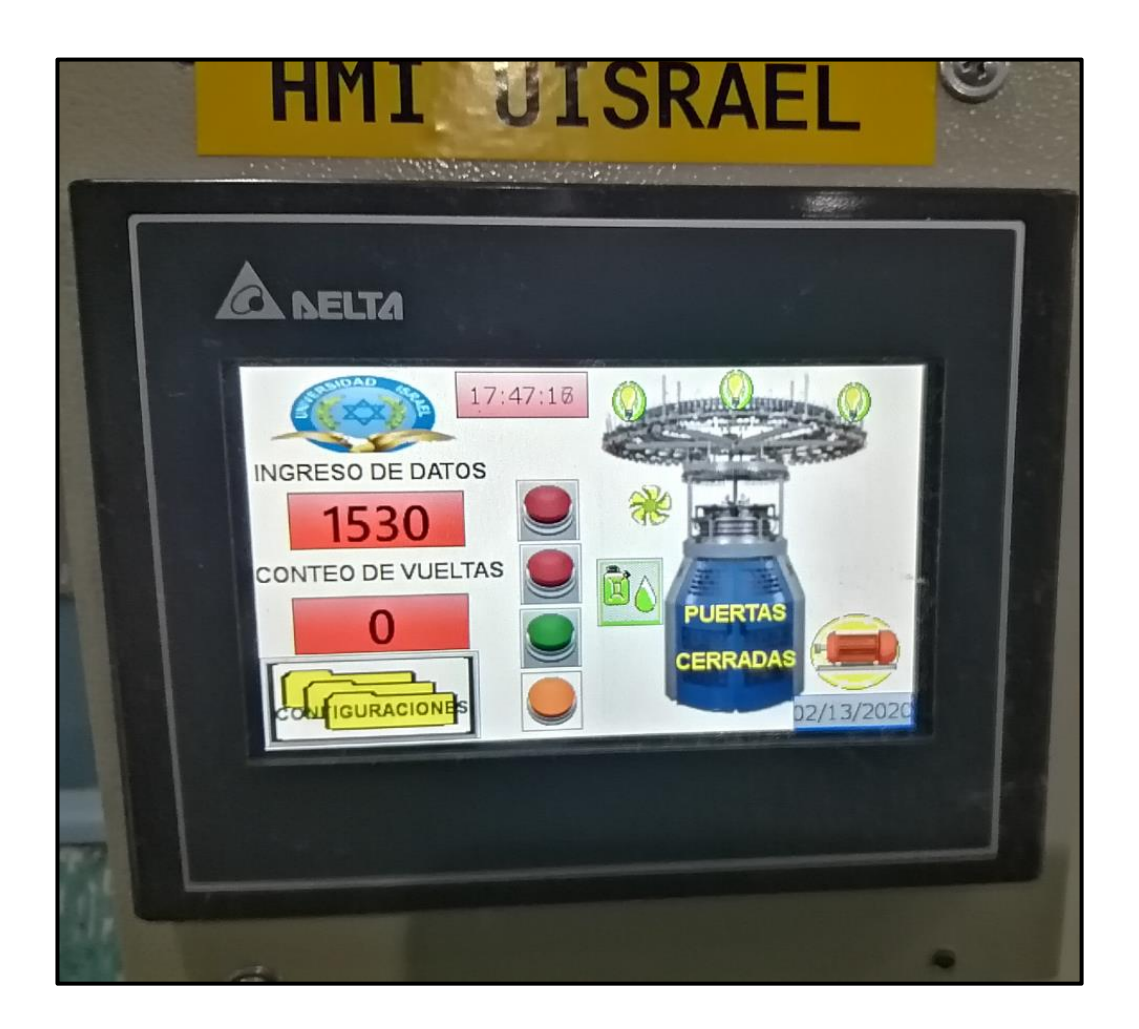

**Figura 2. HMI DELTA**

En la Figura 3, se muestran los avisos de los componentes indicando si la máquina esta lista para iniciar su operación

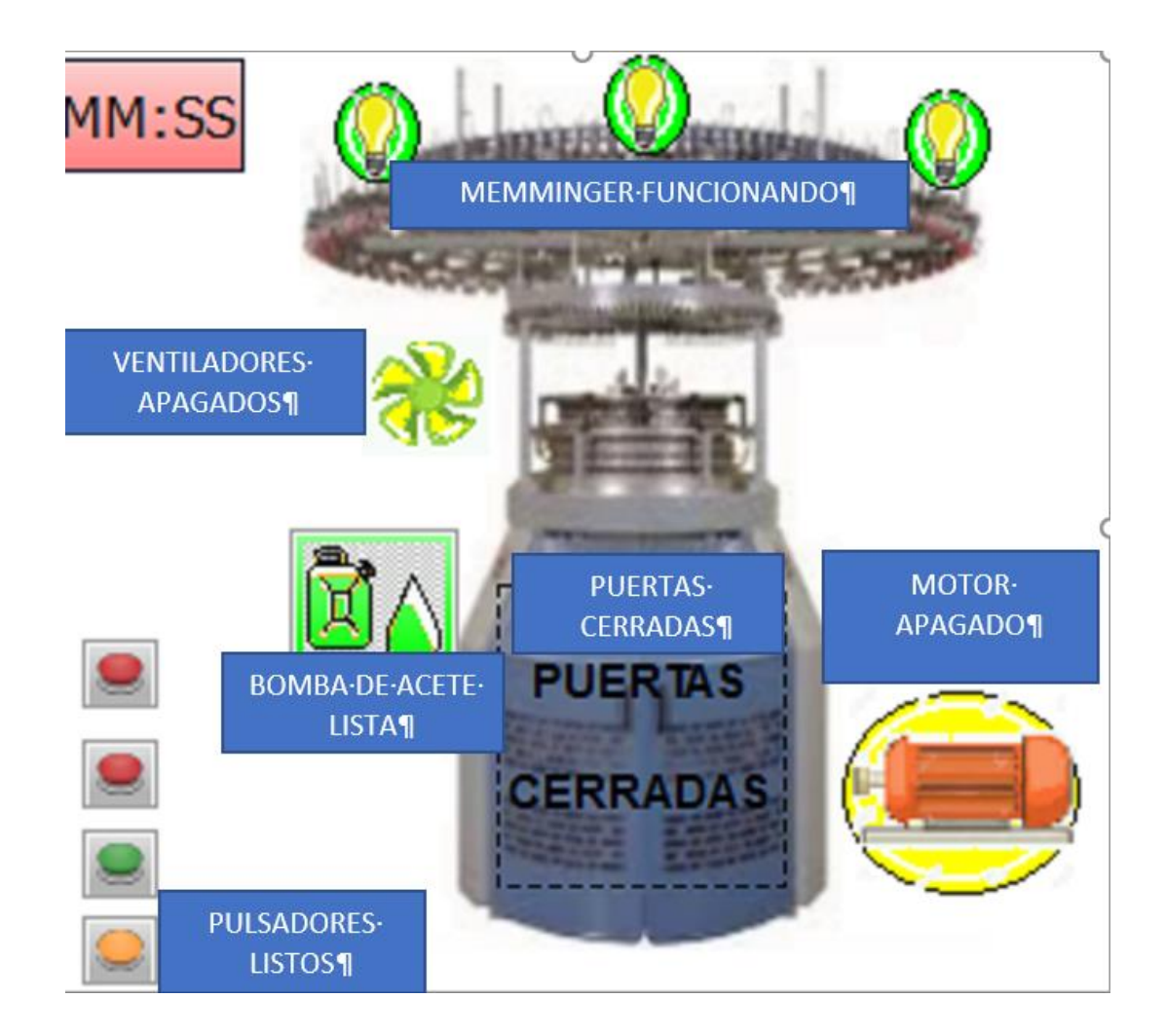

**Figura 3. Funcionamiento de la HMI**

En la Figura 4, se muestran los gráficos pintados de color rojo indicando la falla los mecanismos de vigilancia de la máquina, impidiéndole que arranque o si está en funcionamiento se detenga hasta revisar el daño y si fuera necesario llamar al técnico encargado.

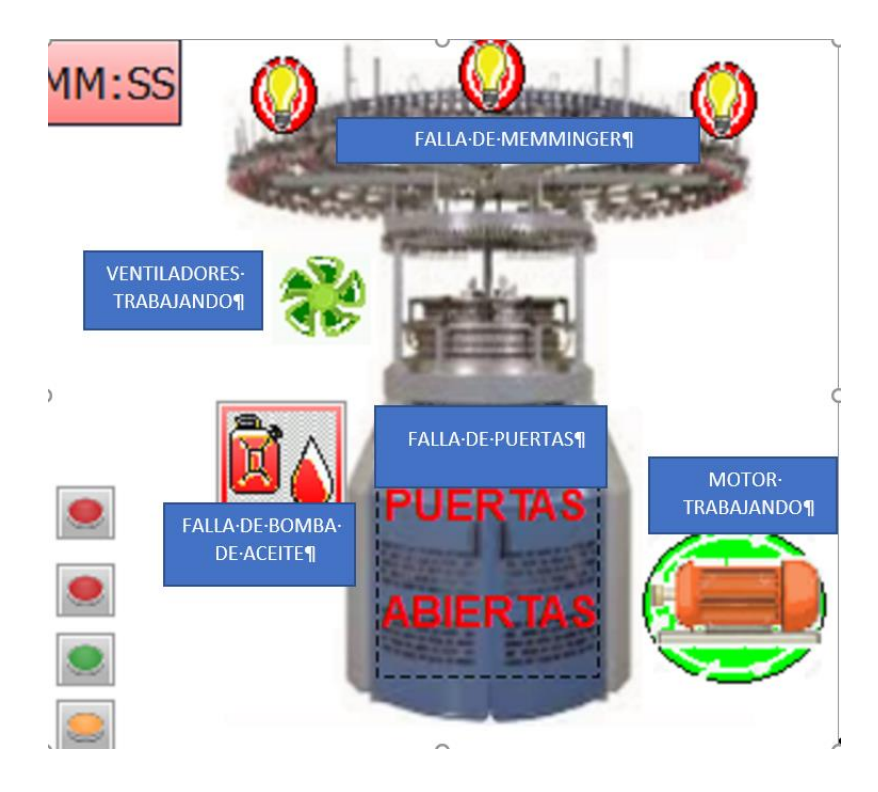

**Figura 4. Visualización de fallas**

Finalmente, para iniciar con el trabajo se debe entender el funcionamiento de los 4 pulsadores: que se muestran en la Figura 4

1 Pulsador de color rojo en forma de hongo, este pulsador se lo presiona en casos de emergencia su función es detener el trabajo de la maquina impidiendo cualquier tipo de arranque

2 Pulsador de color negro, este pulsador trabaja cuando la maquina esta parada y su funcione es hacer girar la maquina a una velocidad baja es utilizada para enhebrar nuevamente el hilo.

3 Pulsador rojo, este pulsador detiene la máquina para revisar o sacar el rollo de tela

4 Pulsador de color verde, este pulsador es el principal es encargado de iniciar el proceso de tejido.

## **MANUAL TÉCNICO**

Este manual técnico está destinado a personas que tengan conocimientos en electrónica, electricidad y comunicaciones industriales.

Para entender el manual técnico necesitamos primeramente entender el manual de operación.

A continuación, se describe el lugar que ocupan los componentes del tablero de control industrial y sus equipos electrónicos como se muestra en la Figura 1, se asignan nombres de identificación de cada uno d ellos componentes, para poder entender de manera clara los diagramas de circuitos eléctricos.

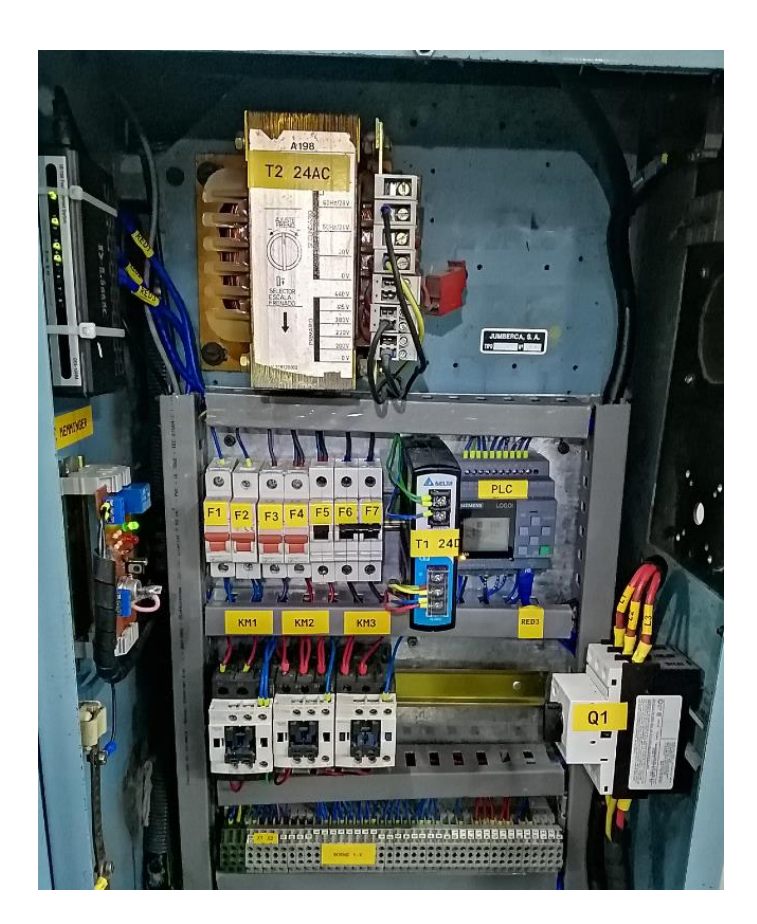

**FIGURA 1 Tablero de control**

Con ayuda del diagrama del circuito mando que se muestra en la Figura 2. se conoce cada uno de los puntos de conexión que nos permite en caso de alguna falla en el circuito de mando ubicarlo fácilmente con ayuda de los equipos de medición.

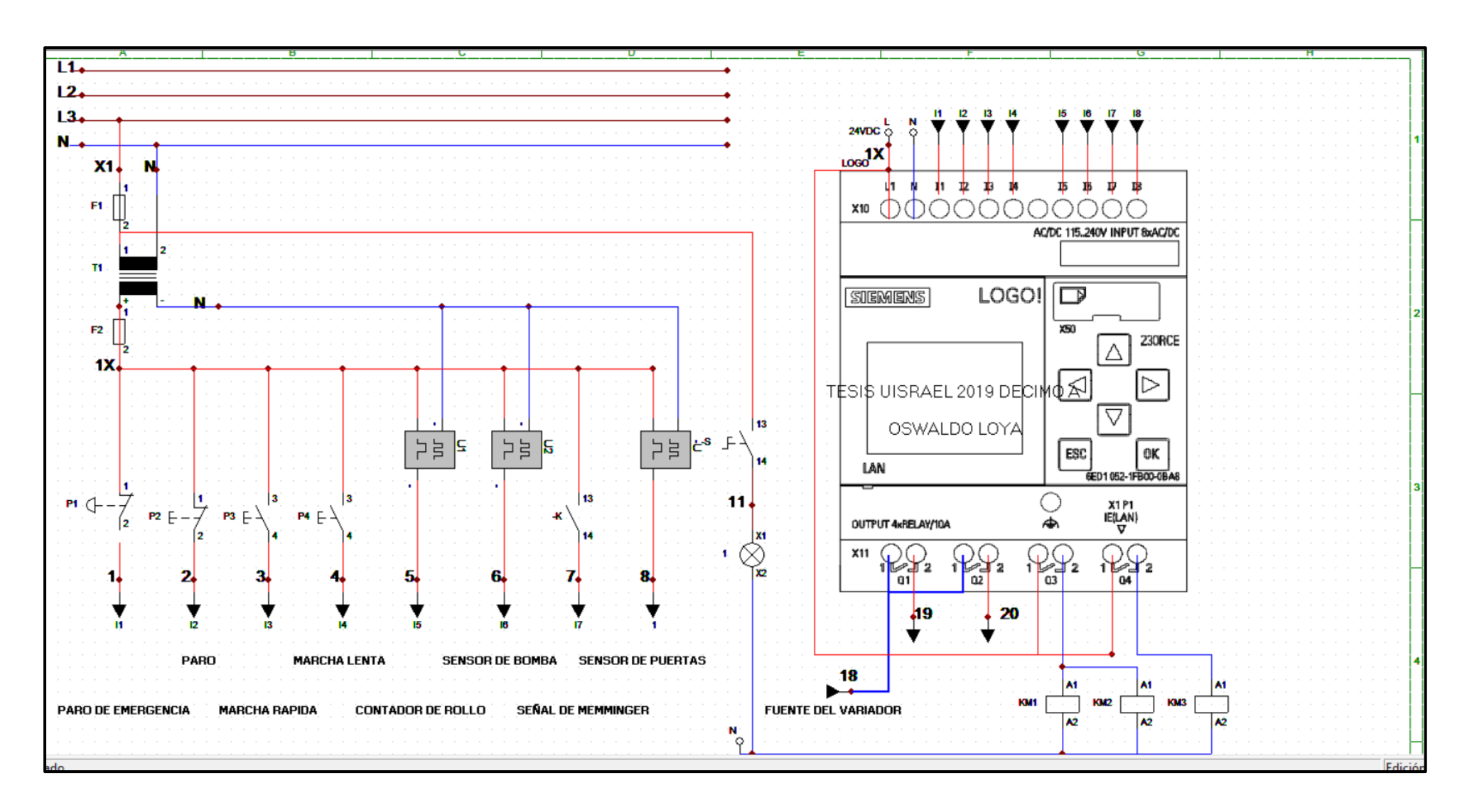

**Figura 2 Control de mando de la tejedora circular**

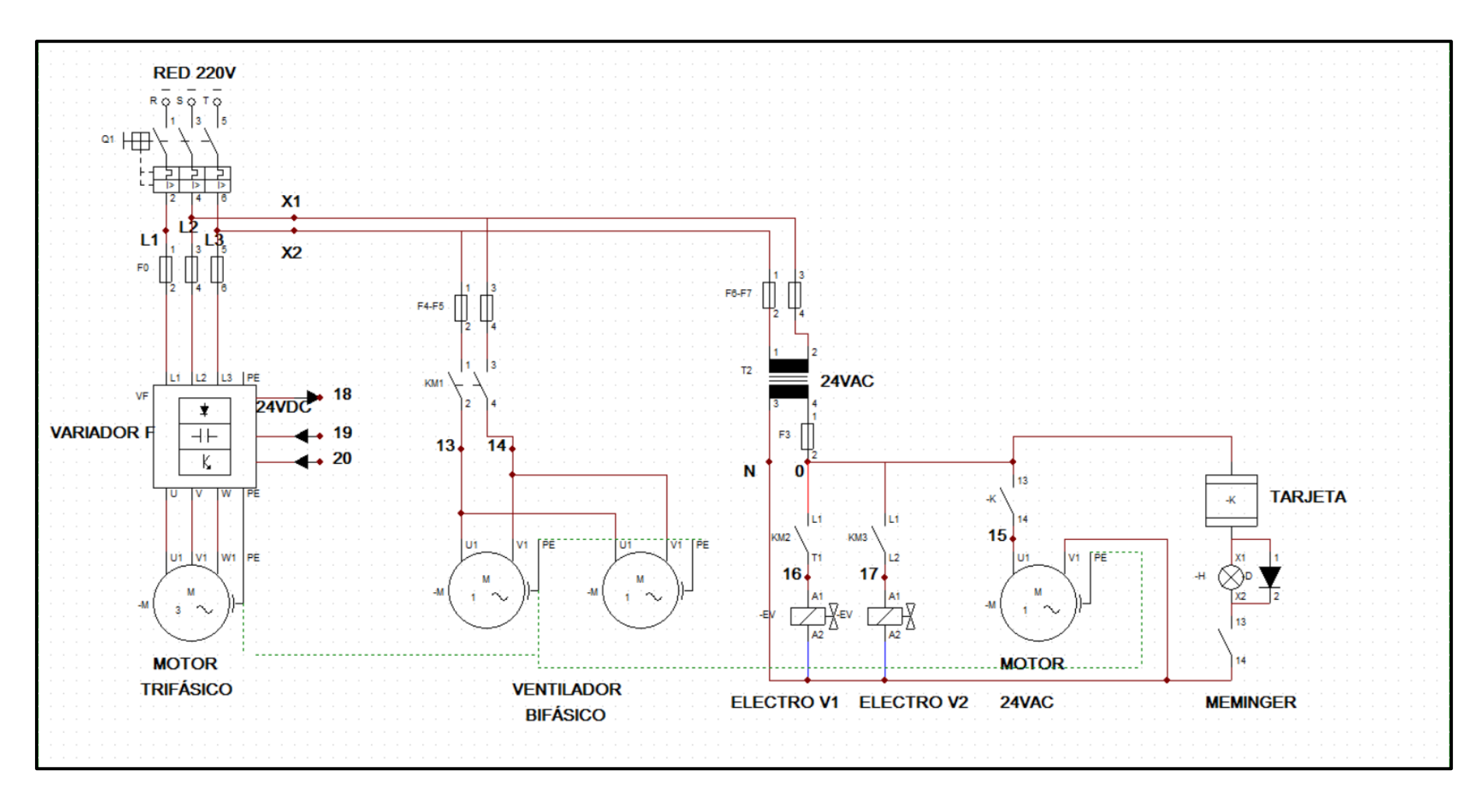

**Figura 3 Circuito de fuerza de la tejedora circular**

También se puede determinar una avería por medio de la mini pantalla del PLC se puede ingresar por medio de las teclas de cursor y buscar el estado de las entradas y salidas que se marcan al estar activadas y se desmarcan al no recibir alguna señal pudiendo de esta manera verificar algún error de funcionamiento

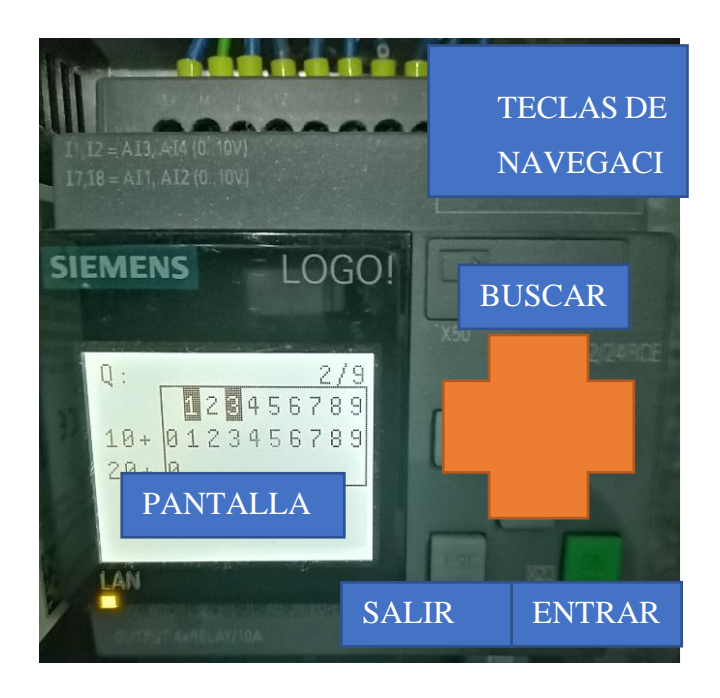

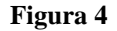

#### **Recomendaciones**

- No manipular los equipos sin el conocimiento necesario.
- Proporcionar una limpieza diaria de los componentes eléctricos.
- Revisar los niveles de lubricación que posee la máquina.
- Antes de realizar algún desconectar el fluido eléctrico
- En caso de avería de la HMI el PLC puede trabajar solo, ya es el que tiene la programación lógica.
- En caso de ingresar a parámetros desconocidos, en el PLC, variador de frecuencia o HMI, es recomendable hacer un resteo cortando la energía eléctrica, reiniciando a los equipos a los parámetros iniciales.
- Se recomienda hacer un ajuste de contactos eléctricos ya que la tejedora circular produce vibraciones, que suelen aflojar las conexiones por tornillo.
Este proyecto fue realizado por Oswaldo Loya, estudiante de la Universidad Tecnológica Israel.

Para cualquier duda puede comunicarse al 0989201204 o al correo electrónico [p.oswaldo\\_@hotmail.com](mailto:p.oswaldo_@hotmail.com)

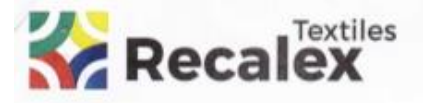

Km 3.5 Via Amaguaria S/N. Sangoiquí - Ecuador<br>Oficinas: (02) 394 1200 - Ventas: 098 994 1200<br>Info@textlesrecalex.com www.testilecrenaiev.com

## **CARTA DE AUSPICIO**

La empresa Confecciones Juveniles Confejsa S.A., consciente del apoyo que la industria debe brindar al desarrollo y crecimiento de sus trabajadores y responsables de dar impulso a las iniciativas de nuestros trabajadores en su afán de superación, emitimos esta carta de auspicio para el Sr. Oswaldo Loya Pachacama C.I. 1717603854, distinguido trabajador de nuestra empresa y estudiante de la Universidad Tecnológica Israel.

CARRERA: Electrónica Digital y Telecomunicaciones. TEMA DEL TT: Monitoreo y control automático de una máquina tejedora circular vía internet e interfaz HMI en la empresa Confecciones Juveniles Confejsa S.A.

Mediante esta carta queremos manifestar nuestro apoyo económico para el cumplimiento de su propuesta, también esperamos el cumplimiento del mismo en los plazos establecidos por la Universidad y el óptimo funcionamiento de los equipos.

Atentamente,

Ing. Julio Jaramillo Recalde. **GERENTE DE PRODUCCION** 

Telf.:2093722 Ext. 112 Mail: aruiz@textilesrecalex.com RUC 1790843076001

CONFEJSA

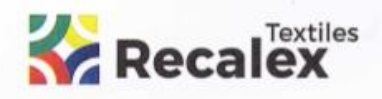

CONFECCIONES JUVENILES S.A. Km 3.5 Via Amaguaña S/N, Sangolqui - Ecuador<br>Oficinas: (02) 394 1200 - Ventas: 098 994 1200<br>Info@textilearecalex.com<br>Invertextilearecalex.com

Sangolquí, 4 de marzo del 2020

CONFEJSA

## A QUIEN CORRESPONDA

Por medio del presente documento, la empresa textil Confecciones Juveniles Confejsa, S.A., certifica que el señor Oswaldo Loya Pachacama, con C.I. 1717603854, estudiante de la Universidad Tecnológica Israel, ha cumplido con la entrega del proyecto que consiste en el MONITOREO Y CONTROL AUTUMATICO DE UNA MAQUINA TEJEDORA CIRCULAR VIA INTERNET E INTERFAZ HMI EN LA EMPRESA TEXTIL CONFEJSA, cumpliendo con los objetivos solicitados por parte de la empresa.

El interesado puede hacer uso del presente certificado como a bien tuviere conveniente para sus intereses.

Atentamente

Dr. Alvaro X. Ruiz G. Sub Gerente de RR.HH. Telf. 3941200 Ext. 112